# AI ネットワークカメラ

# 機能拡張ソフトウェア(AI 混雑検知アプリケーション)

# WV-XAE207WUX

外部インターフェイス仕様書

V1.06

i-PRO 株式会社

変更履歴

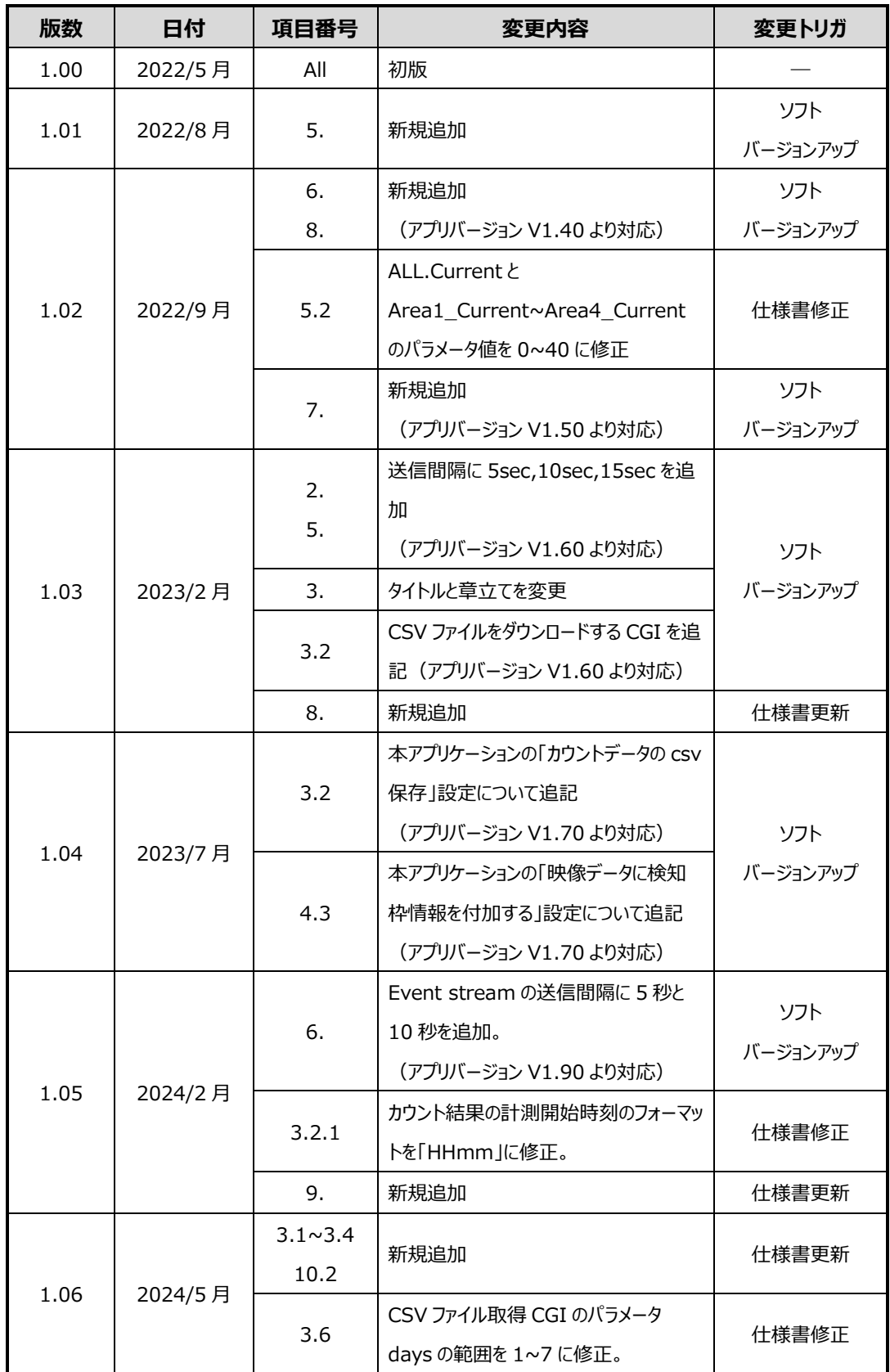

# 目次

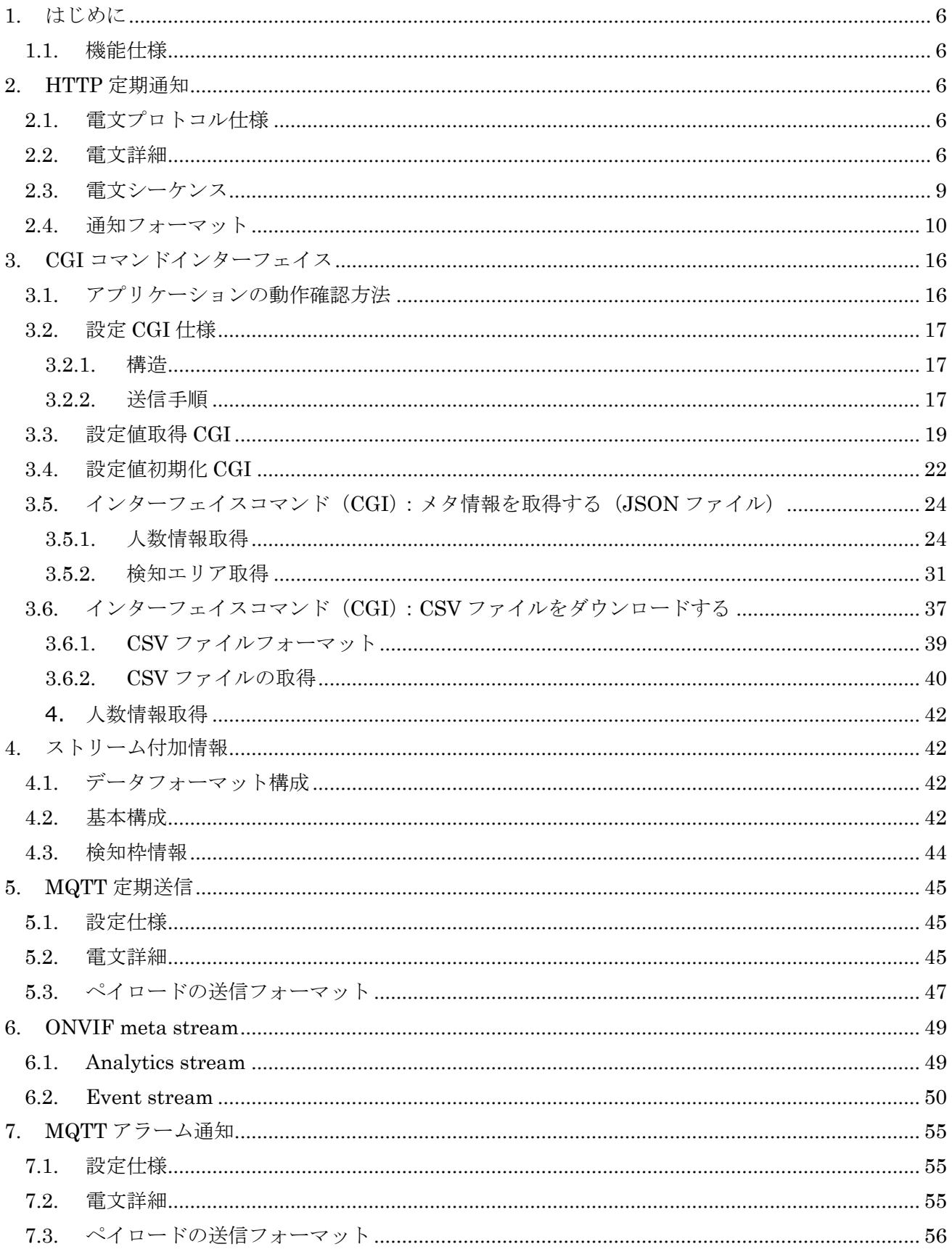

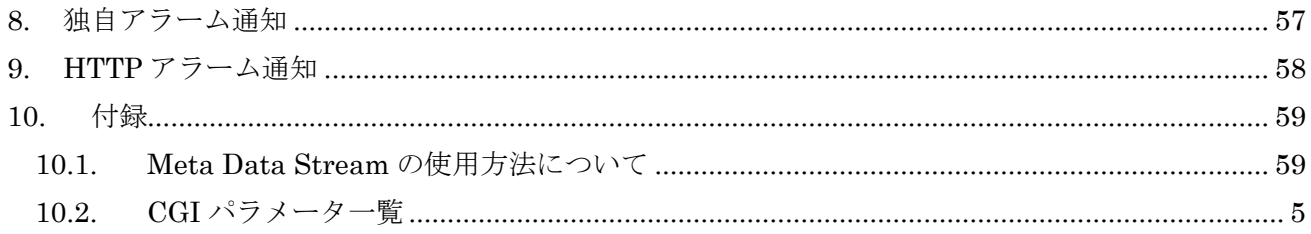

### <span id="page-4-0"></span>**1. はじめに**

本書は、AI ネットワークカメラの混雑検知アプリケーション WV-XAE207WUX の外部 I/F 仕様を示 す仕様書である。

#### <span id="page-4-1"></span>**1.1. 機能仕様**

本機能は、エリア内に滞在している人数をカウントし、アラーム閾値(人数、滞在時間)を超えた場合 にアラームを発生する。カウント情報は HTTP 経由、または H.264/H.265 と JPEG ストリームで付加 情報として取得可能である。

HTTP 経由の場合、時刻変更を行った後、しばらく変更前の時刻のデータも送られることもある。

#### <span id="page-4-2"></span>**2. HTTP 定期通知**

#### <span id="page-4-3"></span>**2.1. 電文プロトコル仕様**

混雑検知アプリケーション(カメラ)-PC 間の電文を通知する際は、HTTP プロトコルを使用する。カ メラは HTTP クライアントとして、処理部 PC 等のサーバへデータを通知する。

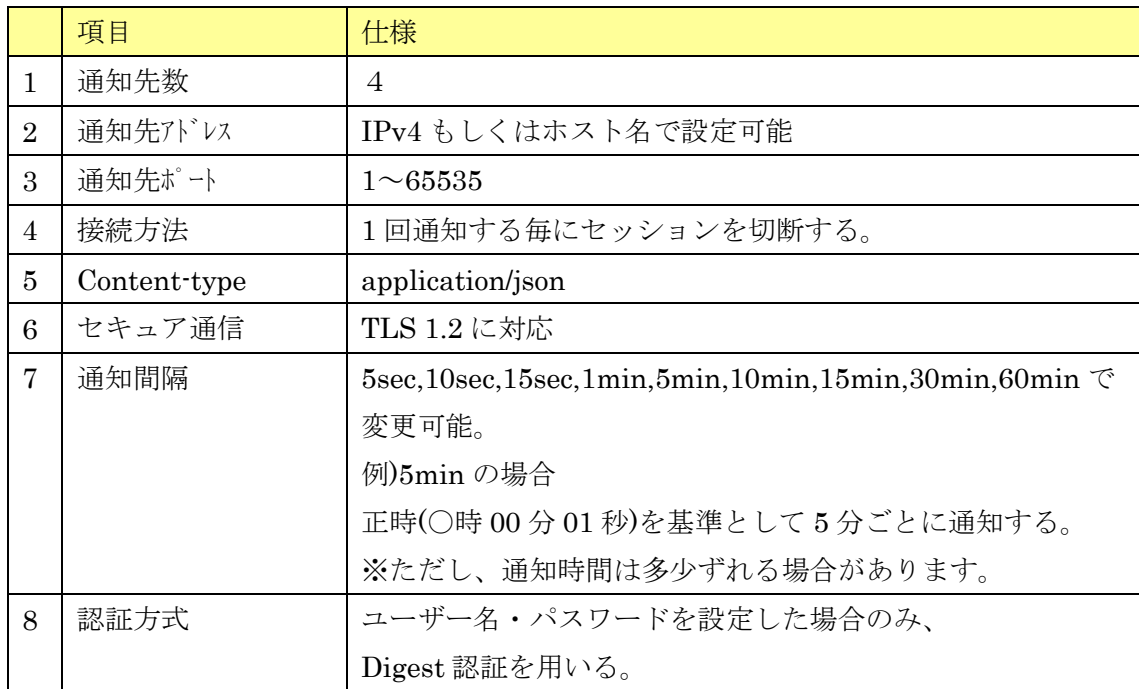

#### <span id="page-4-4"></span>**2.2. 電文詳細**

カメラからサーバに通知する情報について記載する。共通の情報は Header 部に、個々の情報はメタ情 報として Body 部に格納する。通知間隔設定の時間ごとにメタ情報を通知する。なお、通知する検知人数 の情報は、1 分単位で送る。

| 通知情報       | パラメータ値                   | 説明                                        |  |
|------------|--------------------------|-------------------------------------------|--|
| X-SendTime | 時刻(UTC)                  | 応答フォーマット:                                 |  |
|            |                          | $[$ yyyy·mm·dd]T $[hh:mm:ss.xx]Z$         |  |
|            |                          | 例) 日本時間2013年8月29日 12:35:01.00の場           |  |
|            |                          | 合                                         |  |
|            |                          | $2013 - 08 - 29703 \div 35 \div 01$ , 007 |  |
| $X-TZ$     | $-1200 \rightarrow 1300$ | UTC との時差                                  |  |
|            |                          | 例) 大阪、札幌、東京の場合 (時差9時間)                    |  |
|            |                          | $X-TZ: +0.900$                            |  |
|            |                          |                                           |  |
| $X-ST$     | 0, 1                     | サマータイム設定                                  |  |
|            |                          | 0:サマータイム以外、1:サマータイム                       |  |

【共通情報(Header 部)】

| パラメータ名            | パラメータ値                                    | 表記    | 説明                         |
|-------------------|-------------------------------------------|-------|----------------------------|
| CameraIPaddress   | $(0-255)$ , $(0-255)$ ,                   | 10 進数 | カメラの IP アドレス               |
|                   | $(0-255)(0-255)$                          |       | (文字種:半角英数字)                |
| CameraMACaddress  | $(00 \sim ff):(00 \sim ff):(00 \sim ff):$ | 16 進数 | カメラの MAC アドレス              |
|                   | $(00 \sim ff):(00 \sim ff):(00 \sim ff)$  |       |                            |
| Ch                | 1, 2, 3, 4                                | 10 進数 | マルチセンサーカメラのチャンネル情報         |
|                   |                                           |       | ※マルチセンサーカメラのみ付与する。         |
| Time              | 日時(UTC)                                   |       | 日時                         |
|                   |                                           |       | フォーマット: yyyy/mm/dd         |
|                   |                                           |       | hh:mm:ss                   |
|                   |                                           |       | 例) 日本時間2013年8月29日 12:35:01 |
|                   |                                           |       | の場合                        |
|                   |                                           |       | 2013/08/29 03:35:01        |
| TimeZone          | $-1200 - +1300$                           |       | UTC との時差                   |
|                   |                                           |       | 例) 大阪、札幌、東京の場合(時差9         |
|                   |                                           |       | 時間)                        |
|                   |                                           |       | $+0900$                    |
| <b>SummerTime</b> | 0, 1                                      |       | サマータイム設定                   |
|                   |                                           |       | 0:サマータイム以外、1:サマータイ         |
|                   |                                           |       | 厶                          |
| ALL.list          | ["日時(UTC)",                               |       | 画面全体の混雑統計情報                |
|                   | 平均検知人数,                                   |       | (文字種:半角数字)                 |
|                   | 定時検知人数                                    |       | 「通知間隔設定」が N 分の場合、直近 N      |

【混雑検知情報(Body 部)】

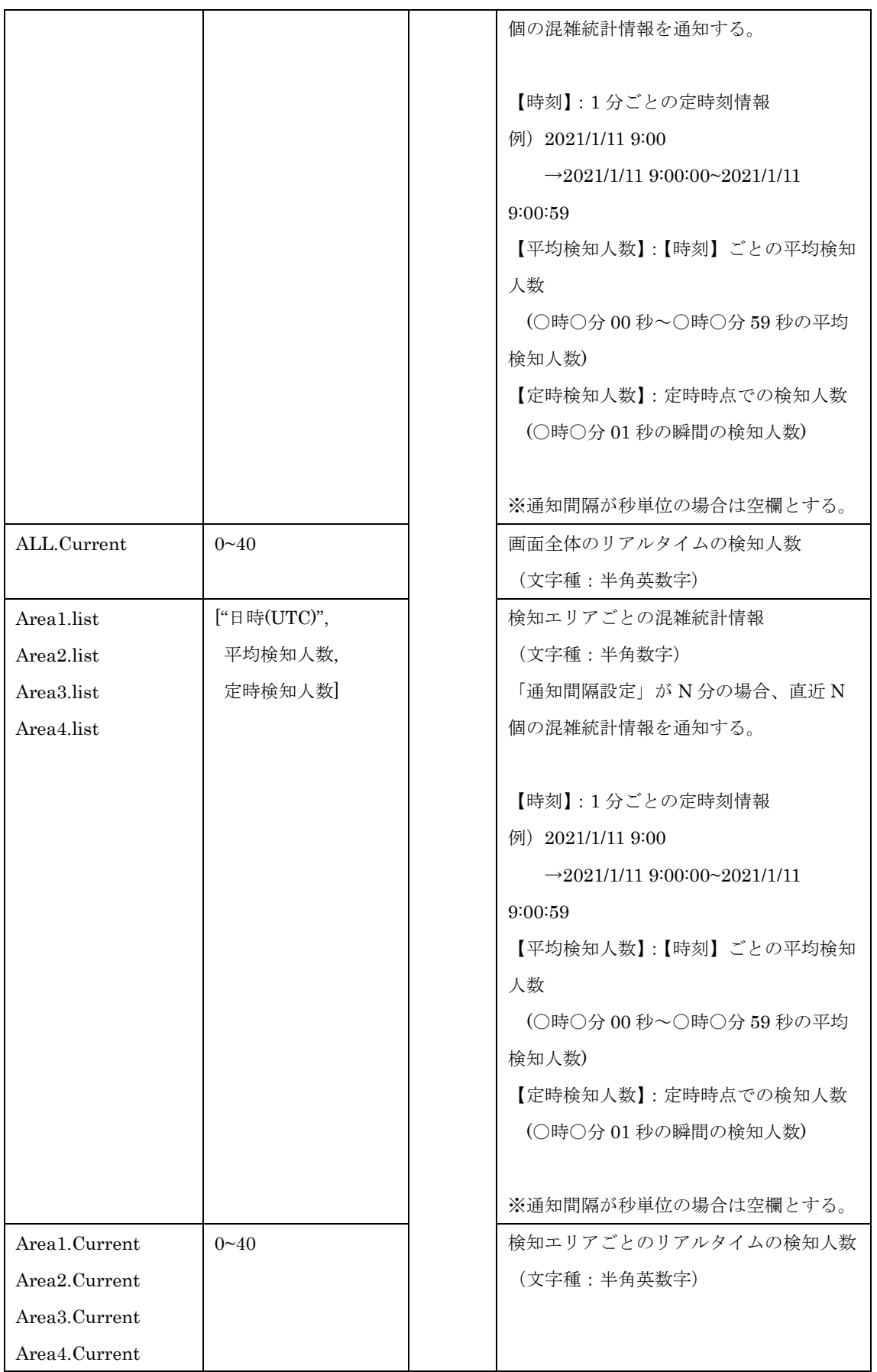

※検知エリアが未設定、もしくは無効だった時間の情報は含まれません。

#### **2.3. 電文シーケンス**

<span id="page-7-0"></span>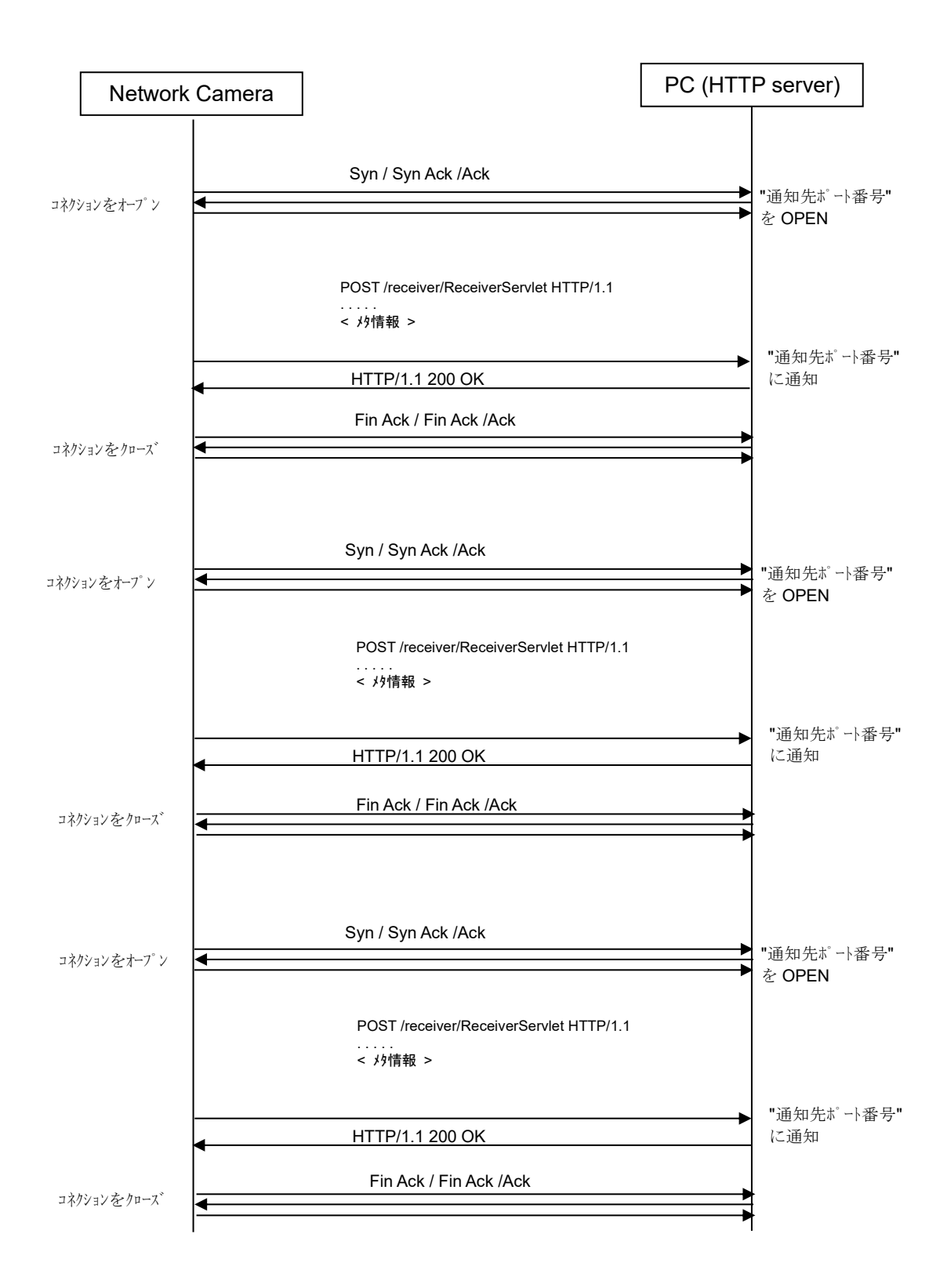

# <span id="page-8-0"></span>**2.4. 通知フォーマット**

通知フォーマットの例を以下に示す。

```
POST /receiver/ReceiverServlet HTTP/1.1[CR][LF]
Content-Length: xxxxx[CR][LF]
User-Agent: i-PRO Camera/1.0[CR][LF]
Connection: close[CR][LF]
Content-type: application/json; charset=utf-8[CR][LF]
X-SendTime: 2021-1-11T11:05:00.00Z[CR][LF]
X-TZ: +0900[CR][LF] 
\overline{X}-ST:0[CR][LF]
[CR][LF]
<混雑検知メタ情報(JSON 形式)>
                                                                                 Header 部
                                                                                      Body 部
```
メタ情報の通知フォーマット(Body 部)を以下に示す。

```
[1] マルチセンサーカメラ (MAC アドレス: 00:11:22:33:aa:bb, チャンネル:1) で、
検知エリア = {エリア 1、2}、有効検知エリア = {エリア 1}、通知間隔設定 = {5min}の場合、
通知時刻={日本時間 2021/1/11 20:05:00}
```

```
{1}"CameraIPaddress":"192.168.0.10",
  "CameraMACaddress":"00:11:22:33:aa:bb",
  "Ch": "1",
   "Time":"2021/1/11 11:05:00",
   "TimeZone":"+0900",
   "SummerTime":0,
  "ALL":[
      {"list": [["2021/1/11 11:00", 8, 7], 
              ["2021/1/11 11:01", 9, 8], 
              ["2021/1/11 11:02", 10, 9], 
              ["2021/1/11 11:03", 12, 10], 
              ["2021/1/11 11:04", 12, 10]
  ]
        },
        {"Current":12}
    ],
    "Area1":[
      {"list": [["2021/1/11 11:00", 5, 4], 
              ["2021/1/11 11:01", 7, 6], 
              ["2021/1/11 11:02", 8, 6],
```

```
 ["2021/1/11 11:03", 9, 8], 
                ["2021/1/11 11:04", 6, 6]
 ]
       },
        {"Current":7}
  ],
 "Area2":[
     {"list": []},
       {"Current":0}
  ],
 "Area3":[
    {"list":[]},
     {"Current":0}
  ],
"Area4":[
    {"list":[]},
     {"Current":0}
  ]
}
```

```
通知時刻={日本時間 2021/1/11 20:10:00}
```
{

```
"CameraIPaddress": "192.168.0.10",
"CameraMACaddress":"00:11:22:33:aa:bb",
"Ch":"1",
"Time":"2021/1/11 11:10:00",
"TimeZone":"+0900",
"SummerTime":0,
"ALL":[
     {"list": [["2021/1/11 11:05", 8, 9], 
            ["2021/1/11 11:06", 10, 8], 
            ["2021/1/11 11:07", 10, 8], 
            ["2021/1/11 11:08", 13, 12], 
            ["2021/1/11 11:09", 12, 12]
 ]
       },
       {"Current":16}
],
```

```
"Area1":[
     {"list": [["2021/1/11 11:05", 5, 6], 
              ["2021/1/11 11:06", 6, 6], 
              ["2021/1/11 11:07", 8, 8], 
              ["2021/1/11 11:08", 10, 9], 
              ["2021/1/11 11:09", 9, 10]
 ]
     },
     {"Current":9}
  ],
  "Area2":[
     {"list": []},
       {"Current":0}
  ],
  "Area3":[
   {"list":[]},
    {"Current":0}
  ],
"Area4":[
    {"list":[]},
     {"Current":0}
  ]
}
```
[2] マルチセンサーカメラ以外のカメラ (MAC アドレス: 00:11:22:33:aa:bb) で、

検知エリア = {エリア 1、エリア 2}、有効検知エリア = {エリア 1、エリア 2}、通知間隔設定 = {1min}の 場合

通知時刻={日本時間 2021/1/11 20:05:00}

"CameraIPaddress":"192.168.0.10",

"CameraMACaddress":"00:11:22:33:aa:bb",

"Time":"2021/1/11 11:05:00",

"TimeZone":"+0900",

"SummerTime":0,

"ALL":[

{

{"list": [["2021/1/11 11:04", 7, 7]]},

```
 {"Current":7}
```

```
],
  "Area1":[
   {"list": [["2021/1/11 11:04", 6, 5]]},
     {"Current":6}
  ],
  "Area2":[
   {"list": [["2021/1/11 11:04", 4, 4]]},
     {"Current":4}
  ],
  "Area3":[
   {"list": []},
    {"Current":0}
  ],
  "Area4":[
   {"list": []},
     {"Current":0}
  ],
}
```

```
通知時刻={日本時間 2021/1/11 20:06:00}
```
{

```
"CameraIPaddress":"192.168.0.10",
"CameraMACaddress":"00:11:22:33:aa:bb",
"Time":"2021/1/11 11:06:00",
"TimeZone":"+0900",
"SummerTime":0,
"ALL":[
    {"list": [["2021/1/11 11:05", 7, 6]]},
    {"Current":7}
],
"Area1":[
    {"list": [["2021/1/11 11:05", 6, 5]]},
    {"Current":4}
],
 "Area2":[
    {"list": [["2021/1/11 11:05", 4, 4]]},
    {"Current":4}
  ],
```

```
 "Area3":[
       {"list": []}
   ],
   "Area4":[
      \{ \text{``list'': } [] \} ],
}
```

```
[3] マルチセンサーカメラ (MAC アドレス: 00:11:22:33:aa:bb, チャンネル:1) で、
検知エリア = {エリア 1、2}、有効検知エリア = {エリア 1}、通知間隔設定 = {5sec}の場合、
通知時刻={日本時間 2021/1/11 20:05:00}
```

```
"CameraIPaddress":"192.168.0.10",
"CameraMACaddress":"00:11:22:33:aa:bb",
"Ch": "1",
"Time":"2021/1/11 11:05:00",
"TimeZone":"+0900",
"SummerTime":0,
"ALL":[
    {"list": []},
    {"Current":12}
],
"Area1":[
    {"list": []},
    {"Current":7}
 ],
 "Area2":[
    {"list": []},
    {"Current":0}
 ],
 "Area3":[
  {"list":[]},
    {"Current":0}
 ],
"Area4":[
   {"list":[]},
  {"Current":0}
 ]
```
{

通知時刻={日本時間 2021/1/11 20:05:05}

 $\sqrt{3}$ 

```
\frac{1}{2}"CameraIPaddress":"192.168.0.10",
"CameraMACaddress":"00:11:22:33:aa:bb",
i "Ch": "1",
  "Time":"2021/1/11 11:05:05",
  "TimeZone":"+0900",
  "SummerTime":0,
   "ALL":[
       {"list": []},
      {"Current":14}
  ],
  "Area1":[
       {"list": []},
       {"Current":8}
    ],
   "Area2":[
      {"list": []},
      {"Current":0}
    ],
   "Area3":[
     {"list":[]},
      {"Current":0}
    ],
  "Area4":[
     {"list":[]},
    {"Current":0}
    ]
```
[ 2 ]マルチセンサーカメラ以外のカメラ(MAC アドレス: 00:11:22:33:aa:bb)で、

検知エリア = {エリア 1、エリア 2}、有効検知エリア = {エリア 1、エリア 2}、通知間隔設定 = {1min} の場合

```
通知時刻={日本時間 2021/1/11 20:06:00}
  {
   "CameraIPaddress":"192.168.0.10",
   "CameraMACaddress":"00:11:22:33:aa:bb",
   "Time":"2021/1/11 11:06:00",
   "TimeZone":"+0900",
   "SummerTime":0,
   "ALL":[
        {"list": [["2021/1/11 11:05", 7, 6]]},
        {"Current":7}
   ],
   "Area1":[
      {"list": [["2021/1/11 11:05", 6, 5]]},
      {"Current":4}
   ],
    "Area2":[
     {\text{``list''}: \ [\text{['2021/1/11 11:05", 4, 4]}\}, {"Current":4}
     ],
     "Area3":[
       {\text{``list''}: \text{''}} ],
     "Area4":[
       {"list": []}
     ],
  }
```
### <span id="page-14-0"></span>**3. CGI コマンドインターフェイス**

#### <span id="page-14-1"></span>**3.1. アプリケーションの動作確認方法**

下記手順によって、アプリケーションが既にカメラへインストールされているかどうかを確認するこ とができる。

① カメラを起動した状態で、下記 URL を入力する。

<http://192.168.0.10/cgi-bin/getinfo?FILE=1>

② 下記メッセージから、アプリケーションがインストール済みであることを確認することができる。

#### EXTAPP1=AI Occupancy Detection EXTAPP2= EXTAPP3=

なお、インストールした順番によっては EXTAPP2 または EXTAPP3 に「AI Occupancy Detection」が 表示されることもある。また、EXTAPPx の x の最大数は、カメラによって異なる。

# <span id="page-15-1"></span><span id="page-15-0"></span>**3.2. 設定 CGI 仕様**

## **3.2.1.構造**

[コマンドインターフェイス]

## Method: POST

[CGI]

・マルチセンサーカメラ(下記はチャンネル1を指定する場合の例を記載する。)

http://192.168.0.10/cgi-bin/adam.cgi?methodName=sendDataToAdamApplication&appName=AIOcc upancyDetection&channel=1&s\_appDataType=0&s\_appData=(base64 data)

# ・マルチセンサーカメラ以外のカメラ

http://192.168.0.10/cgi-bin/adam.cgi?methodName=sendDataToAdamApplication&appName=AIOcc upancyDetection&s\_appDataType=0&s\_appData=(base64 data)

CGI URL: http://192.168.0.10/cgi-bin/adam.cgi

API 名:sendDataToAdamApplication

# [Request Parameters]

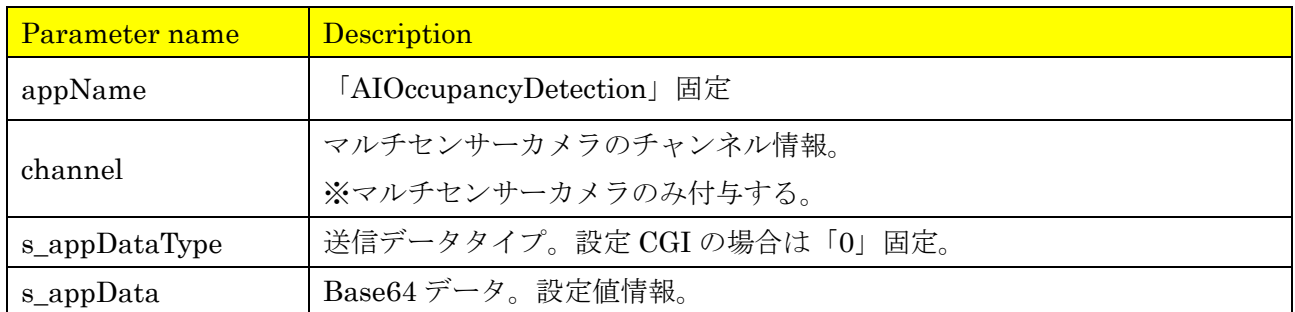

[s\_appData の内容]

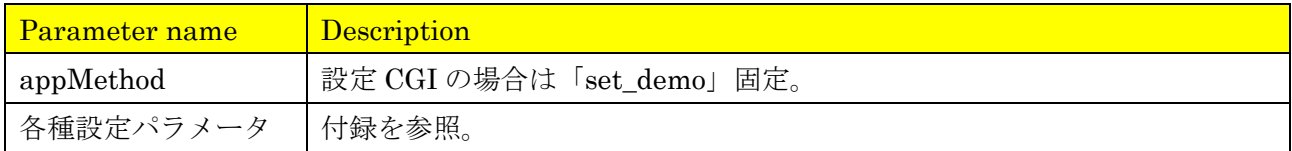

# **3.2.2.送信手順**

<span id="page-15-2"></span>① s\_appData=以降の設定値情報(Base64 エンコード前)を作成する。

下記の JSON 形式で設定値情報を作成する。設定パラメータ (key, value) の仕様は付録を参照。 {{appMethod:xx},{"key":"value"}}

ここで、下記パラメータについて値の指定方法を特記する。

■検知エリアの座標

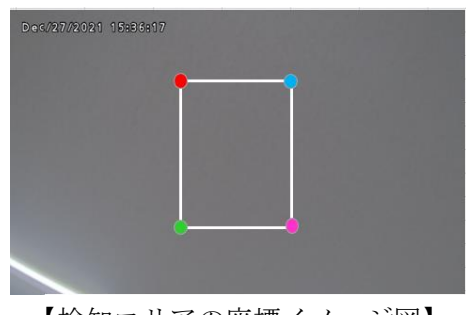

【検知エリアの座標イメージ図】

例:検知エリア1の 4 頂点が(210,75),(370,75),(370,290),(210,290)の場合、下記のように座 標を指定する。

{{appMethod:set\_demo},{"det\_area1":"302100075037000750370029002100290"}}

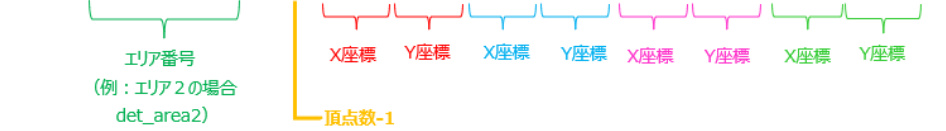

② s\_appData=以降の設定値情報を Base64 エンコードする。(下記は、マルチセンサーカメラ以外のカ メラの場合)

### ■Base64 エンコード前

http://192.168.0.10/cgi-bin/adam.cgi?methodName=sendDataToAdamApplication&appName=AIOcc upancyDetection&s\_appDataType=0&s\_appData={{appMethod:set\_demo},{"det\_area1":"3021000750 37000750370029002100290"}}

### ■Base64 エンコード後

[http://192.168.0.10/cgi-bin/adam.cgi?methodName=sendDataToAdamApplication&appName=AIOcc](http://192.168.0.10/cgi-bin/adam.cgi?methodName=sendDataToAdamApplication&appName=AIOccupancyDetection&s_appDataType=0&s_appData=e3thcHBNZXRob2Q6c2V0X2RlbW99LHsiZGV0X2FyZWExIjoiMzAyMTAwMDc1MDM3MDAwNzUwMzcwMDI5MDAyMTAwMjkwIn19) [upancyDetection&s\\_appDataType=0&s\\_appData=e3thcHBNZXRob2Q6c2V0X2RlbW99LHsiZGV0X](http://192.168.0.10/cgi-bin/adam.cgi?methodName=sendDataToAdamApplication&appName=AIOccupancyDetection&s_appDataType=0&s_appData=e3thcHBNZXRob2Q6c2V0X2RlbW99LHsiZGV0X2FyZWExIjoiMzAyMTAwMDc1MDM3MDAwNzUwMzcwMDI5MDAyMTAwMjkwIn19) [2FyZWExIjoiMzAyMTAwMDc1MDM3MDAwNzUwMzcwMDI5MDAyMTAwMjkwIn19](http://192.168.0.10/cgi-bin/adam.cgi?methodName=sendDataToAdamApplication&appName=AIOccupancyDetection&s_appDataType=0&s_appData=e3thcHBNZXRob2Q6c2V0X2RlbW99LHsiZGV0X2FyZWExIjoiMzAyMTAwMDc1MDM3MDAwNzUwMzcwMDI5MDAyMTAwMjkwIn19)

③ Base64 エンコード後の設定値情報を CGI で送信する。

## <span id="page-17-0"></span>**3.3. 設定値取得 CGI**

設定済みのアプリケーションの設定値は、下記 CGI を送信することで取得可能。 ・マルチセンサーカメラ(下記はチャンネル1を指定する場合の例を記載する。) http://[192.168.0.10/cgi-bin/adam.cgi?methodName=getApplicationPreference&appName=AIOccupancy](http://192.168.0.10/cgi-bin/adam.cgi?methodName=getApplicationPreference&appName=iVmdApp&channel=1)

Detection[&channel=1](http://192.168.0.10/cgi-bin/adam.cgi?methodName=getApplicationPreference&appName=iVmdApp&channel=1)

・マルチセンサーカメラ以外のカメラ

http://[192.168.0.10/cgi-bin/adam.cgi?methodName=getApplicationPreference&appName=AIOccupancy](http://192.168.0.10/cgi-bin/adam.cgi?methodName=getApplicationPreference&appName=iVmdApp) **[Detection](http://192.168.0.10/cgi-bin/adam.cgi?methodName=getApplicationPreference&appName=iVmdApp)** 

#### [Request Parameters]

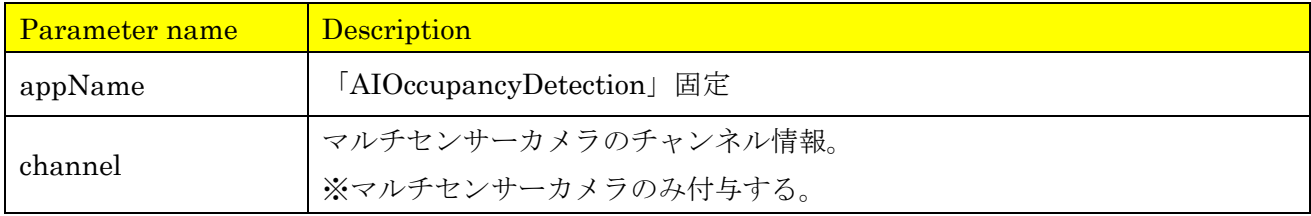

### [Normal Response Parameters]

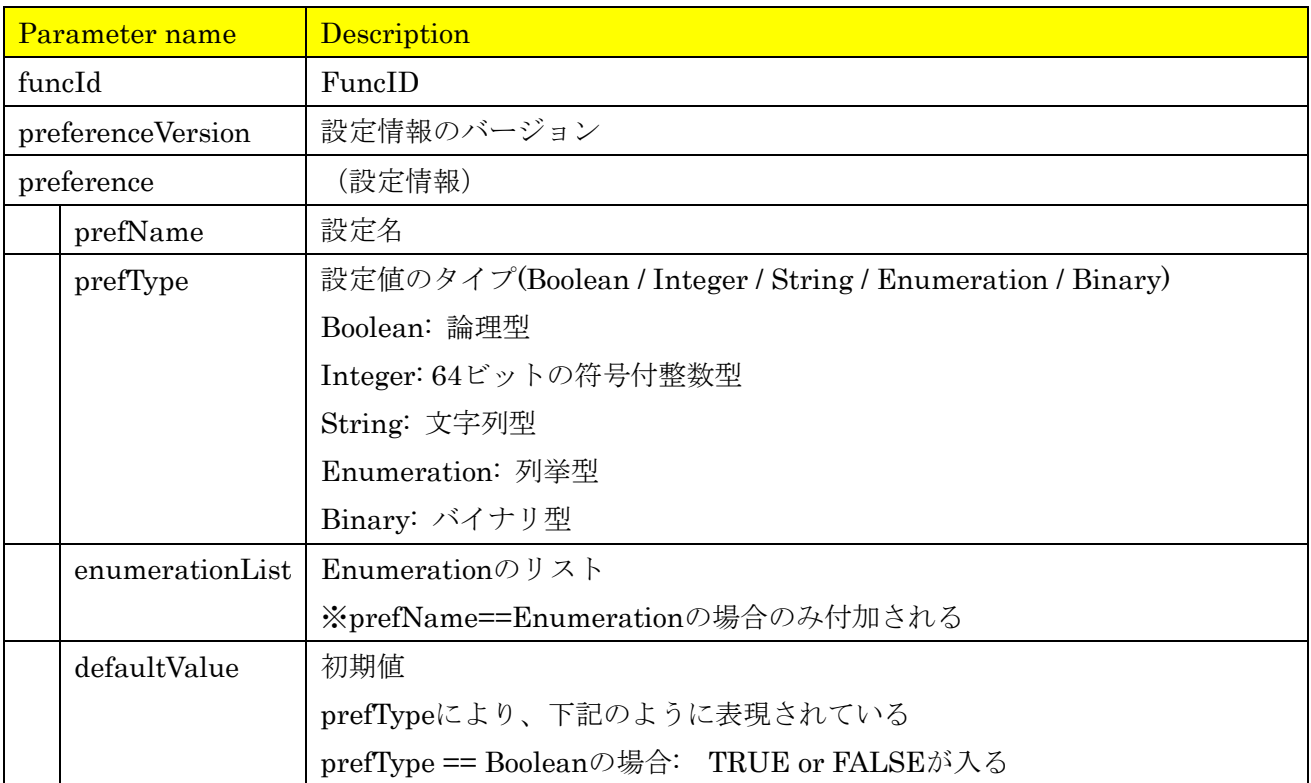

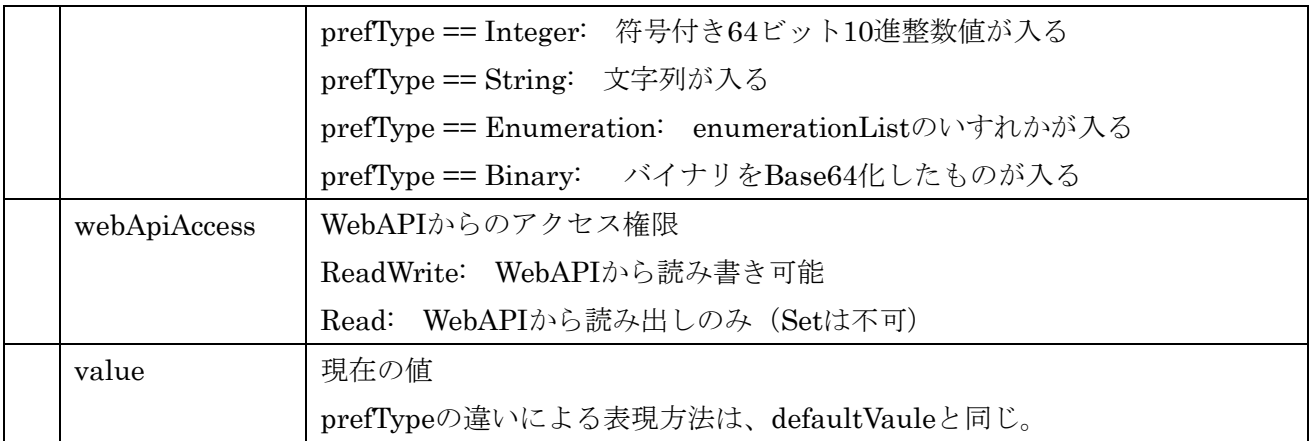

# [Abnormal Response Parameters]

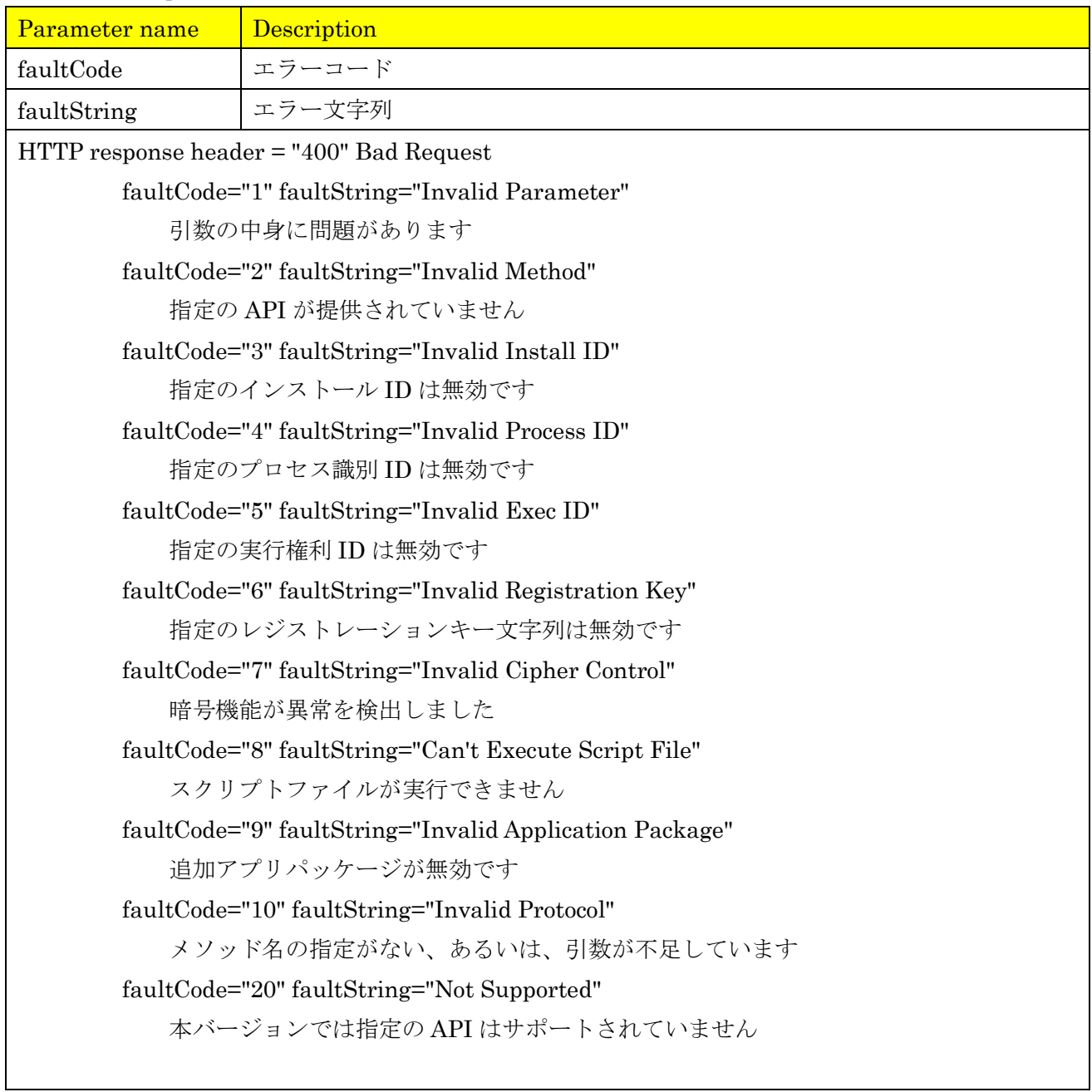

```
HTTP response header = "403" Forbidden
       faultCode="11" faultString="Permission denied"
            API を実行する権利がありません
       faultCode="12" faultString="Registration Key Expired"
            アプリの有効期限切れです
HTTP response header = "409" Conflict
       faultCode="13" faultString="Bad Application Status"
            指定の機能を実行できる状態にありません
HTTP response header = "500" Internal Server Error
       faultCode="14" faultString="File Access Error"
            内部エラー(ファイルアクセスエラー)
       faultCode="15" faultString="I/O error"
            内部エラー(I/O エラー)
       faultCode="16" faultString="Not Enough Memory"
            内部エラー(メモリ不足)
       faultCode="17" faultString="Application Start Error"
            内部エラー(アプリ起動異常)
       faultCode="18" faultString="Internal Error"
            内部エラー(その他のエラー)
```
#### [Response Format(Normal) : JSON]

設定値の詳細は [10.2](#page-59-0) 章を参照。

```
{ "funcld":"FUNCID",
  "preferenceVersion":"設定情報のバージョン",
  "preference":[
     {"prefName":"設定名",
      "prefType":"設定値のタイプ",
      "enumerationList":["ENUM值1","ENUM值2","ENUM值3"...],
      "defaultValue":"初期値",
      "webApiAcess":"WebAPIからのアクセス権限",
      "value":"現在の値"},
     {...},\big\}^{\text{I}}
```
#### [Response Format(Abnormal) : JSON]

{"faultCode":"Error Code","faultString":"Error String"}

### <span id="page-20-0"></span>**3.4. 設定値初期化 CGI**

設定済みのアプリケーションの設定値は、下記 CGI を送信することで初期化可能。 ・マルチセンサーカメラ(下記はチャンネル1を指定する場合の例を記載する。)

[http://192.168.0.10/cgi-bin/adam.cgi?methodName=resetApplicationPreference&appName=AIOccup](http://192.168.0.10/cgi-bin/adam.cgi?methodName=resetApplicationPreference&appName=AIOccupancyDetection&channel=1) [ancyDetection&channel=1](http://192.168.0.10/cgi-bin/adam.cgi?methodName=resetApplicationPreference&appName=AIOccupancyDetection&channel=1)

#### ・マルチセンサーカメラ以外のカメラ

[http://192.168.0.10/cgi-bin/adam.cgi?methodName=resetApplicationPreference&appName=AIOccup](http://192.168.0.10/cgi-bin/adam.cgi?methodName=resetApplicationPreference&appName=AIOccupancyDetection) [ancyDetection](http://192.168.0.10/cgi-bin/adam.cgi?methodName=resetApplicationPreference&appName=AIOccupancyDetection)

#### [Request Parameters]

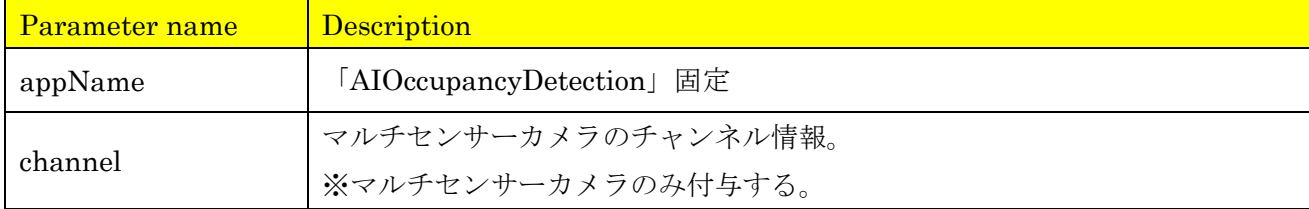

#### [Normal Response Parameters]

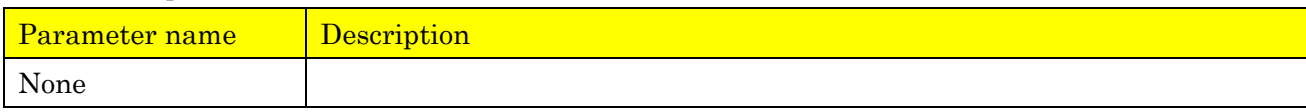

### [Abnormal Response Parameters]

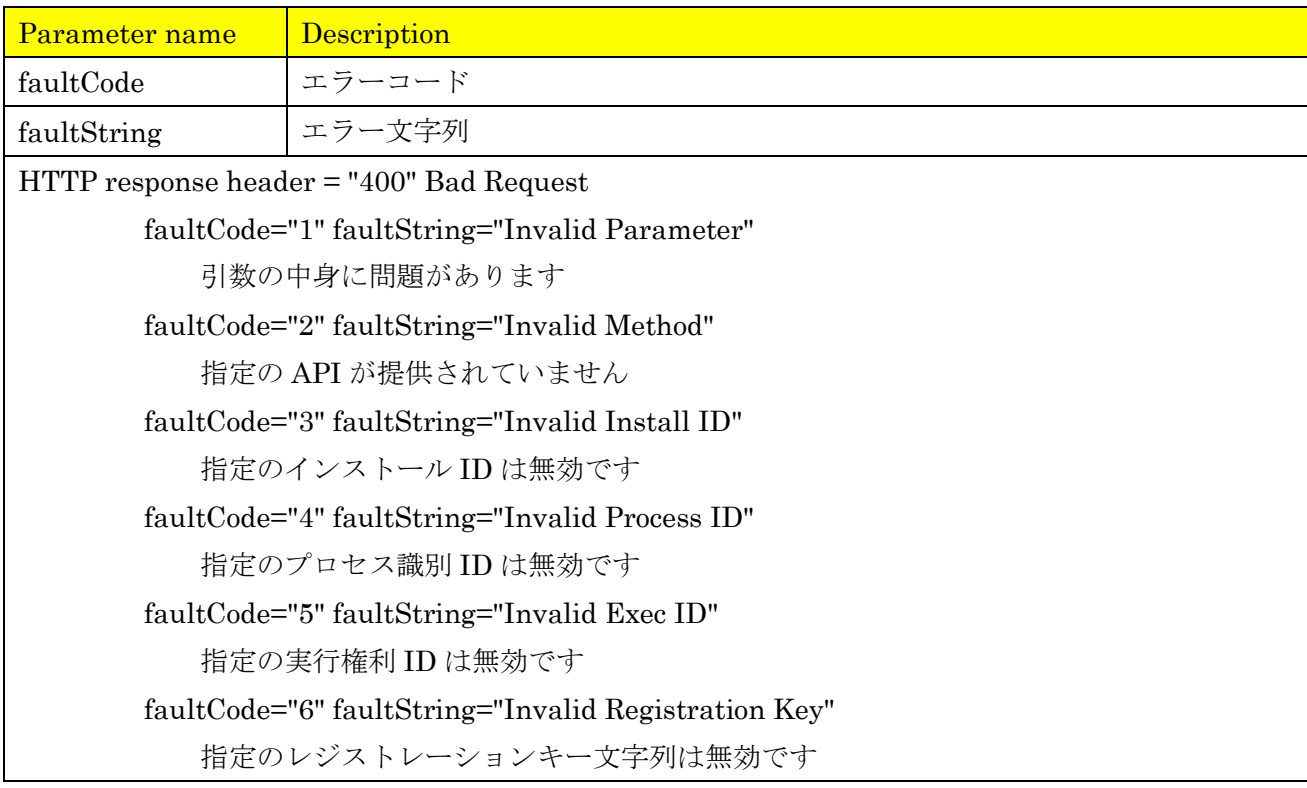

```
faultCode="7" faultString="Invalid Cipher Control"
           暗号機能が異常を検出しました
       faultCode="8" faultString="Can't Execute Script File"
           スクリプトファイルが実行できません
       faultCode="9" faultString="Invalid Application Package"
           追加アプリパッケージが無効です
       faultCode="10" faultString="Invalid Protocol"
           メソッド名の指定がない、あるいは、引数が不足しています
       faultCode="20" faultString="Not Supported"
           本バージョンでは指定の API はサポートされていません
HTTP response header = "403" Forbidden
       faultCode="11" faultString="Permission denied"
            API を実行する権利がありません
       faultCode="12" faultString="Registration Key Expired"
            アプリの有効期限切れです
HTTP response header = "409" Conflict
       faultCode="13" faultString="Bad Application Status"
            指定の機能を実行できる状態にありません
HTTP response header = "500" Internal Server Error
       faultCode="14" faultString="File Access Error"
            内部エラー(ファイルアクセスエラー)
       faultCode="15" faultString="I/O error"
            内部エラー(I/O エラー)
       faultCode="16" faultString="Not Enough Memory"
            内部エラー(メモリ不足)
       faultCode="17" faultString="Application Start Error"
            内部エラー(アプリ起動異常)
       faultCode="18" faultString="Internal Error"
            内部エラー(その他のエラー)
```
[Response Format(Normal) : JSON]

{}

# <span id="page-22-1"></span><span id="page-22-0"></span>**3.5. インターフェイスコマンド(CGI):メタ情報を取得する(JSON ファイル) 3.5.1.人数情報取得**

【概要】

CGI によって、時間ごとの人数情報を 1 分ごとのメタ情報として取得する。

## 【CGI URL】

・マルチセンサーカメラ(下記はチャンネル1を指定する場合の例を記載する。)

http://192.168.0.10/cgi-bin/adam.cgi?methodName=sendDataToAdamApplication&appName=AIOc cupancyDetection&channel=1&s\_appDataType=0&s\_appData=(base64  $\vec{\tau}$  -  $\phi$ )

#### ・マルチセンサーカメラ以外のカメラ

http://192.168.0.10/cgi-bin/adam.cgi?methodName=sendDataToAdamApplication&appName=AIOcc upancyDetection&s\_appDataType=0&s\_appData=(base64  $\vec{r}$  -  $\phi$ )

【Request Parameters】

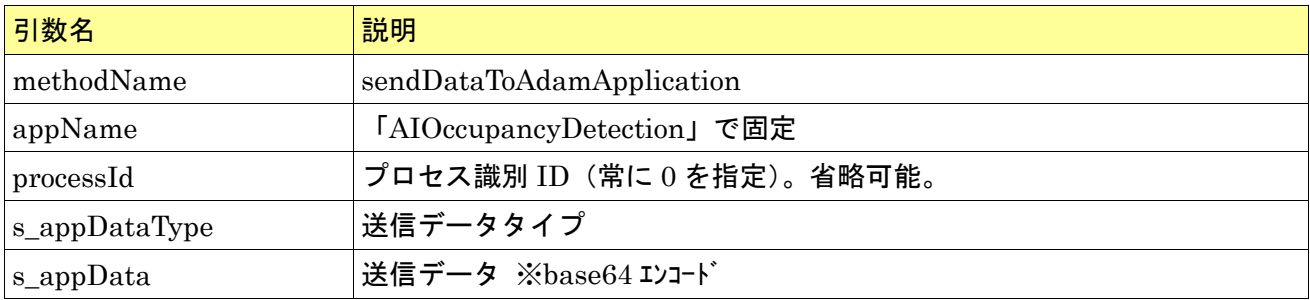

[base64 $\vec{\tau}$  –  $\beta$ ]

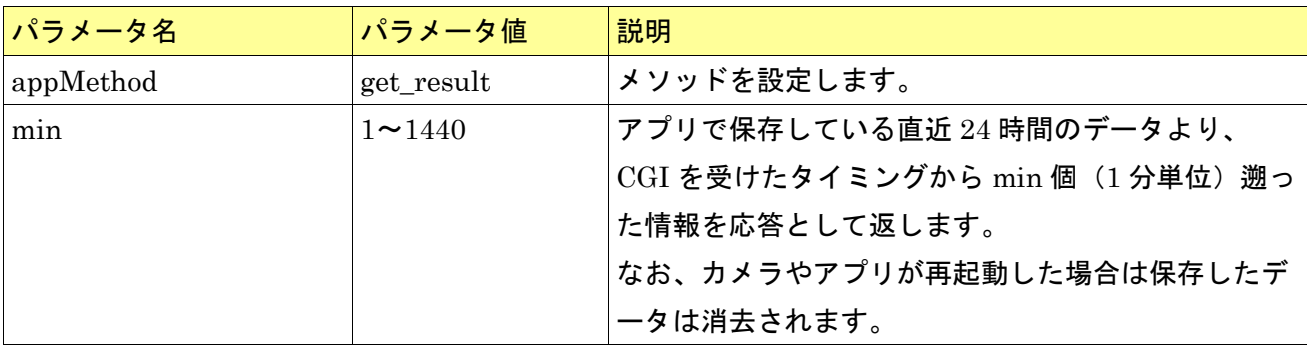

設定データは以下のように、JSON 形式とする。

使用する際は、以下の設定値を base64 エンコードする。また、パラメータ「min」とその値は「""」で 囲む。

{{appMethod:get\_result},{"min":"xx"}}

使用例)マルチセンサーカメラ以外のカメラで min={5}の場合

下記設定データを base64 エンコードする

エンコード前: {{appMethod:get\_result},{"min":"5"}}

エンコード後: e3thcHBNZXRob2Q6Z2V0X3Jlc3VsdH0seyJtaW4iOiI1In19

送信 CGI:

[http://192.168.0.10/cgi-bin/adam.cgi?methodName=sendDataToAdamApplication&appName=AIOcc](http://192.168.0.10/cgi-bin/adam.cgi?methodName=sendDataToAdamApplication&appName=AIOccupancyDetection&s_appDataType=0&s_appData=e3thcHBNZXRob2Q6Z2V0X3Jlc3VsdH0seyJtaW4iOiI1In19) [upancyDetection&s\\_appDataType=0&s\\_appData=e3thcHBNZXRob2Q6Z2V0X3Jlc3VsdH0seyJtaW4](http://192.168.0.10/cgi-bin/adam.cgi?methodName=sendDataToAdamApplication&appName=AIOccupancyDetection&s_appDataType=0&s_appData=e3thcHBNZXRob2Q6Z2V0X3Jlc3VsdH0seyJtaW4iOiI1In19) [iOiI1In19](http://192.168.0.10/cgi-bin/adam.cgi?methodName=sendDataToAdamApplication&appName=AIOccupancyDetection&s_appDataType=0&s_appData=e3thcHBNZXRob2Q6Z2V0X3Jlc3VsdH0seyJtaW4iOiI1In19)

## 【Response Parameters】

(正常時) CGI 項目による。

詳細は【応答フォーマット】に記載。

(異常時)

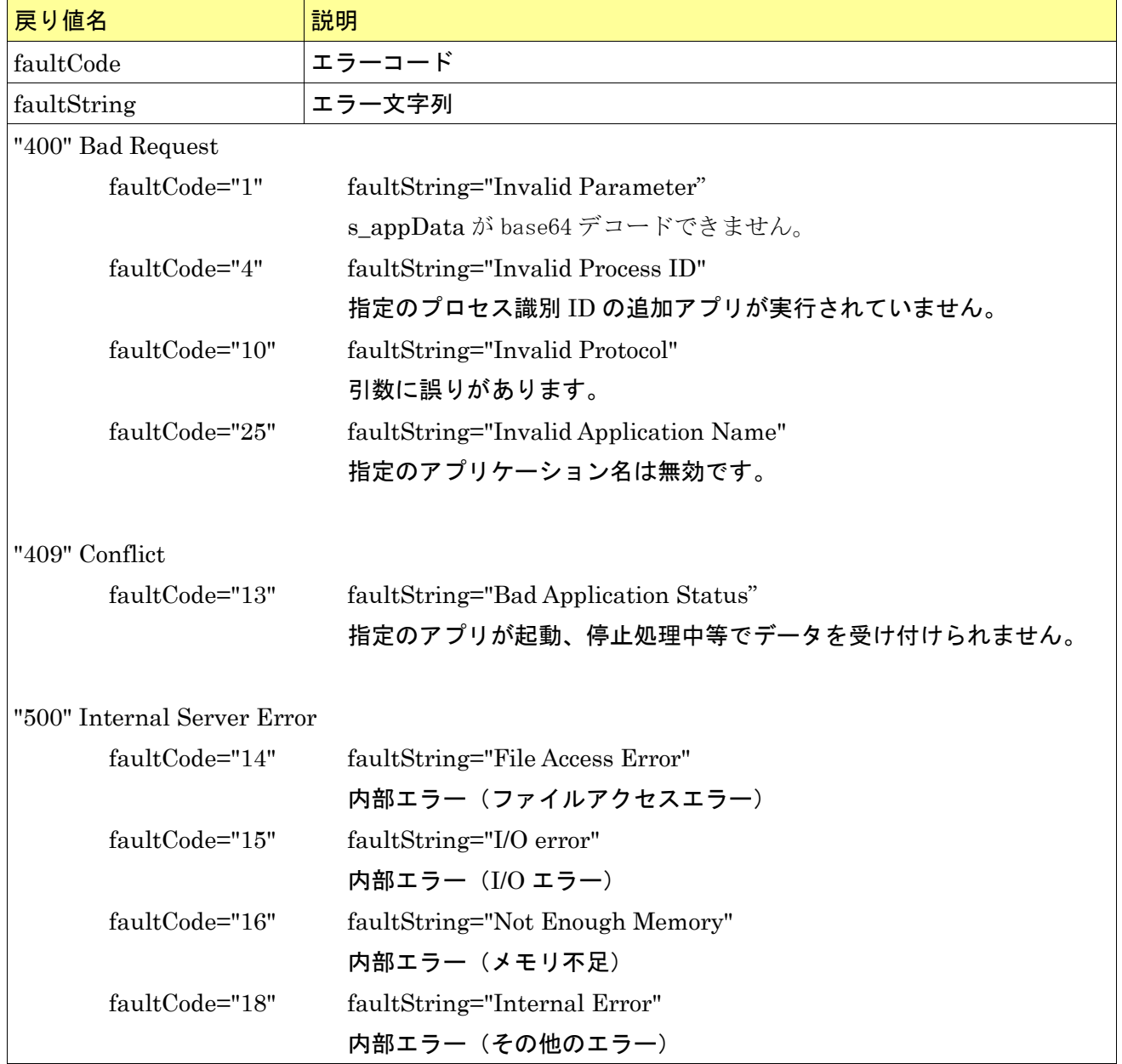

【応答フォーマット】

| パラメータ名           | パラメータ値                                                       | 説明                                |
|------------------|--------------------------------------------------------------|-----------------------------------|
| CameraIPAddress  | $(0 \sim 255)$ . $(0 \sim 255)$ . $(0 \sim 255)$ . $(0 \sim$ | カメラの IP アドレス                      |
|                  | 255)                                                         |                                   |
|                  |                                                              | (例) 192.168.0.10 の場合              |
|                  |                                                              | "CameraIPAddress":"192.168.0.10"  |
| CameraMACaddress | $(00 \sim ff):(00 \sim ff):(00 \sim ff):(00 \sim ff)$        | カメラの MAC アドレス                     |
|                  | $:(00 \sim ff):(00 \sim ff)$                                 |                                   |
| Ch               | 1,2,3,4                                                      | マルチセンサーカメラのチャンネル情報                |
|                  |                                                              | ※マルチセンサーカメラのみ付与する。                |
| Time             | yyyy/mm/dd hh:mm:ss                                          | UTC 現在日時                          |
|                  |                                                              |                                   |
|                  |                                                              | (例) 日本時間 2021/1/11 19:28:24 の場合   |
|                  |                                                              | "Time":"2021/1/11 10:28:24"       |
| TimeZone         | $-1200 - +1300$                                              | UTC との時差                          |
|                  |                                                              |                                   |
|                  |                                                              | (例)大阪、札幌、東京の場合                    |
|                  |                                                              | "TimeZone":"+0900"                |
| SummerTime       | 0(サマータイム以外),1(サマ                                             | サマータイム設定                          |
|                  | ータイム)                                                        |                                   |
|                  |                                                              | (例) サマータイム以外の場合                   |
|                  |                                                              | "SummerTime":0                    |
| ALL.list         | ["日時(UTC)", 平均検知人                                            | 画面全体の混雑検知の統計情報                    |
|                  | 数, 定時検知人数]                                                   |                                   |
|                  |                                                              | (例) 日本時間 2021年1月11日 11:00:00~2021 |
|                  | 【日時】                                                         | 年1月11日 11:00:59の平均検知人数が5人、        |
|                  | 1分ごとの日時情報                                                    | 11:00:00 の定時の検知人数が 4 人の場合         |
|                  | (yyyy/mm/dd hlimm)<br>【平均検知人数】                               | list: [["2021/1/11 02:00", 5, 4]] |
|                  | 1分ごとの平均検知人数                                                  |                                   |
|                  | $(0 \sim 40)$                                                |                                   |
|                  | 【定時検知人数】                                                     |                                   |
|                  | 定時時点での検知人数(0~40)                                             |                                   |
| ALL.Current      | $0 - 40$                                                     | 画面全体のリアルタイムの検知人数                  |
|                  |                                                              |                                   |
|                  |                                                              | 画面全体の検知人数が 40 人の場合<br>(例)         |
|                  |                                                              | "current":40"                     |
| Area1.list       | ["日時(UTC)", 平均検知人                                            | 各検知エリアの混雑検知の統計情報                  |

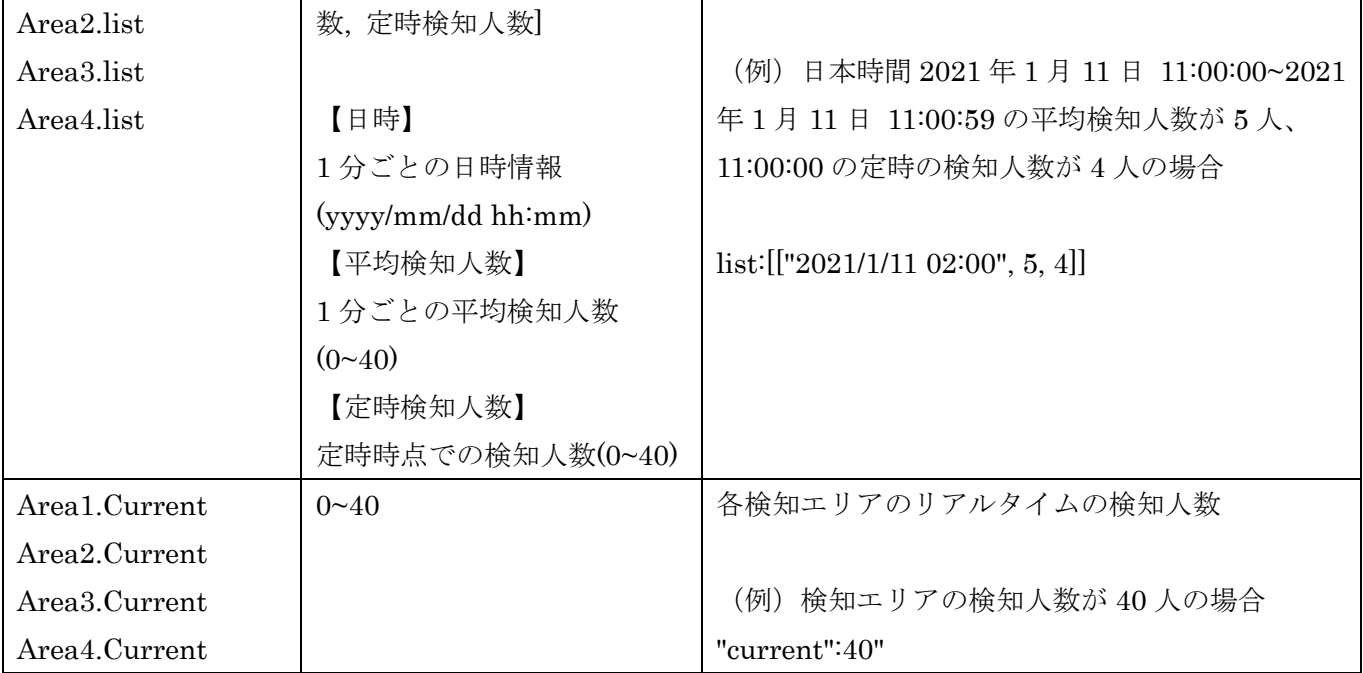

以下のフォーマットで、混雑検知の応答が返る。(下記では、マルチセンサーカメラの場合の応答例を記 載する。)

```
-------------------------------------------------------------------------------------------
{
 "CameraIPaddress":"xxx.xxx.xxx.xxx",
 "CameraMACaddress":"xx:xx:xx:xx:xx:xx",
 "Ch":"x",
 "Time":"xxxx/xx/xx xx:xx:xx",
 "TimeZone":"xxxx",
 "SummerTime":x,
 "ALL":[
      {"list": [["xxxx/xx/xx xx:xx:xx", xx, xx]]},
      {"Current":xx}
 ],
 "Area1":[
    {"list": [["xxxx/xx/xx xx:xx:xx", xx, xx]]},
    {"Current":xx}
 ],
  "Area2":[
    {"list": [["xxxx/xx/xx xx:xx:xx", xx, xx]]},
    {"Current":xx}
   ],
   "Area3":[
    {"list": [["xxxx/xx/xx xx:xx:xx", xx, xx]]},
    {"Current":xx}
   ],
   "Area4":[
    {"list": [["xxxx/xx/xx xx:xx:xx", xx, xx]]},
    {"Current":xx}
  \int,
}
-------------------------------------------------------------------------------------------
```
【シーケンス】

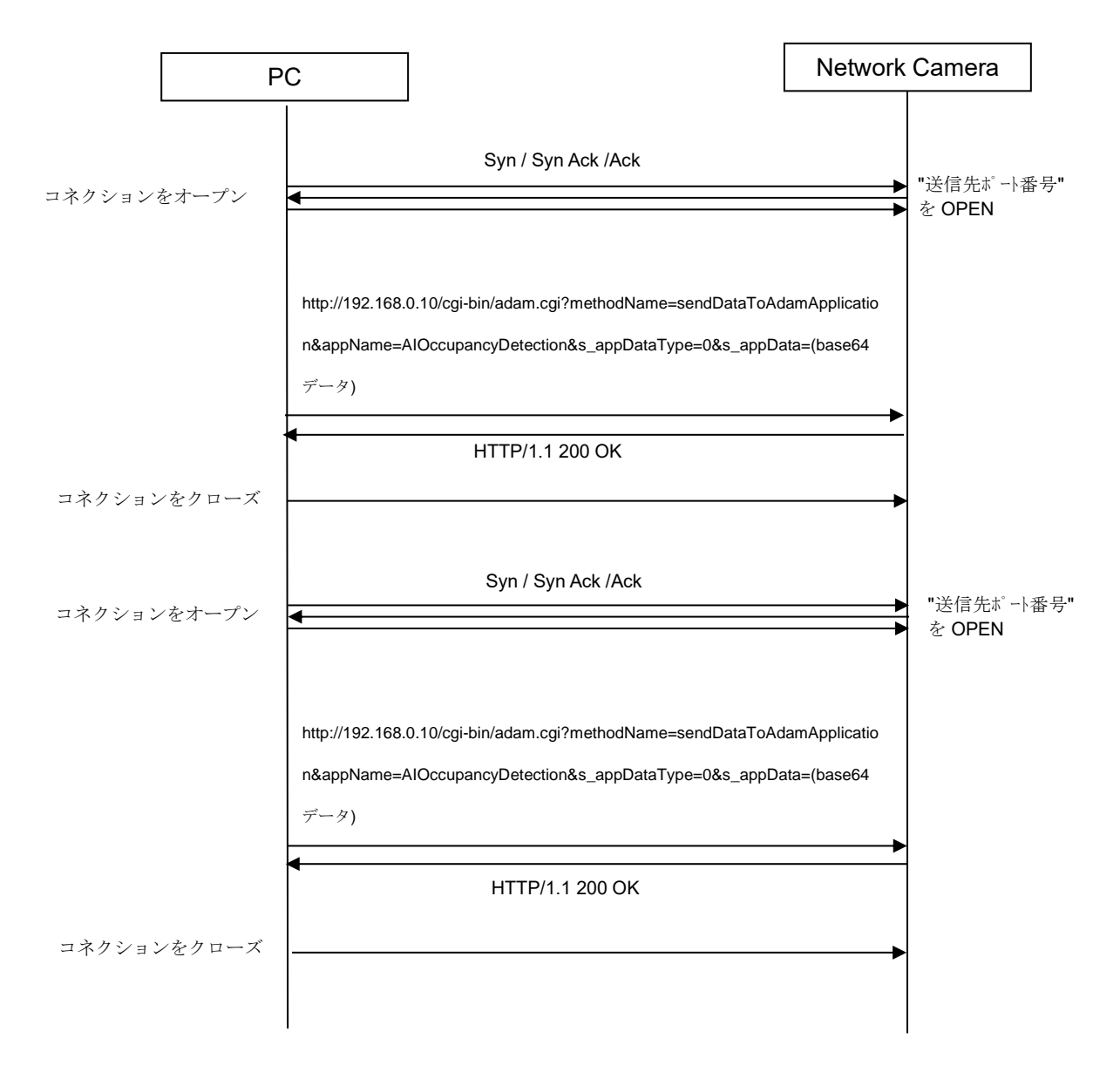

応答例)

① マルチセンサーカメラ(MAC アドレス: 00:11:22:33:aa:bb, チャンネル:1)で、 現在時刻={日本時間 2021/1/11 20:05:40}、min = {5}、検知エリア = {エリア 1}、有効検知エリア = {エリア 1}の場合

```
{
  "CameraIPaddress":"192.168.0.10",
 "CameraMACaddress":"00:11:22:33:aa:bb",
 "Ch": "1",
 "Time":"2021/1/11 11:05:40",
 "TimeZone":"+0900",
 "SummerTime":0,
  "ALL":[
      {"list": [["2021/1/11 11:00", 8, 7], 
                ["2021/1/11 11:01", 9, 8], 
                ["2021/1/11 11:02", 10, 9], 
                ["2021/1/11 11:03", 12, 10], 
                ["2021/1/11 11:04", 12, 10]
           ]
      },
      {"Current":12}
 ],
 "Area1":[
      {"list": [["2021/1/11 11:00", 5, 4], 
                ["2021/1/11 11:01", 7, 6], 
                ["2021/1/11 11:02", 8, 6], 
                ["2021/1/11 11:03", 9, 8], 
                ["2021/1/11 11:04", 6, 6]
           ]
      },
      {"Current":7}
   ],
  "Area2":[
      {"list": []},
      {"Current":0}
   ],
  "Area3":[
     {"list":[]},
    {"Current":0}
   ],
 "Area4":[
     {"list":[]},
    {"Current":0}
   ]
}
```
② マルチセンサーカメラ以外のカメラ(MAC アドレス: 00:11:22:33:aa:bb)で、 現在時刻={日本時間 2021/1/11 20:05:10}、min = {1}、検知エリア = {エリア 1、エリア2}、有効検 知エリア = {エリア 1、エリア2}の場合

```
................................
{
 "CameraIPaddress":"192.168.0.10",
 "CameraMACaddress":"00:11:22:33:aa:bb",
 "Time":"2021/1/11 11:05:00",
 "TimeZone":"+0900",
 "SummerTime":0,
 "ALL":[
      {"list": [["2021/1/11 11:04", 7, 7]]},
      {"Current":7}
 ],
 "Area1":[
     {"list": [["2021/1/11 11:04", 6, 5]]},
    {"Current":6}
   ],
 "Area2":[
     {"list": [["2021/1/11 11:04", 4, 4]]},
    {"Current":4}
   ],
   "Area3":[
    {"list": []},
    {"Current":0}
   ],
    "Area4":[
     {"list": []},
    {"Current":0}
   ],
}
```
#### **3.5.2.検知エリア取得**

<span id="page-29-0"></span>【概要】 CGI によって、検知エリア情報を取得する。

### 【CGI URL】

・マルチセンサーカメラ(下記はチャンネル1を指定する場合の例を記載する。)

[http://192.168.0.10/cgi-bin/adam.cgi?methodName=getApplicationPreference&appName=AIOccupa](http://192.168.0.10/cgi-bin/adam.cgi?methodName=getApplicationPreference&appName=AIOccupancyDetection&channel=1) [ncyDetection&channel=1](http://192.168.0.10/cgi-bin/adam.cgi?methodName=getApplicationPreference&appName=AIOccupancyDetection&channel=1)

・マルチセンサーカメラ以外のカメラ

[http://192.168.0.10/cgi-bin/adam.cgi?methodName=getApplicationPreference&appName=AIOccupa](http://192.168.0.10/cgi-bin/adam.cgi?methodName=getApplicationPreference&appName=AIOccupancyDetection) [ncyDetection](http://192.168.0.10/cgi-bin/adam.cgi?methodName=getApplicationPreference&appName=AIOccupancyDetection)

# 【Request Parameters】

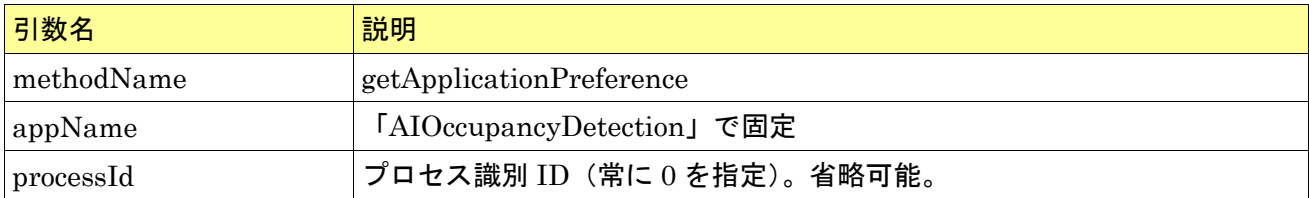

# 【Response Parameters】

(正常時)

CGI 項目による。

詳細は【応答フォーマット】に記載。

(異常時)

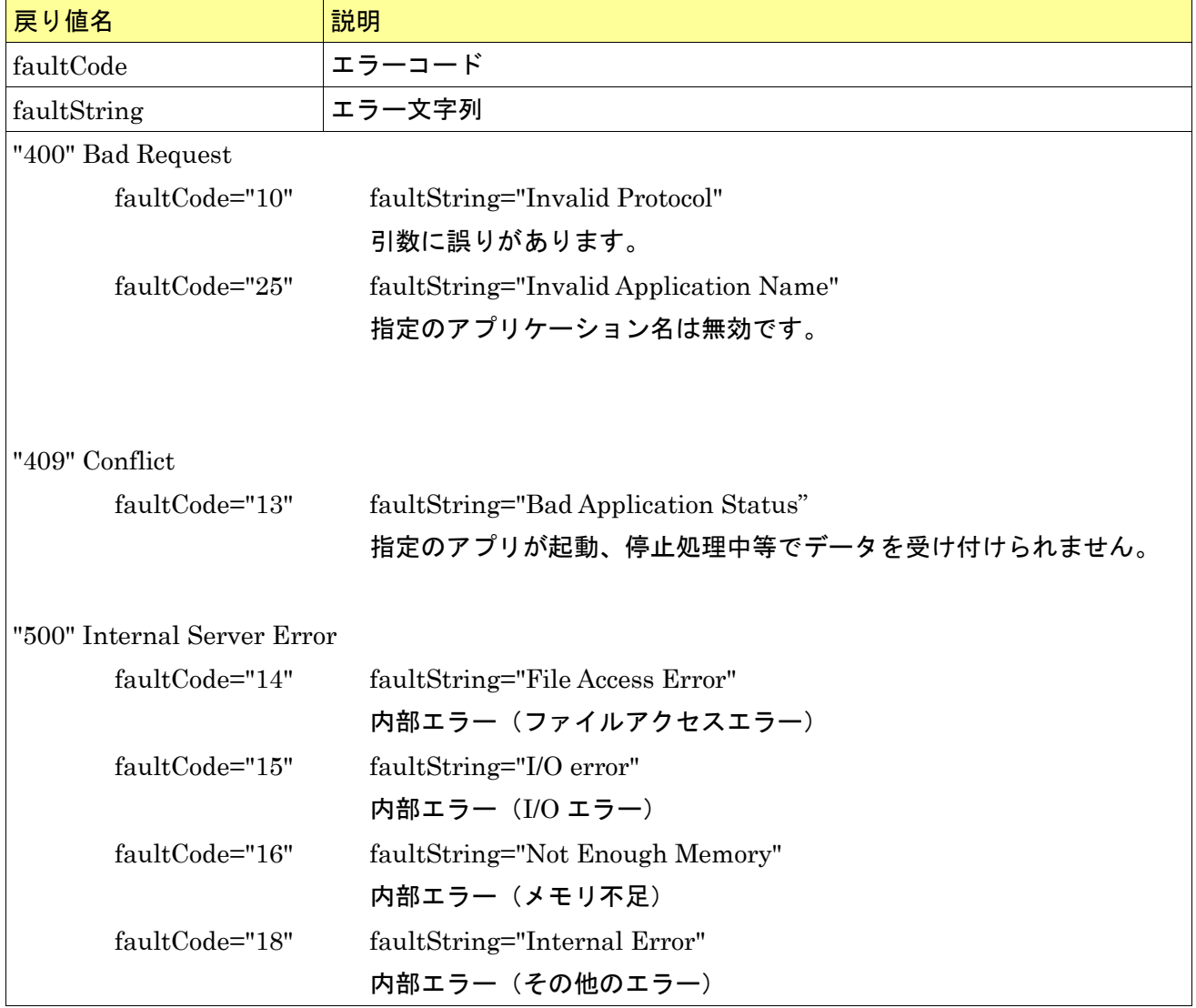

【応答フォーマット】

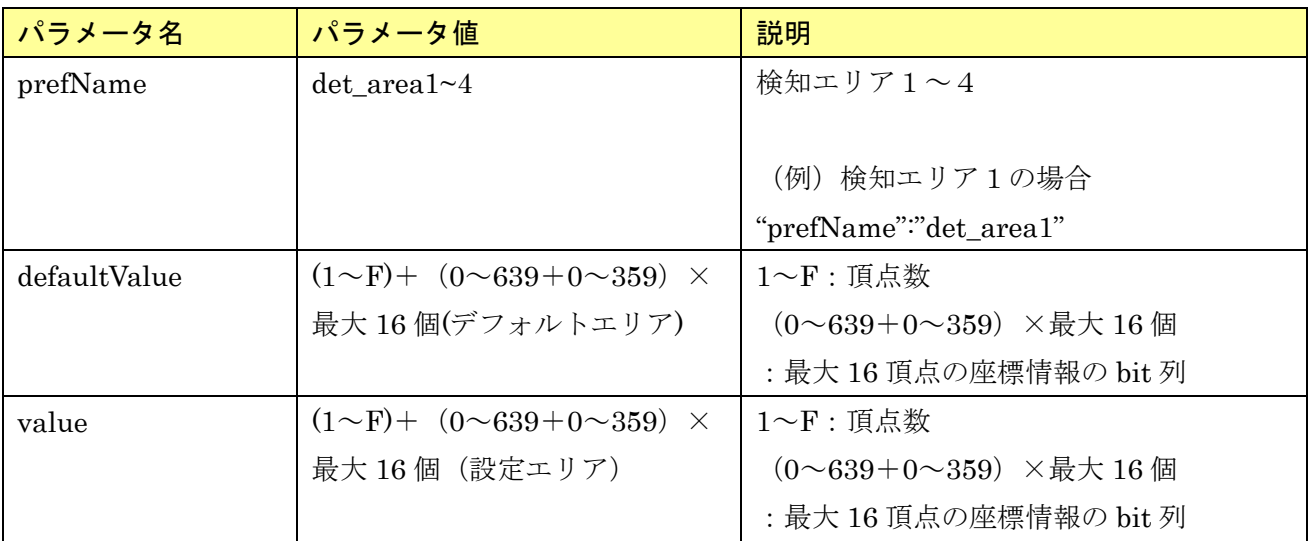

以下のフォーマットで、混雑検知の応答が返る。

-------------------------------------------------------------------------------------------

{その他設定項目},

{

"prefName":"det\_area1",

"prefType":"String",

"appApiAccess":"ReadWrite",

"webApiAccess":" ReadWrite ",

"defaultValue":"300000000063900000639035900000359",

"value":"xxxxxxxxxxxxxxxxxxxxxxxxxxxxxxxxx"

}, {

"prefName":"det\_area2",

"prefType":"String",

"appApiAccess":"ReadWrite",

"webApiAccess":" ReadWrite ",

"defaultValue":" ",

"value":" xxxxxxxxxxxxxxxxxxxxxxxxxxxxxxxxx "

```
},
{
```

```
"prefName":"det_area3",
```
"prefType":"String",

"appApiAccess":"ReadWrite",

"webApiAccess":" ReadWrite ",

```
"defaultValue":" ",
```
"value":" xxxxxxxxxxxxxxxxxxxxxxxxxxxxxxxxx "

},

{

"prefName":"det\_area4",

"prefType":"String",

"appApiAccess":"ReadWrite",

"webApiAccess":" ReadWrite ",

"defaultValue":" ",

"value":" xxxxxxxxxxxxxxxxxxxxxxxxxxxxxxxxx "

},

## {その他設定項目}

-------------------------------------------------------------------------------------------

【シーケンス】

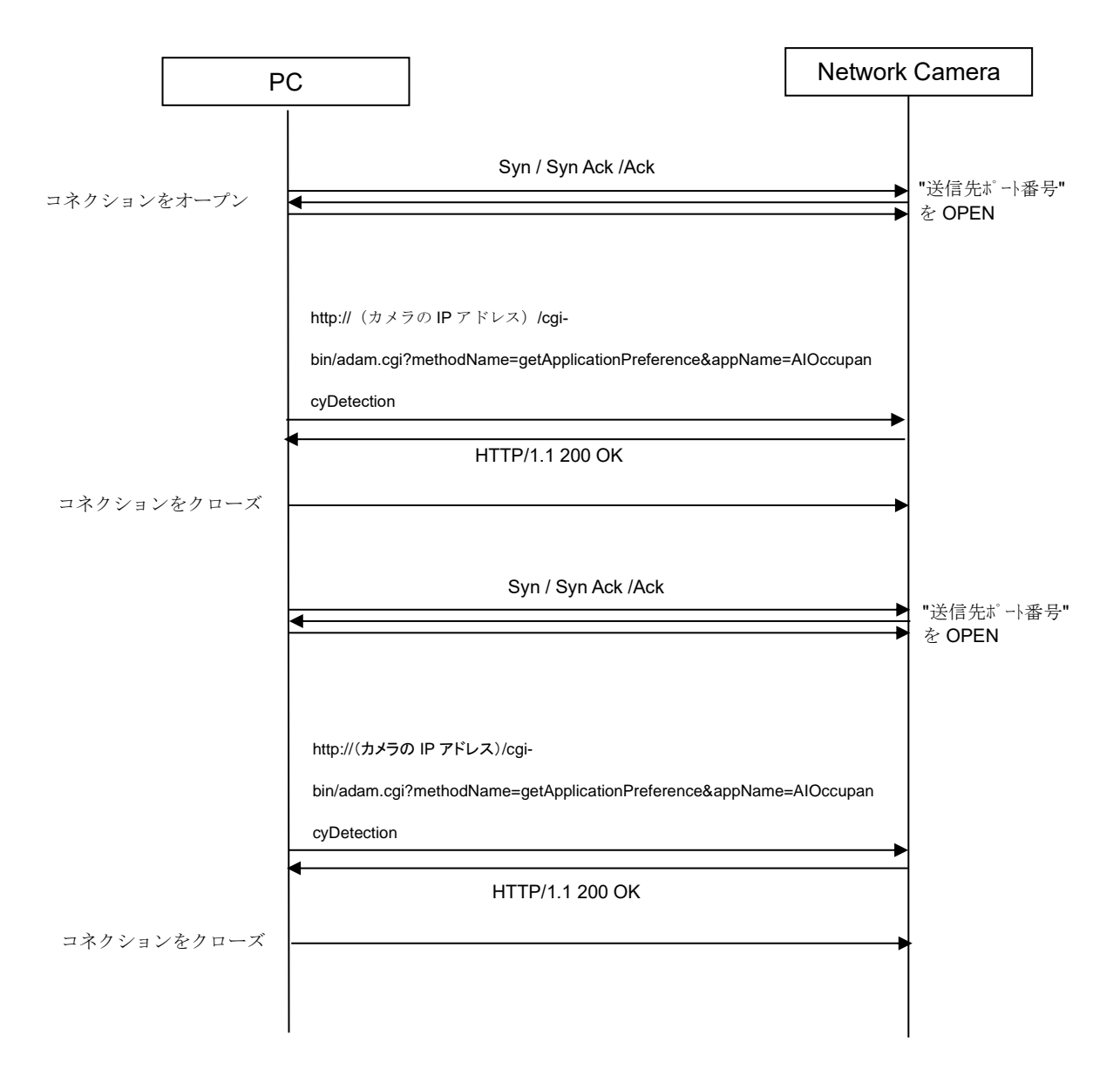

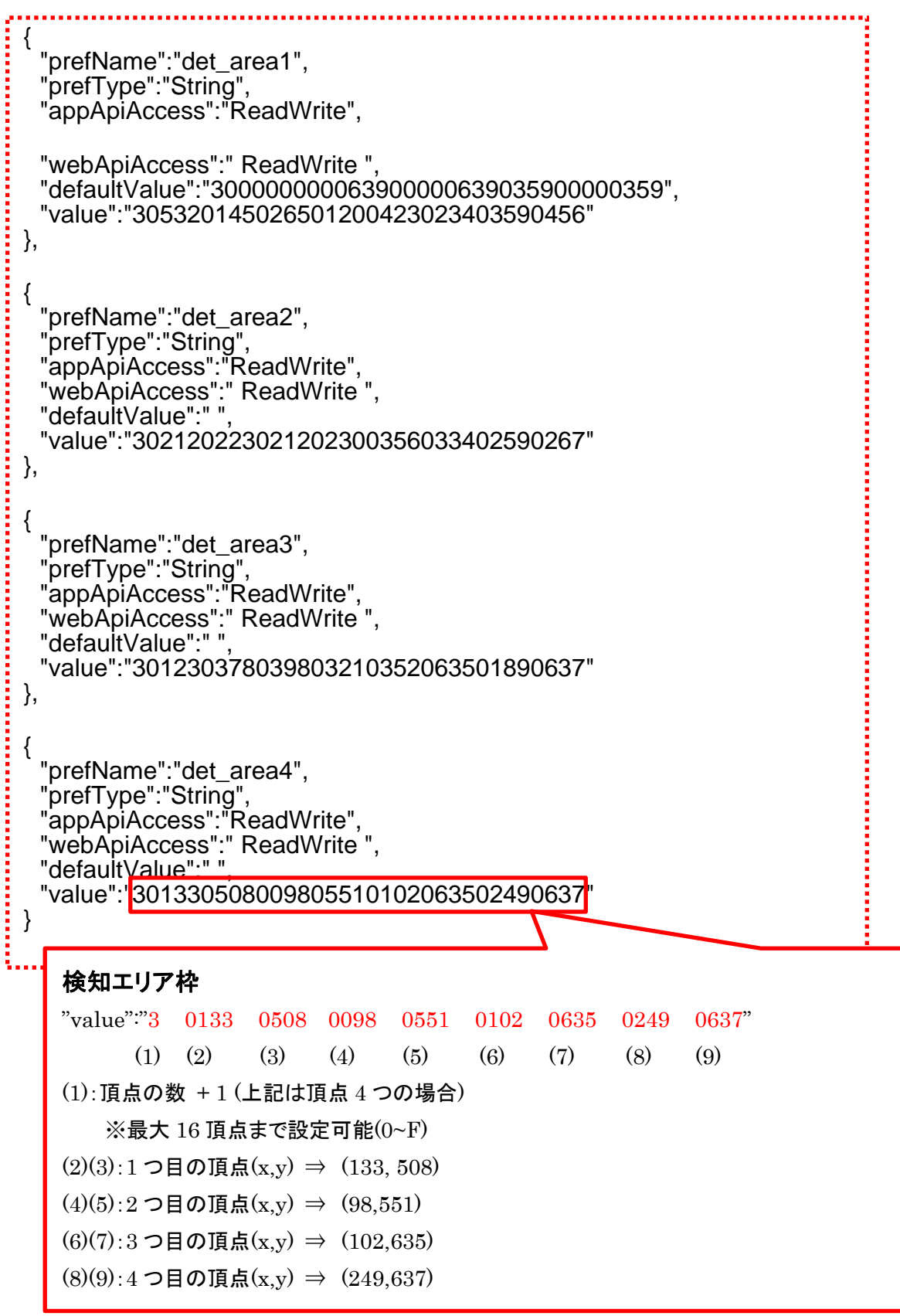

#### <span id="page-35-0"></span>**3.6. インターフェイスコマンド(CGI):CSV ファイルをダウンロードする**

検知エリアごとの人数カウント結果は、本アプリケーションの「カウントデータの csv 保存」設定を On にする、または CSV 保存機能を有効化することで、CSV 取得して CGI で取得可能である。

人数カウント結果の保存周期は1時間である。アプリ動作が停止した場合またはカメラ本体の電源が 切れた場合、未保存の人数カウント結果は保持されない。

#### [CSV 保存機能を有効にする CGI]

[http://192.168.0.10/cgi-bin/adam.cgi?methodName=setApplicationPreference&appName=AIOccupan](http://192.168.0.10/cgi-bin/adam.cgi?methodName=setApplicationPreference&appName=AIOccupancyDetection&prefType=Integer&prefName=saving_csv_enable&value=1) [cyDetection&prefType=Integer&prefName=saving\\_csv\\_enable&value=1](http://192.168.0.10/cgi-bin/adam.cgi?methodName=setApplicationPreference&appName=AIOccupancyDetection&prefType=Integer&prefName=saving_csv_enable&value=1)

[CSV 保存機能を無効にする CGI(初期設定)]

[http://192.168.0.10/cgi-bin/adam.cgi?methodName=setApplicationPreference&appName=AIOccupan](http://192.168.0.10/cgi-bin/adam.cgi?methodName=setApplicationPreference&appName=AIOccupancyDetection&prefType=Integer&prefName=saving_csv_enable&value=0) [cyDetection&prefType=Integer&prefName=saving\\_csv\\_enable&value=0](http://192.168.0.10/cgi-bin/adam.cgi?methodName=setApplicationPreference&appName=AIOccupancyDetection&prefType=Integer&prefName=saving_csv_enable&value=0)

CSV ファイルをダウンロードする CGI 仕様を下記に記載する。 [コマンドインターフェイス]

Method: GET

### [ CGI URL ]

http://192.168.0.10/cgi-bin/adam.cgi?methodName=sendDataToAdamApplication&appName=AIOcc upancyDetection&s\_appDataType=0&s\_appData=(base64 data)

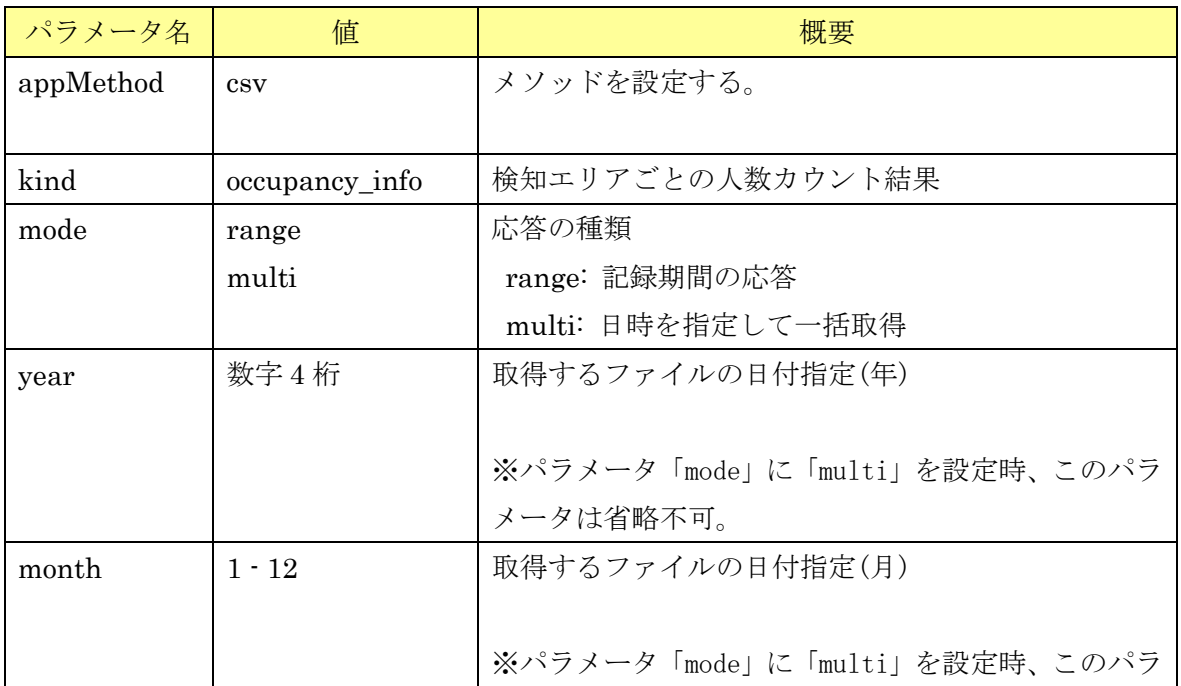

[送信パラメータ]

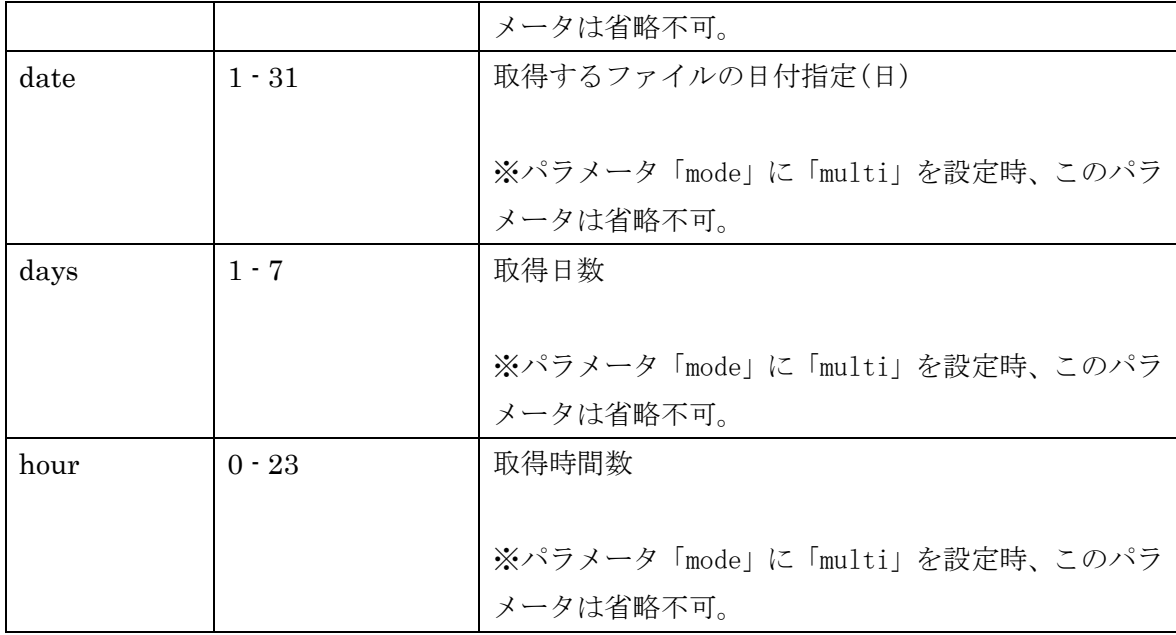

[送信 CGI の例]

人数カウント結果の記録期間を取得する場合、

http://192.168.0.10/cgi-bin/adam.cgi?methodName=sendDataToAdamApplication&appName=AIOcc upancyDetection&s\_appDataType=0&s\_appData={{appMethod:csv},{kind:occupancy\_info},{mode:ra nge}}

※{{appMethod:csv},{kind:occupancy\_info},{mode:range}}は base64 データ

5 日分(日本時刻の 2021/7/30 00:00~2021/8/4 00:00)の人数カウント結果を取得する場合、

http://192.168.0.10/cgi-bin/adam.cgi?methodName=sendDataToAdamApplication&appName=AIOcc upancyDetection&s\_appDataType=0&s\_appData={{appMethod:csv},{kind:occupancy\_info},{mode:mu lti},{year:2021},{month:7},{date:29},{days:5},{hour:15}}

UTC 時間差 (+9 時間) があるため、7/30 00:00 から 9 時間前の{date:29}, {hour:15}を指定する。

※{{appMethod:csv},{kind:occupancy\_info},{mode:multi},{year:2021},{month:7},{date:29},{days:5},{hou r:15}}は base64 データ

応答フォーマットとシーケンス図は、[3.6.2](#page-38-0) 章を参照。

## **3.6.1. CSV ファイルフォーマット**

<span id="page-37-0"></span>CSV ファイルのフォーマットを下記に示す。

s\_yyyymmdd,s\_hhmm,e\_yyyymmdd,e\_hhmm,p\_hhmm,timezone,summertime s1\_hhmm,count1\_1,count1\_2,count1\_3,count1\_4 s2\_hhmm,count2\_1,count2\_2,count2\_3,count2\_4  $\mathbb{R}^{\mathbb{Z}}$ s59\_hhmm,count59\_1,count59\_2,count59\_3,count59\_4 s60\_hhmm,count60\_1,count60\_2,count60\_3,count60\_4

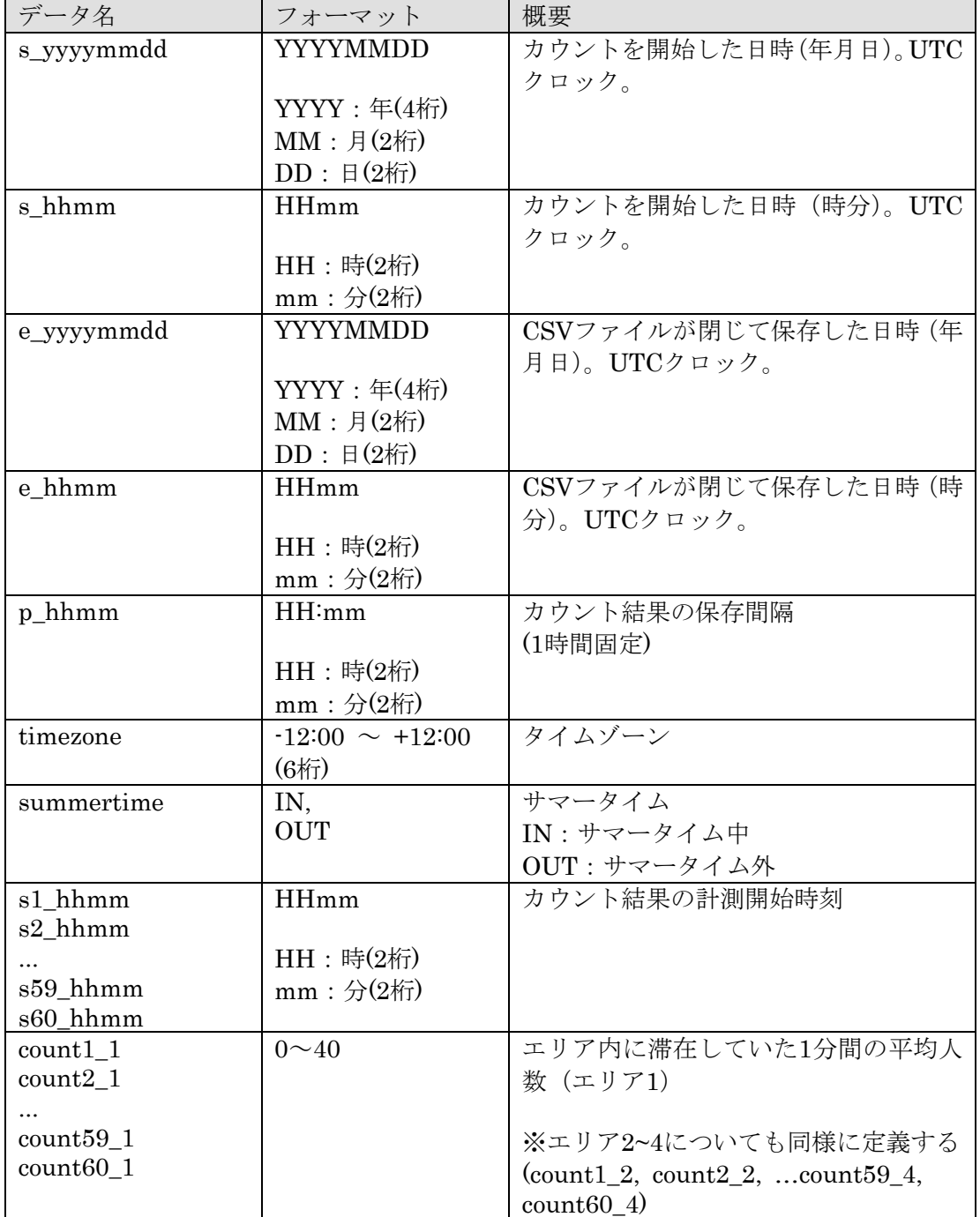

## **3.6.2. CSV ファイルの取得**

# 3.6.2.1. **メタデータ記録期間の取得(**mode:range**)**

<span id="page-38-0"></span>シーケンス図

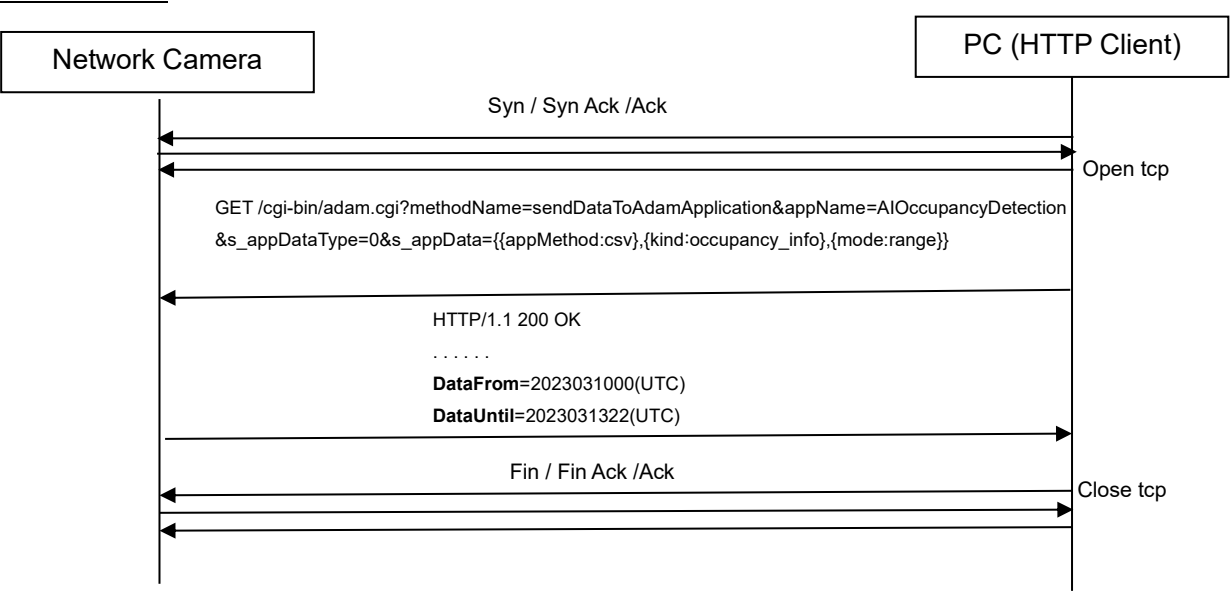

#### 応答フォーマット

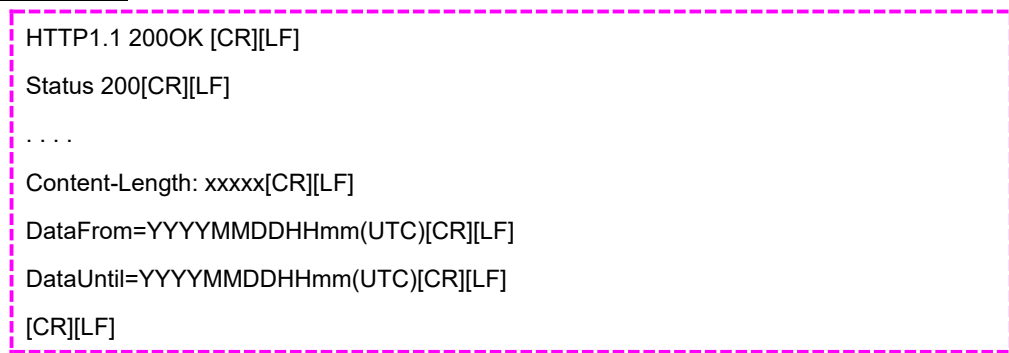

#### 応答データ

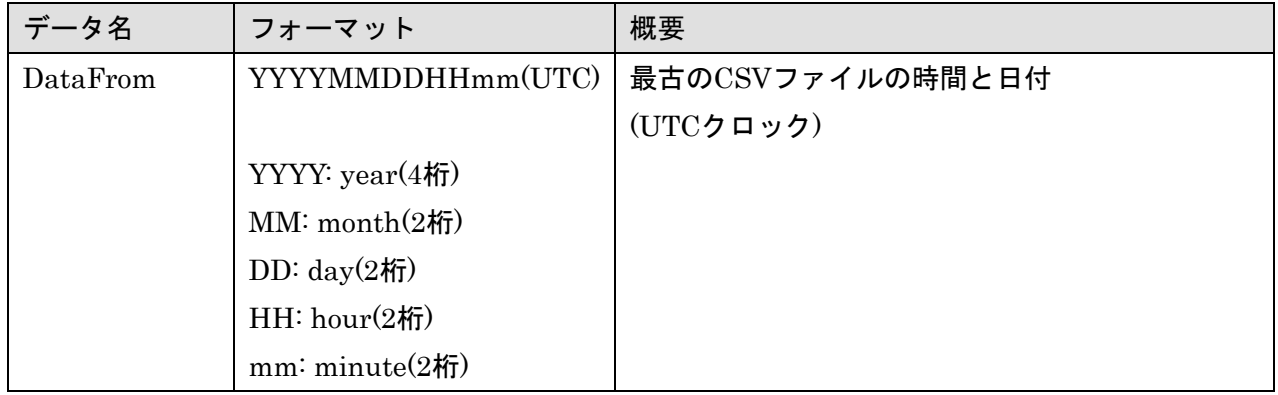

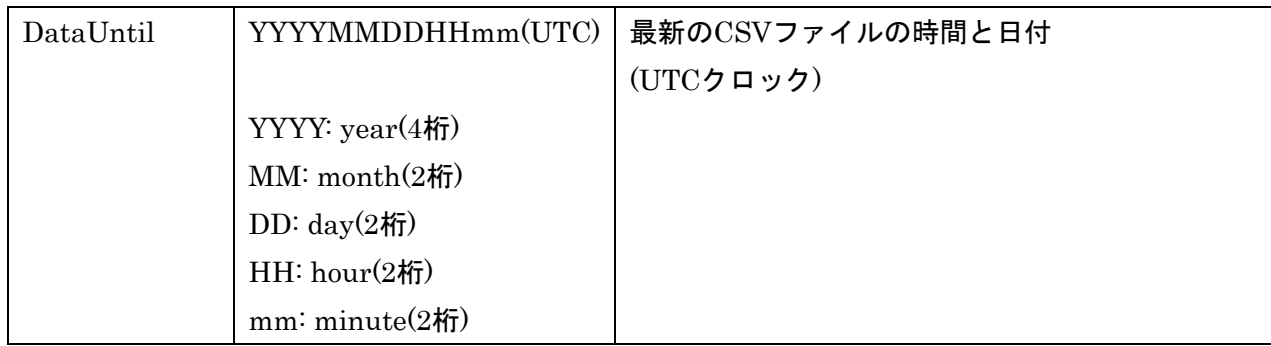

#### 3.6.2.2. **メタデータファイルの複数ファイル一括取得(**mode:multi**)**

#### シーケンス図

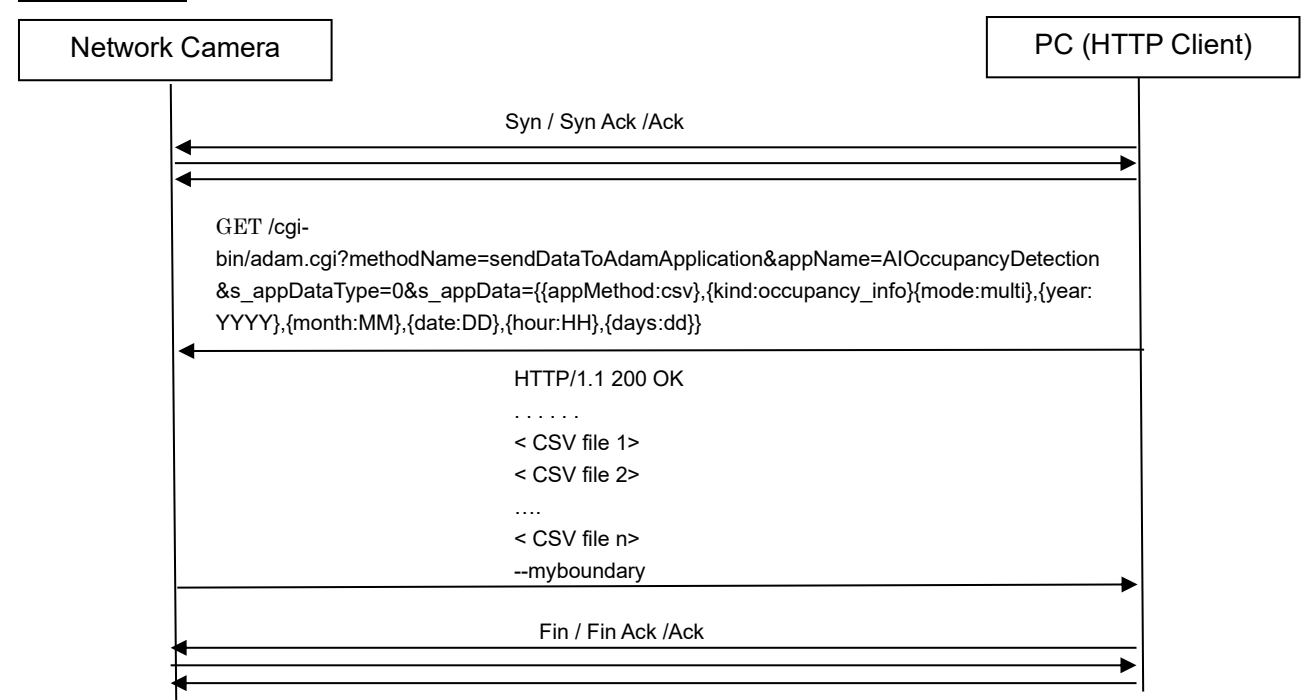

応答フォーマット

HTTP/1.1 200 OK[CR][LF] Status: 200[CR][LF] Connection: close[CR][LF] Content-type: multipart/form-data; boundary=myboundary[CR][LF] [CR][LF]--myboundary[CR][LF] Content-Disposition:form-data;name="data"filename="occupancy\_obj\_cnt\_YYYYMMDDHH\_yyyymmddhh.csv"[CR][LF] Content-Type: text/plain[CR][LF] Content-Length: xxxx[CR][LF][CR][LF] (meta data(csv)) --myboundary[CR][LF]

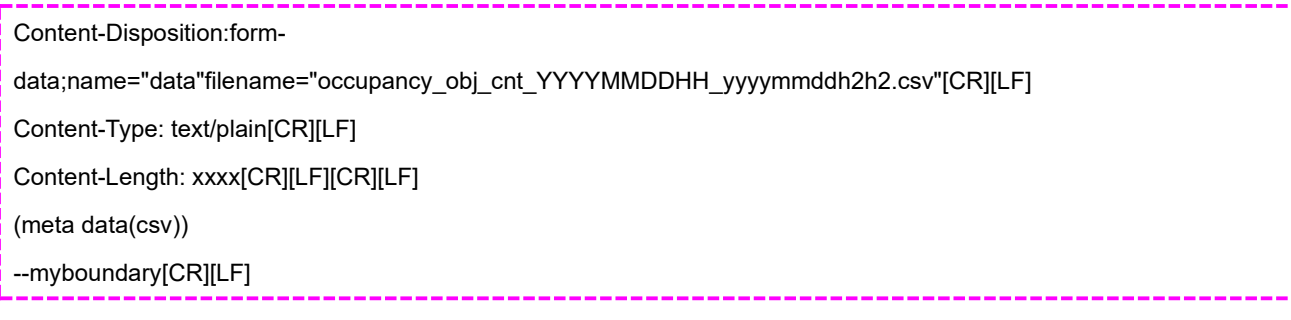

#### 3.6.2.3. **異常時の応答**

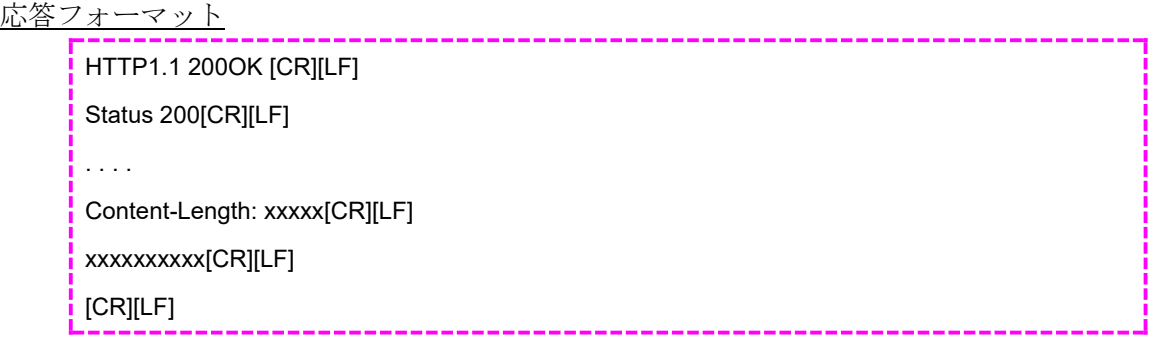

#### 応答データ

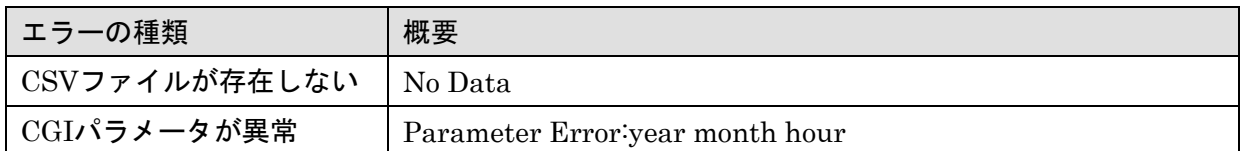

# <span id="page-40-0"></span>**4. 人数情報取得ストリーム付加情報**

# <span id="page-40-2"></span>**4.1. データフォーマット構成**

<span id="page-40-1"></span>先頭アドレス

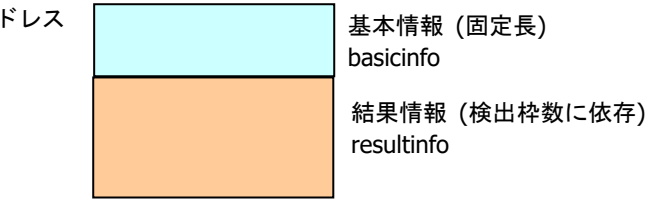

## <span id="page-40-3"></span>**4.2. 基本構成**

基本情報のデータ長は 32byte 固定である。

以下にデータ一覧、およびデータ配置を示す。

#### 【基本情報のデータ一覧】

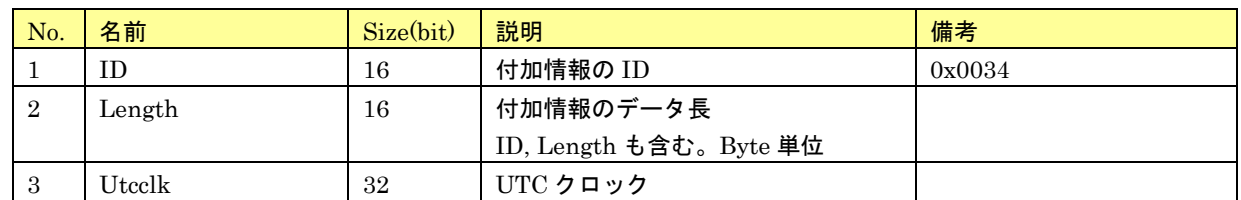

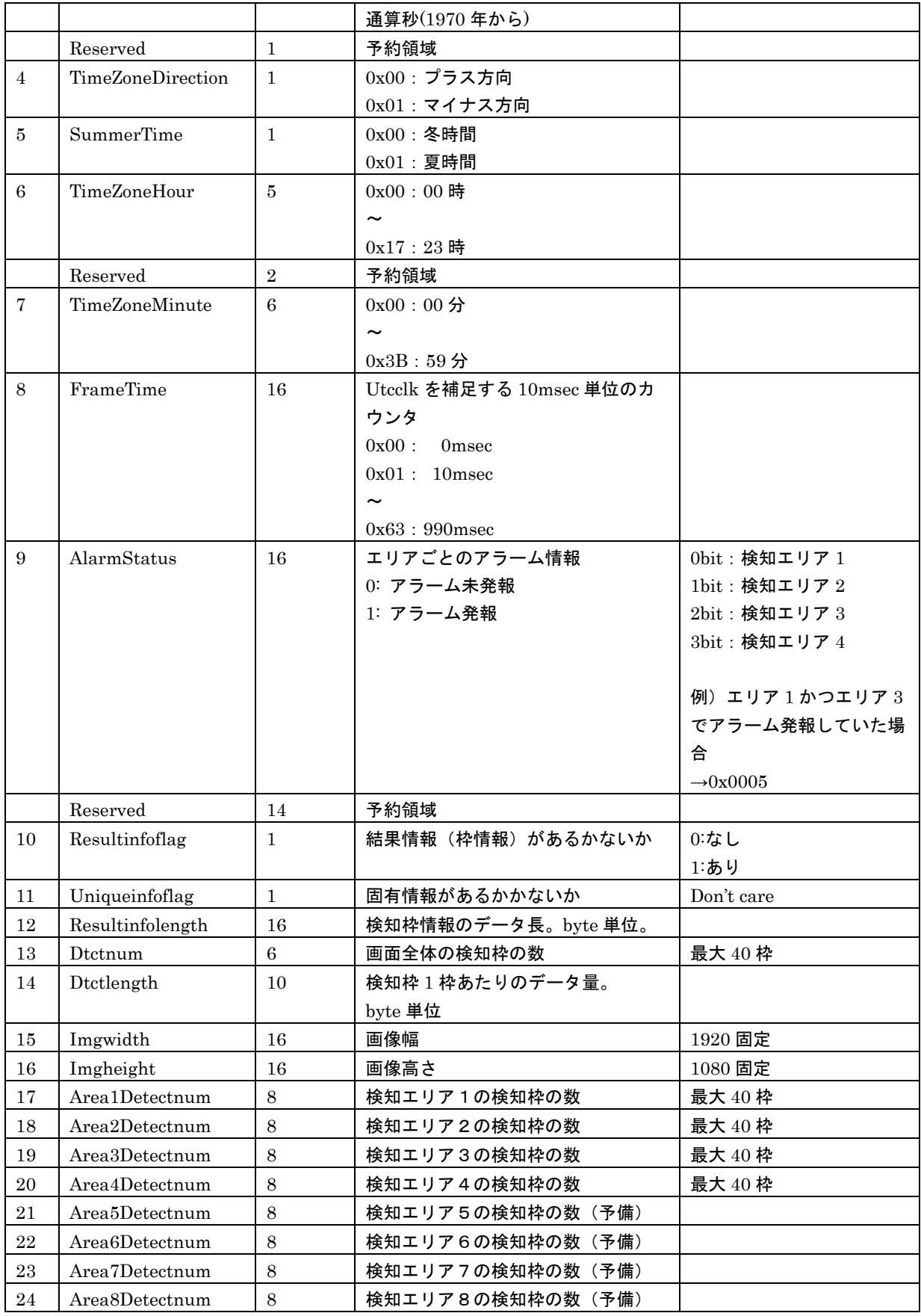

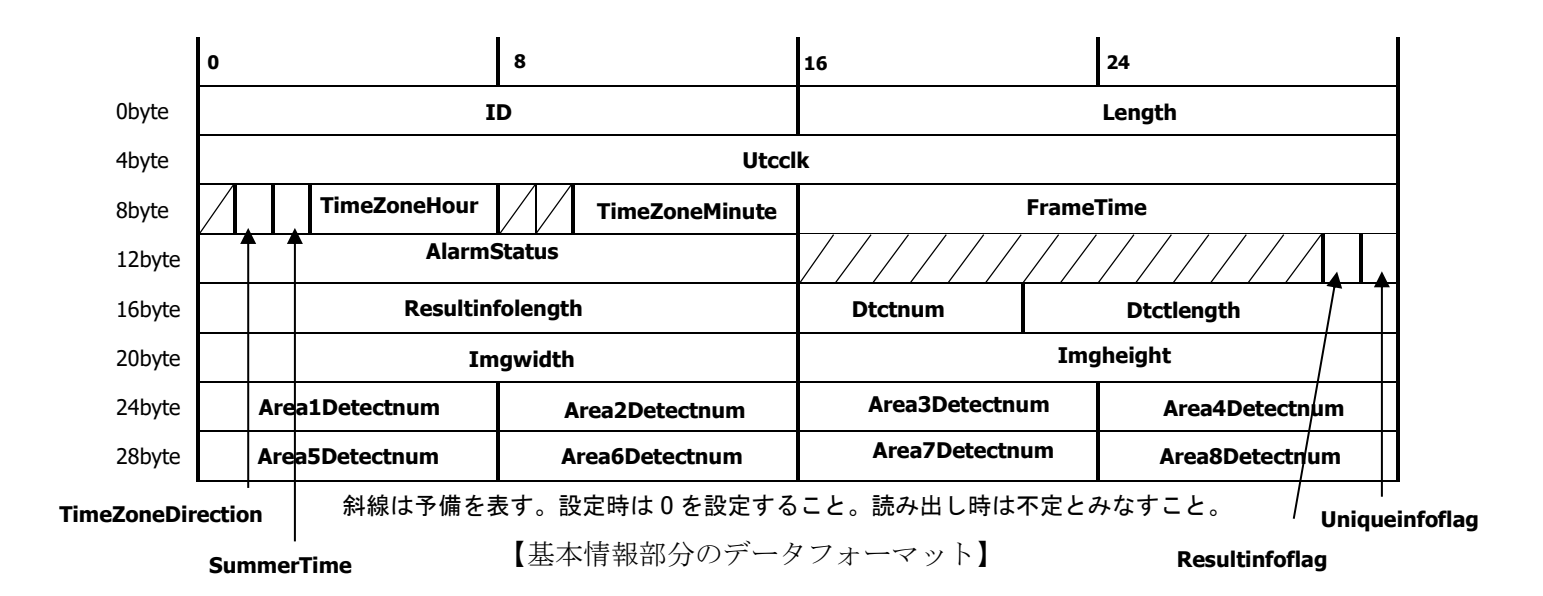

#### <span id="page-42-0"></span>**4.3. 検知枠情報**

結果情報は検出した枠の情報を格納している。

結果情報のデータ長は検出した枠の数および枠ごとのデータ長に依存する。検出した枠の数、枠ごとの データ長はそれぞれ基本情報の中の Dtctnum, Dtctlength であることから、

結果情報のデータ長 = Dtctnum × Dtctlength

であることがわかる。

結果情報は、本アプリケーションの「映像データに検知枠情報を付加する」設定が Off の場合は付与しな い。

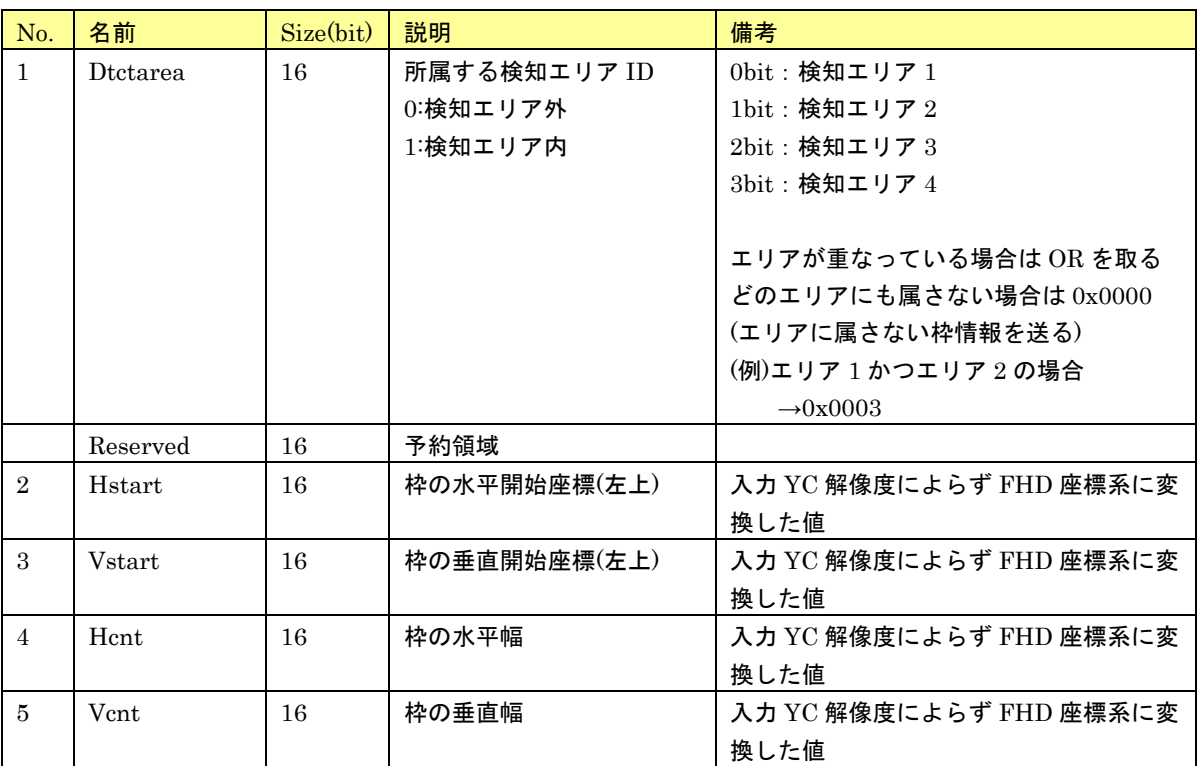

【検出枠ごとのデータ一覧】

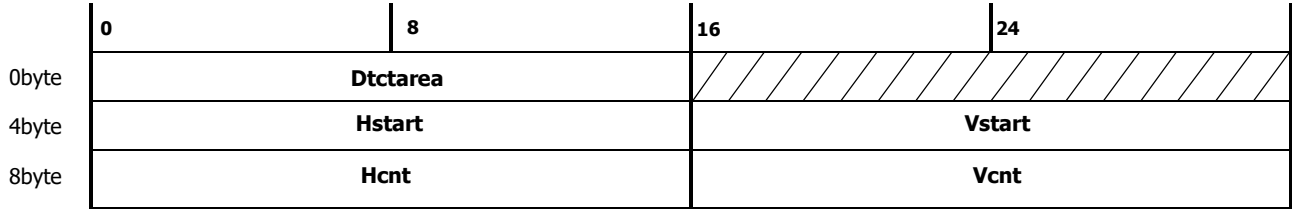

斜線は予備を表す。設定時は 0 を設定すること。読み出し時は不定とみなすこと。

【1 枠あたりのデータフォーマット】

# <span id="page-43-0"></span>**5. MQTT 定期送信**

カメラは MQTT クライアントとして MQTT プロトコルでメッセージを送信する。

# <span id="page-43-1"></span>**5.1. 設定仕様**

本アプリケーションで事前に以下の設定をする必要がある。

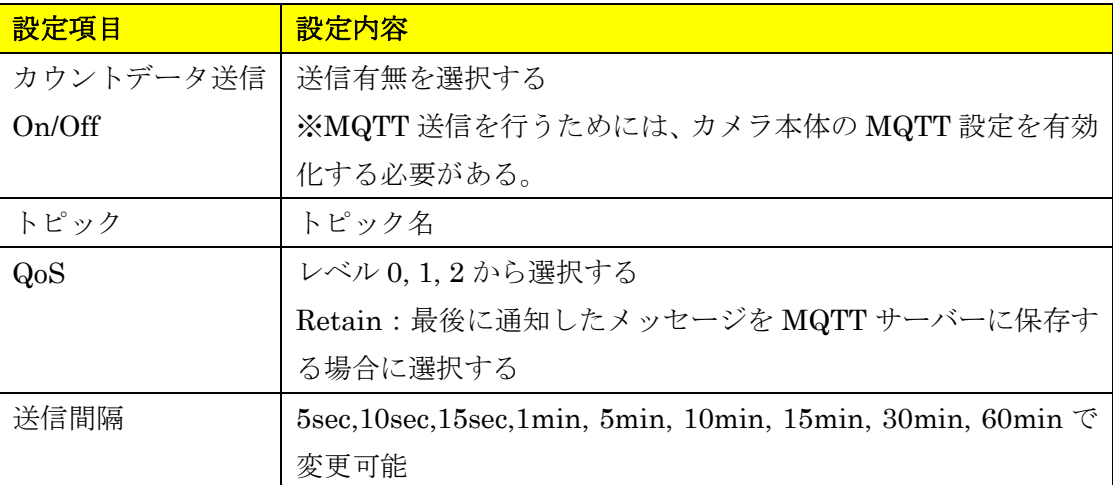

#### <span id="page-43-2"></span>**5.2. 電文詳細**

本アプリケーションは、下記電文を PUBLISH で送信する。

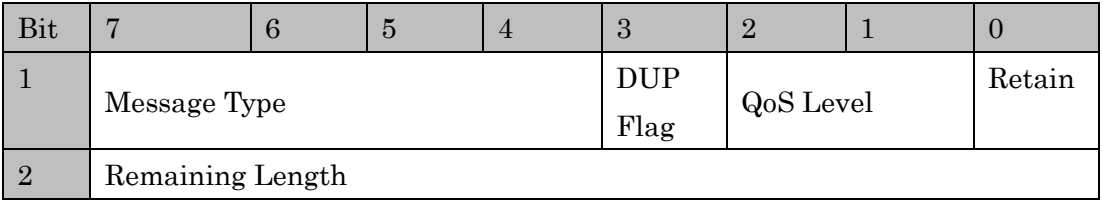

【固定ヘッダのデータ配置】

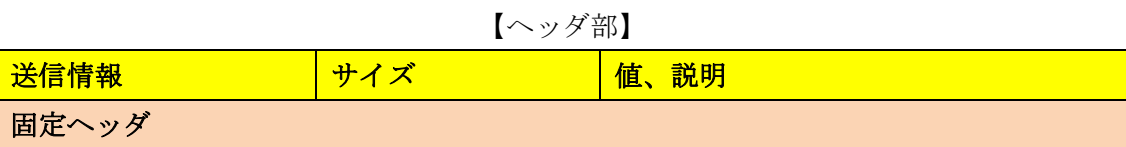

| Message Type       | 4bit (符号なし)      | メッセージタイプ (0~15)                                                             |
|--------------------|------------------|-----------------------------------------------------------------------------|
| DUP Flag           | 1bit             | 再送フラグ                                                                       |
|                    |                  | 0: 再送しない                                                                    |
|                    |                  | 1: 再送する                                                                     |
| QoS Level          | 2bit             | $Q_0S \nightharpoonup \nightharpoonup \nightharpoonup (Quality of Service)$ |
|                    |                  | levels)                                                                     |
|                    |                  | $0:$ At most once                                                           |
|                    |                  | 1: At least once                                                            |
|                    |                  | 2: Exactly once                                                             |
| Retain             | 1bit             | Retain フラグ                                                                  |
|                    |                  | $0:$ Off                                                                    |
|                    |                  | 1:On                                                                        |
| Remaining Length   | 8bit             | 可変ヘッダとペイロード                                                                 |
| 可変ヘッダ              |                  |                                                                             |
| Msg Len            | 16bit (MSB, LSB) | ペイロードの長さ                                                                    |
| Topic Length       | 16bit (MSB, LSB) | トピック名の長さ                                                                    |
| Topic              | UTF-encoded      | トピック名                                                                       |
|                    | string           |                                                                             |
| Message Identifier | 16bit(MSB, LSB)  | メッセージ ID                                                                    |

【ペイロード部】

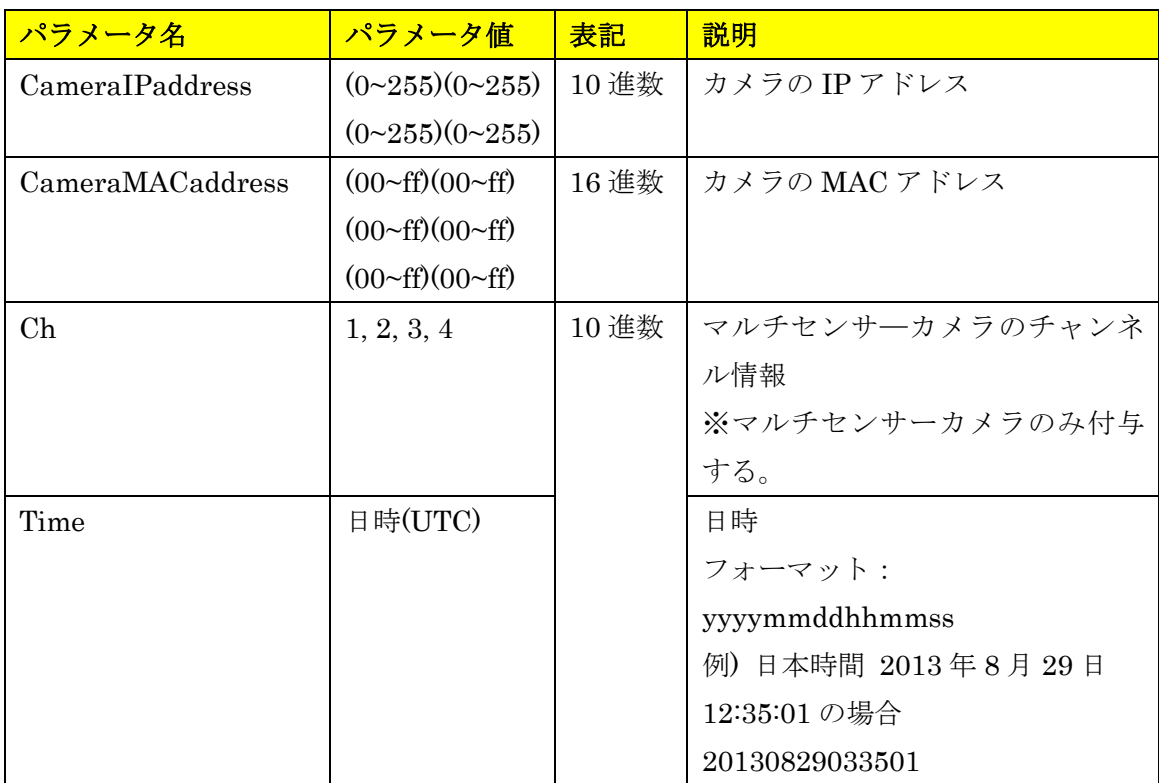

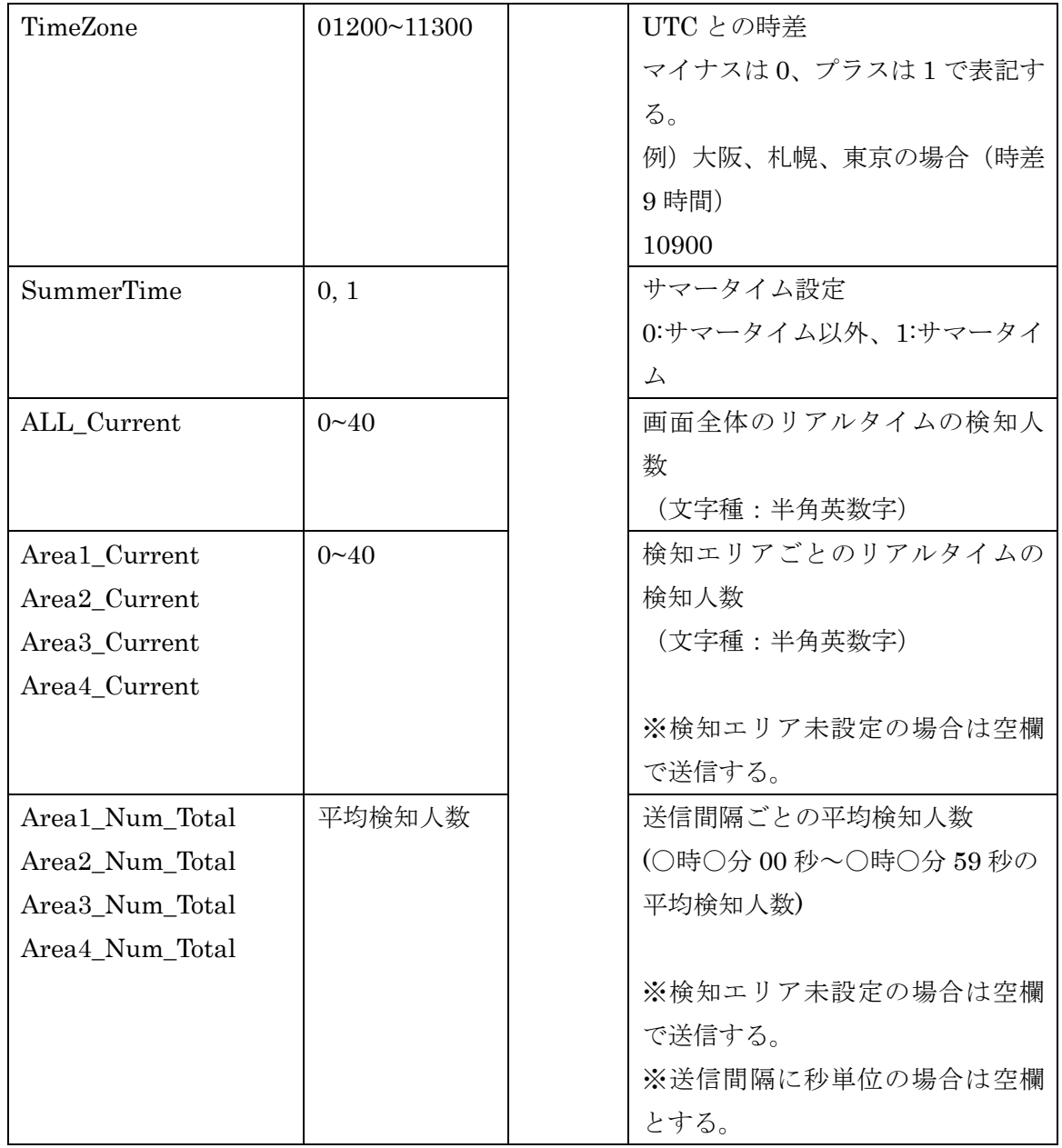

# <span id="page-45-0"></span>**5.3. ペイロードの送信フォーマット**

マルチセンサーカメラ(MAC アドレス=00:80:45:0d:00:01)で、設定済み検知エリア={エリア 1、2}、 有効検知エリア={エリア 1}、送信間隔={1min}、送信時刻={日本時間 2021/1/11 20:05:00}の場合、

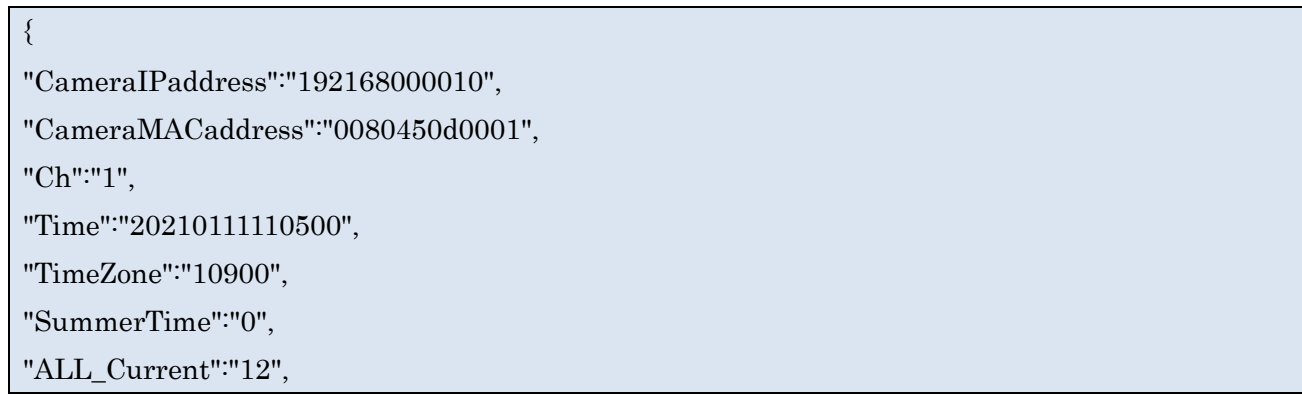

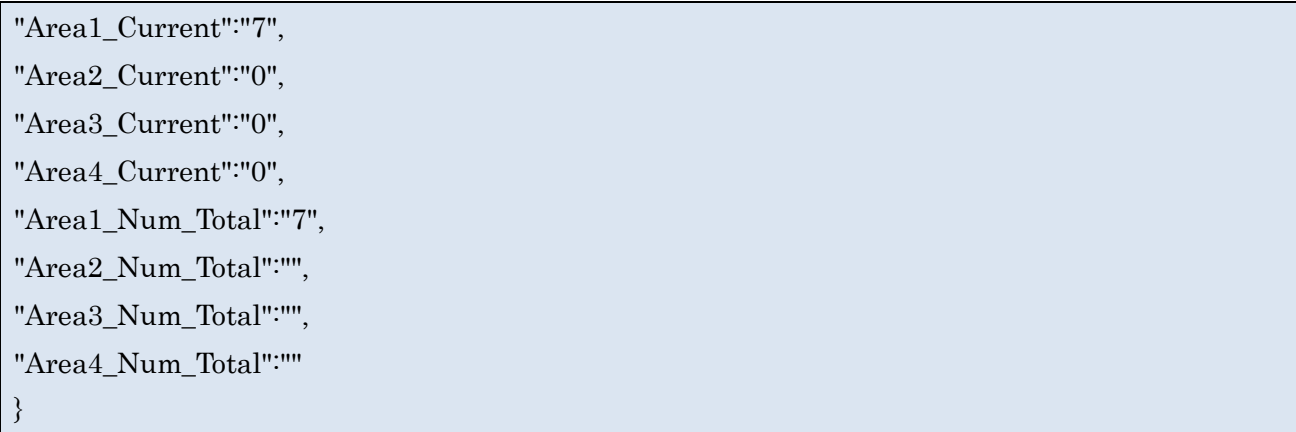

マルチセンサーカメラ以外のカメラ(MAC アドレス=00:80:45:0d:00:01)で、設定済み検知エリア={エリ ア 1、2}、有効検知エリア={エリア 2}、送信間隔={5sec}、送信時刻={日本時間 2021/1/11 20:05:00}の 場合、

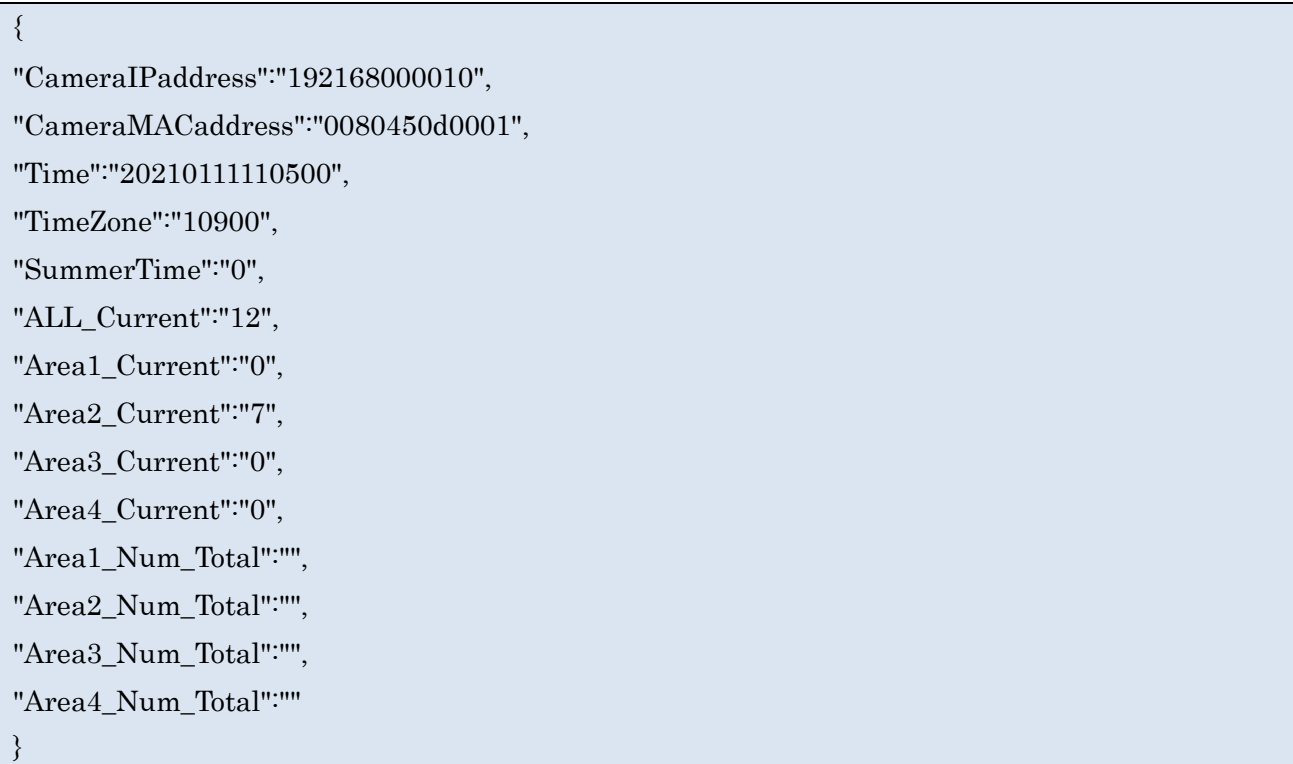

# <span id="page-47-0"></span>**6. ONVIF meta stream**

ONVIF®メタ情報には下記 2 種類がある。

- ① Analytics stream:最大 0.10 秒毎に定期的に送信される。
- ② Event stream:送信タイミングは、定期送信時(5 秒、10 秒 15 秒または 1 分ごと【設定によって 変更可能】)、またはアラーム発生時の 2 通りある。

※ONVIF は、ONVIF Inc.の商標です。

## <span id="page-47-1"></span>**6.1. Analytics stream**

パラメータ詳細

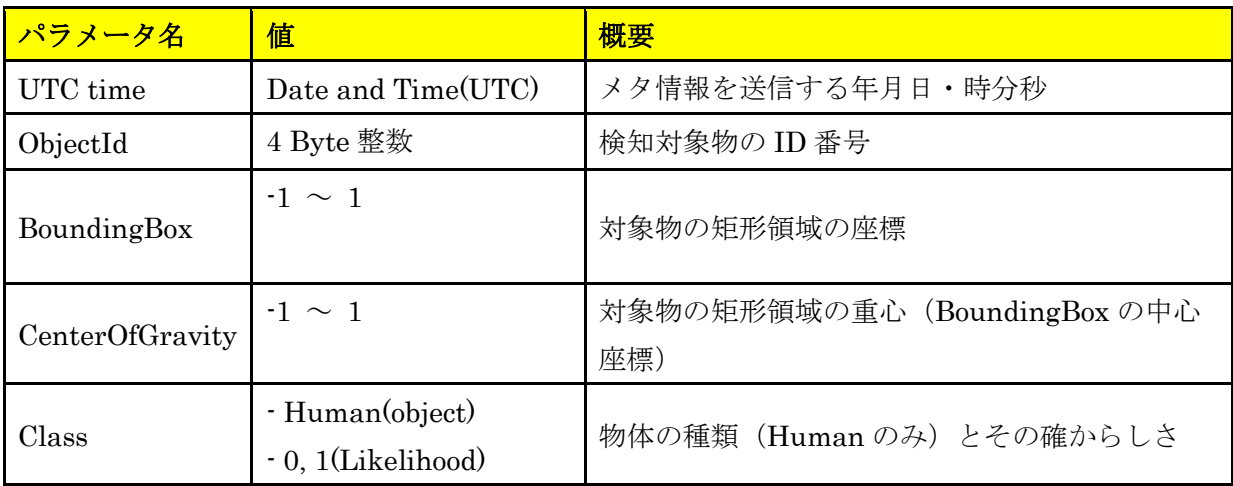

# Meta stream フォーマット例

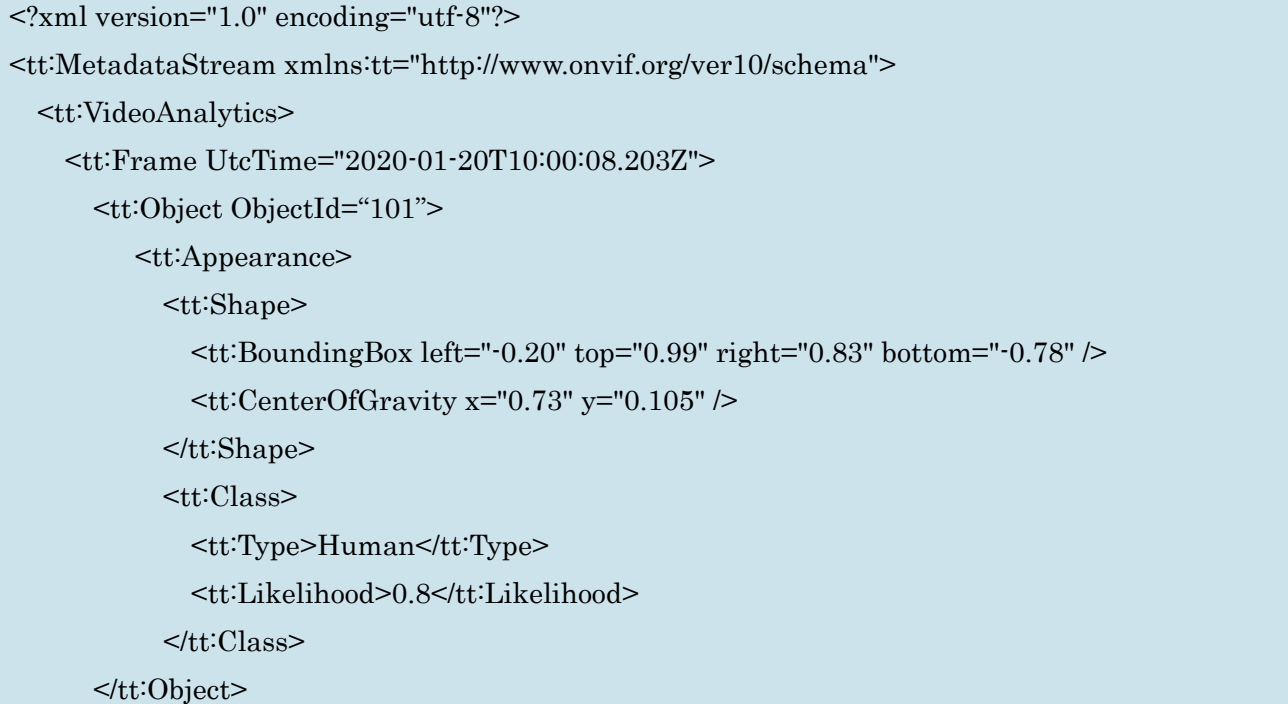

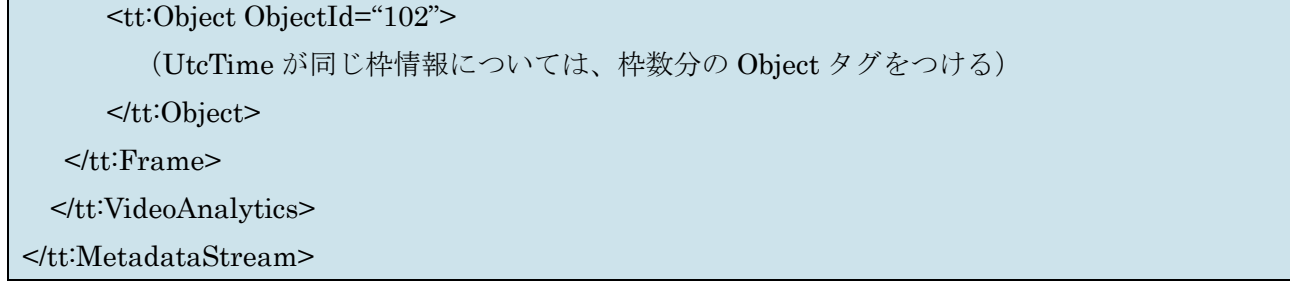

# <span id="page-48-0"></span>**6.2. Event stream**

# パラメータ詳細

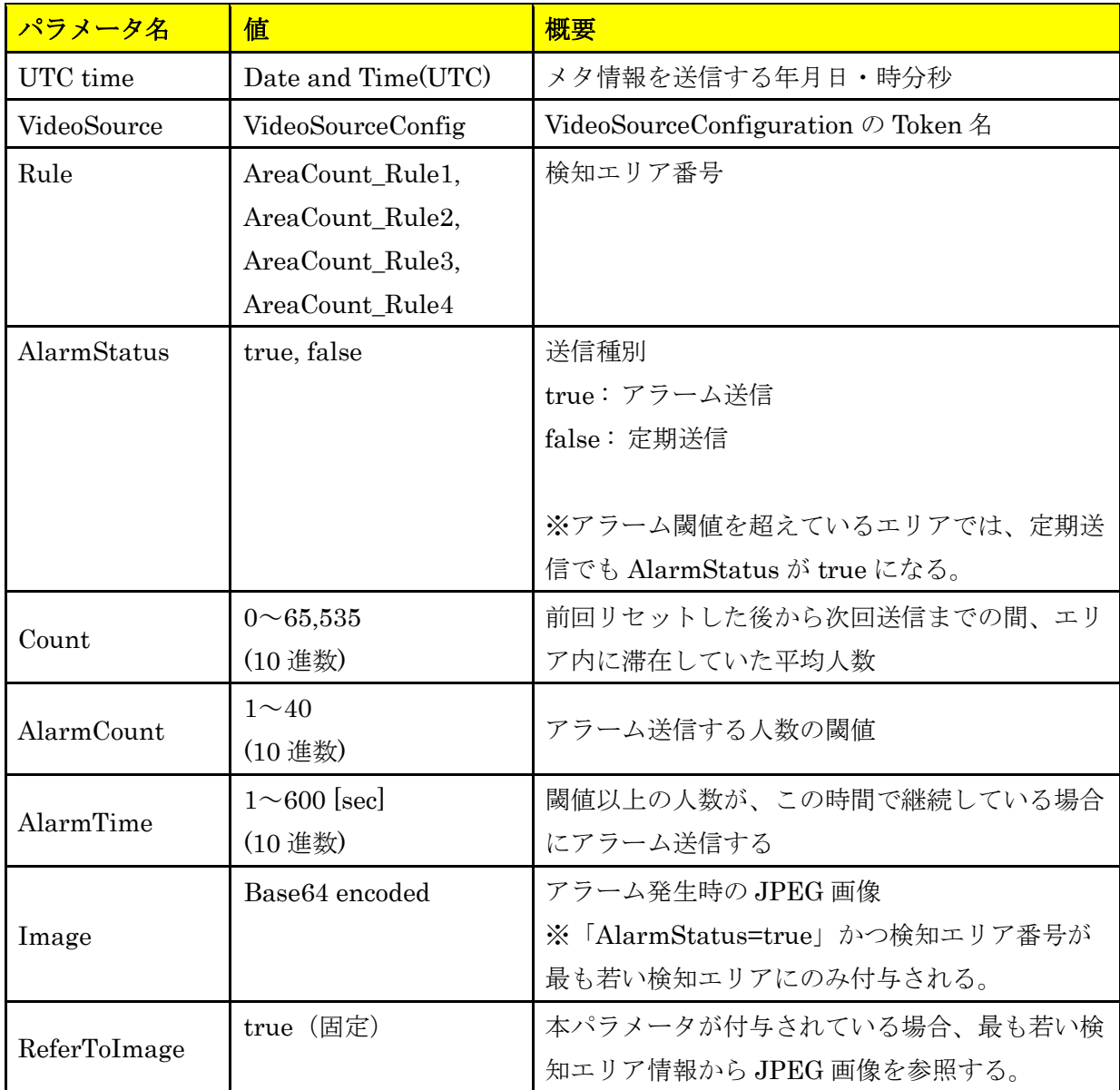

#### Meta stream フォーマット例 [15 秒または 1 分毎に定期送信する場合]

```
エリア1~3が有効、かつエリア2とエリア3でのみアラーム発生した場合
<?xml version="1.0" encoding="UTF-8"?>
<tt:MetaDataStream xmlns:tt="http://www.onvif.org/ver10/schema"
xmlns:wsnt=http://docs.oasis-open.org/wsn/b-2 
xmlns:xsd="http://www.w3.org/2001/XMLSchema">
<tt:Event>
<wsnt:NotificationMessage>
       <wsnt:Topic Dialect="http://www.onvif.org/ver10/tev/topicExpression/ConcreteSet"
                   xmlns:tns1=http://www.onvif.org/ver10/topics
                   xmlns:tnsipro1="http://i-pro.com/2021/onvif/event/topics">
        tns1:RuleEngine/CountAggregation/tnsipro1:AreaCounter
       </wsnt:Topic>
       <wsnt:Message>
         <tt:Message UtcTime="2021-07-02T17:00:00.346Z">
           <tt:Source>
             <tt:SimpleItem Name="VideoSoruce" Value="VideoSourceConfig"/>
             <tt:SimpleItem Name="Rule" Value="AreaCount_Rule1"/>
           </tt:Source>
           <tt:Data>
            <tt:SimpleItem Name="AlarmStatus" Value="false"/>
            <tt:SimpleItem Name="Count" Value="1"/>
            <tt:SimpleItem Name="AlarmCount" Value="5"/>
            <tt:SimpleItem Name="AlarmTime" Value="PT10S"/>
          </tt:Data>
         <tt:Message UtcTime="2021-07-02T17:00:00.346Z">
           <tt:Source>
             <tt:SimpleItem Name="VideoSoruce" Value="VideoSourceConfig"/>
             <tt:SimpleItem Name="Rule" Value="AreaCount_Rule2"/>
           </tt:Source>
           <tt:Data>
            <tt:SimpleItem Name="AlarmStatus" Value="true"/>
            <tt:SimpleItem Name="Count" Value="10"/>
            <tt:SimpleItem Name="AlarmCount" Value="5"/>
            <tt:SimpleItem Name="AlarmTime" Value="PT10S"/>
            <tt:ElementItem Name="Image">
              <xsd:base64Binary>/9j//gBMAB ((*snip*)) v1/CgR//2Q==</xsd:base64Binary>
            </tt:ElementItem>
```
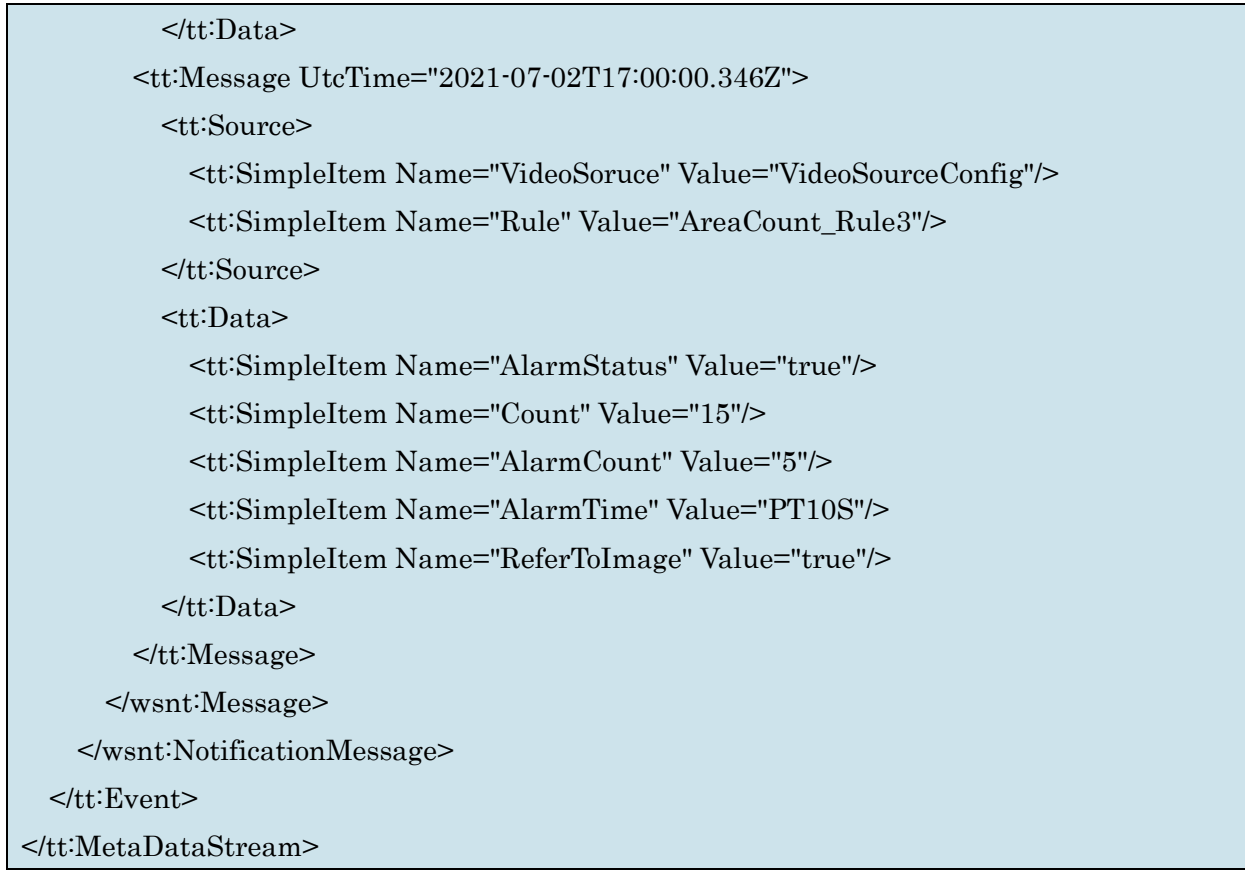

# Meta stream フォーマット例 [15 秒または 1 分毎に定期送信する場合]

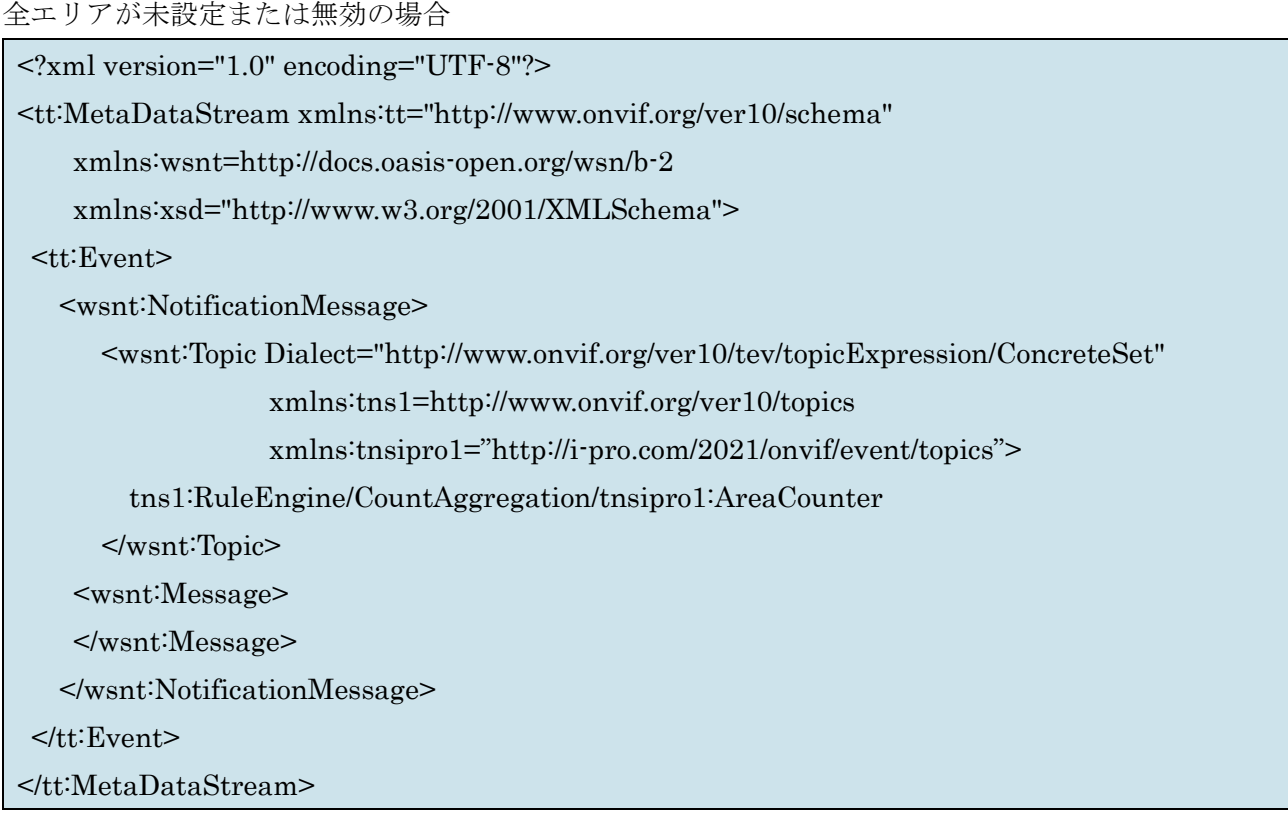

## Meta stream フォーマット例 [アラーム発生時に送信する場合]

```
エリア1~4が有効で、エリア1とエリア4でのみアラーム発生した場合
 <?xml version="1.0" encoding="UTF-8"?>
 <tt:MetaDataStream xmlns:tt="http://www.onvif.org/ver10/schema"
        xmlns:wsnt=http://docs.oasis-open.org/wsn/b-2 
        xmlns:xsd="http://www.w3.org/2001/XMLSchema">
   <tt:Event>
    <wsnt:NotificationMessage>
         <wsnt:Topic Dialect="http://www.onvif.org/ver10/tev/topicExpression/ConcreteSet"
                        xmlns:tns1=http://www.onvif.org/ver10/topics
                       xmlns:tnsipro1="http://i-pro.com/2021/onvif/event/topics">
            tns1:RuleEngine/CountAggregation/tnsipro1:AreaCounter
         </wsnt:Topic>
         <wsnt:Message>
           <tt:Message UtcTime="2021-07-02T16:53:00.256Z">
              <tt:Source>
                <tt:SimpleItem Name="VideoSoruce" Value="VideoSourceConfig"/>
                <tt:SimpleItem Name="Rule" Value="AreaCount_Rule1"/>
              </tt:Source>
              <tt:Data>
               <tt:SimpleItem Name="AlarmStatus" Value="true"/>
               <tt:SimpleItem Name="Count" Value="10"/>
               <tt:SimpleItem Name="AlarmCount" Value="5"/>
               <tt:SimpleItem Name="AlarmTime" Value="PT10S"/>
               <tt:ElementItem Name="Image">
                \langle x\bar{x}\rangle = \langle x\bar{x}\rangle < \langle 4\bar{B} \rangle = \langle 9\bar{B} \rangle = \langle x\bar{B} \rangle = \langle x\bar{B} \rangle = \langle x\bar{B} \rangle = \langle x\bar{B} \rangle = \langle x\bar{B} \rangle = \langle x\bar{B} \rangle = \langle x\bar{B} \rangle = \langle x\bar{B} \rangle = \langle x\bar{B} \rangle = \langle x\bar{B} \rangle = \langle x\bar{B} \rangle = \</tt:ElementItem>
             </tt:Data>
           </tt:Message>
          <tt:Message UtcTime="2021-07-02T16:53:00.256Z">
              <tt:Source>
                <tt:SimpleItem Name="VideoSoruce" Value="VideoSourceConfig"/>
                <tt:SimpleItem Name="Rule" Value="AreaCount_Rule4"/>
              </tt:Source>
              <tt:Data>
               <tt:SimpleItem Name="AlarmStatus" Value="true"/>
               <tt:SimpleItem Name="Count" Value="10"/>
               <tt:SimpleItem Name="AlarmCount" Value="5"/>
```
<tt:SimpleItem Name="AlarmTime" Value="PT10S"/> <tt:SimpleItem Name="ReferToImage" Value="true"/>  $\le$ /tt:Data>  $\lt$ /tt:Message>  $<$ /wsnt:Message $>$ </wsnt:NotificationMessage>  $<$ /tt:Event $>$  $<$ /tt:MetaDataStream>

# <span id="page-53-0"></span>**7. MQTT アラーム通知**

カメラは MQTT クライアントとして、MQTT プロトコルでアラーム発生時にメッセージを送信する。

### <span id="page-53-1"></span>**7.1. 設定仕様**

本アプリケーションで事前に以下の設定をする必要がある。

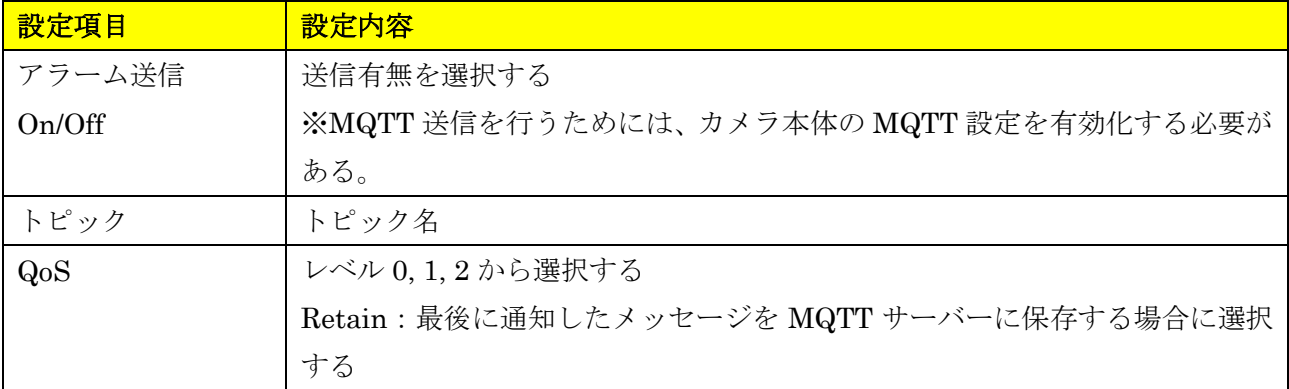

#### <span id="page-53-2"></span>**7.2. 電文詳細**

本アプリケーションは、下記電文を PUBLISH で送信する。

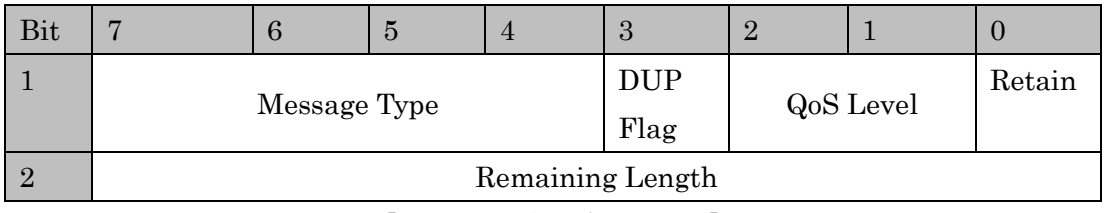

【固定ヘッダのデータ配置】

| 送信情報         | サイズ         | 値、説明                                                      |  |
|--------------|-------------|-----------------------------------------------------------|--|
| 固定ヘッダ        |             |                                                           |  |
| Message Type | 4bit (符号なし) | メッセージタイプ (0~15)                                           |  |
| DUP Flag     | 1bit        | 再送フラグ                                                     |  |
|              |             | 0: 再送しない                                                  |  |
|              |             | 1: 再送する                                                   |  |
| QoS Level    | 2bit        | $QoS \cup \Diamond \lor \lor$ (Quality of Service levels) |  |
|              |             | 0: At most once                                           |  |
|              |             | 1: At least once                                          |  |
|              |             | 2: Exactly once                                           |  |
| Retain       | 1bit        | Retain フラグ                                                |  |
|              |             | $0:$ Off                                                  |  |

【ヘッダ部】

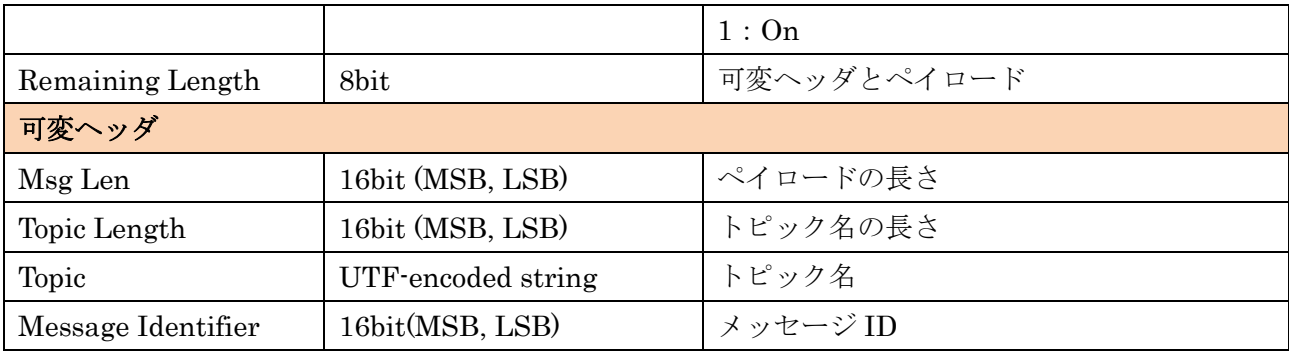

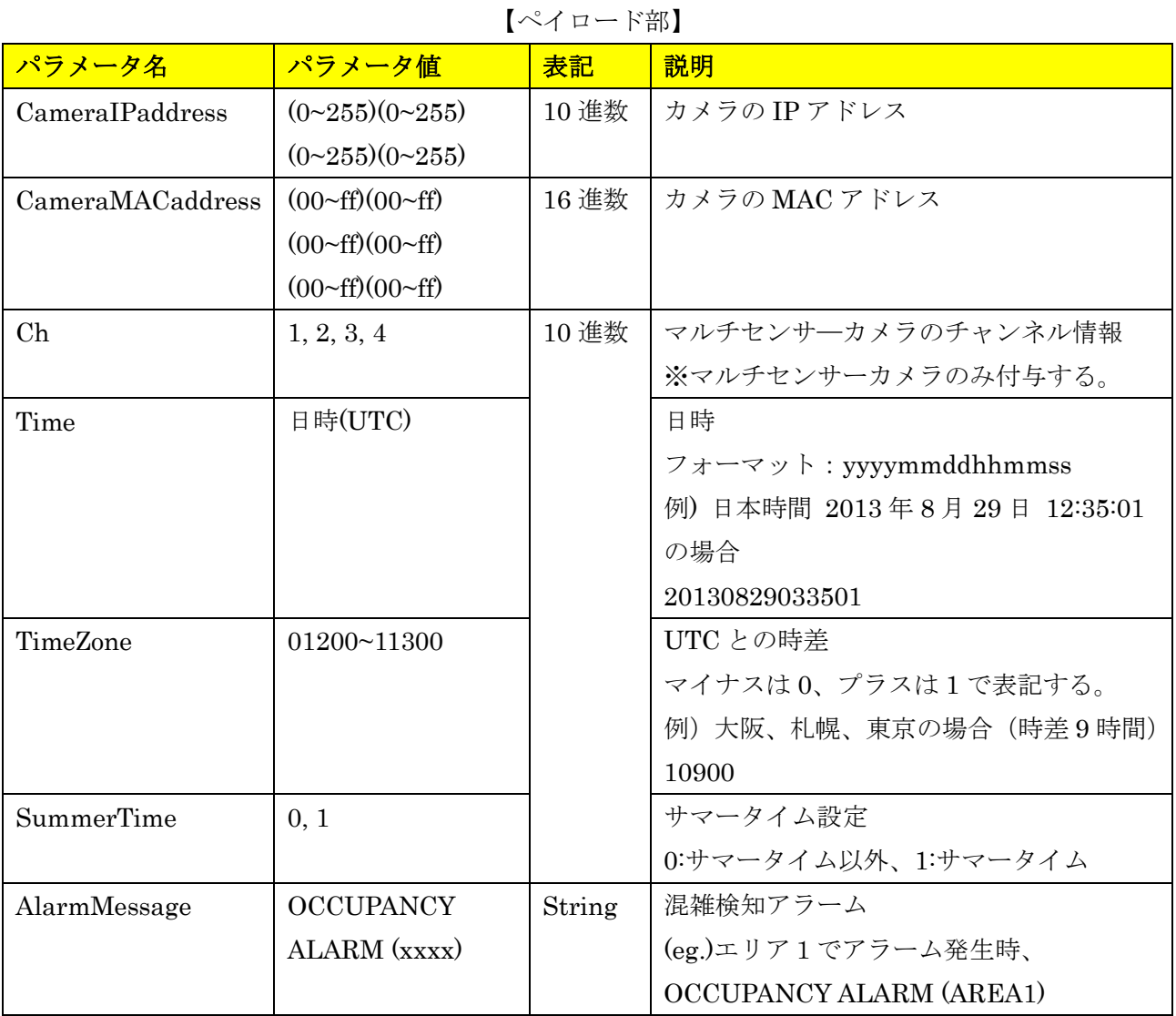

### <span id="page-54-0"></span>**7.3. ペイロードの送信フォーマット**

{

【マルチセンサーカメラの場合】カメラ(MAC アドレス=00:80:45:0d:00:01)で、日本時間 2021/01/11 18:10:00 に検知エリア3でアラーム発生した場合、

### "CameraIPaddress":"192168000010",

"CameraMACaddress":"0080450d0001",

```
 "Ch":"1",
 "Time":"20210111091000",
 "TimeZone":"10900",
 "SummerTime":"0",
"AlarmMessage":"OCCUPANCY ALARM (AREA3)"
```
## <span id="page-55-0"></span>**8. 独自アラーム通知**

}

独自アラーム通知については、下記ドキュメントを参照。 CGI\_Command\_h265\_supported\_models\_j.pdf 7.10 独自アラーム通知仕様 (TCP 通知)

混雑検知の独自アラーム通知は、下記のメッセージ ID で送信される。

| Message name    | <b>Extension area</b> |                   |                               |  |
|-----------------|-----------------------|-------------------|-------------------------------|--|
|                 | Category              | <b>Message ID</b> | Message(ASCII)                |  |
| Occupancy Alarm | 0x01                  | 0x62              | <b>OCCUPANCY ALARM(AREA1)</b> |  |
| (Area1)         |                       |                   |                               |  |
| Occupancy Alarm | 0x01                  | 0x63              | <b>OCCUPANCY ALARM(AREA2)</b> |  |
| (Area2)         |                       |                   |                               |  |
| Occupancy Alarm | 0x01                  | 0x64              | <b>OCCUPANCY ALARM(AREA3)</b> |  |
| (Area3)         |                       |                   |                               |  |
| Occupancy Alarm | 0x01                  | 0x65              | <b>OCCUPANCY ALARM(AREA4)</b> |  |
| (Area4)         |                       |                   |                               |  |

# <span id="page-56-0"></span>**9. HTTP アラーム通知**

HTTP アラーム通知については、下記ドキュメントを参照。

CGI\_Command\_h265\_supported\_models\_j\_vxxx.pdf 7.11 HTTP アラーム通知仕様

本機能の HTTP アラーム通知は、下記の代替文字で情報を送信される。

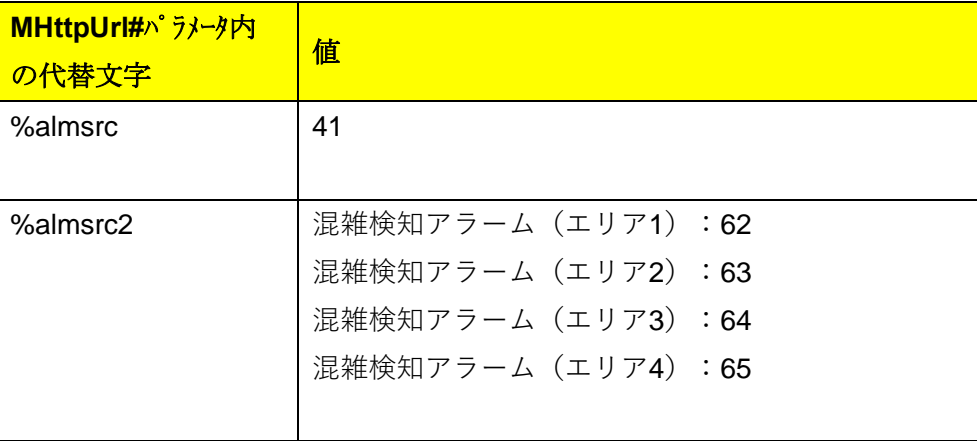

# <span id="page-57-0"></span>**10. 付録**

#### <span id="page-57-1"></span>**10.1. Meta Data Stream の使用方法について**

本製品は、下記2種類の RTSP URL でリクエストすることでメタ情報を送信する。なお、いずれのリク エストでも、本製品は同じフォーマットのメタ情報を送信する。

- ① i-PRO Original Stream
- ② ONVIF RTSP Stream

各リクエストの送信シーケンスを下記に記載する。

#### ① i-PRO Original Stream

・i-PRO 独自の RTSP URL である。

・Analytics Stream を要求する場合は「analytics=1」でリクエスト(RTSP URL)を送信する。な

お、マルチセンサーカメラの場合、メタ情報を受けるカメラのチャンネル番号を指定する。

例)チャンネル番号 4 で受ける場合は、

「rtsp://<ip>/Src/MediaInput/stream\_1/ch\_4?analytics=4」を指定する。

・Event Stream を要求する場合は「event=1」、両方を要求する場合は「analytics=1&event=1」でリ クエストを送信する。なお、マルチセンサーカメラの場合、どのカメラでメタ情報を受ける場合でも 「event=1」でリクエストを送信する。

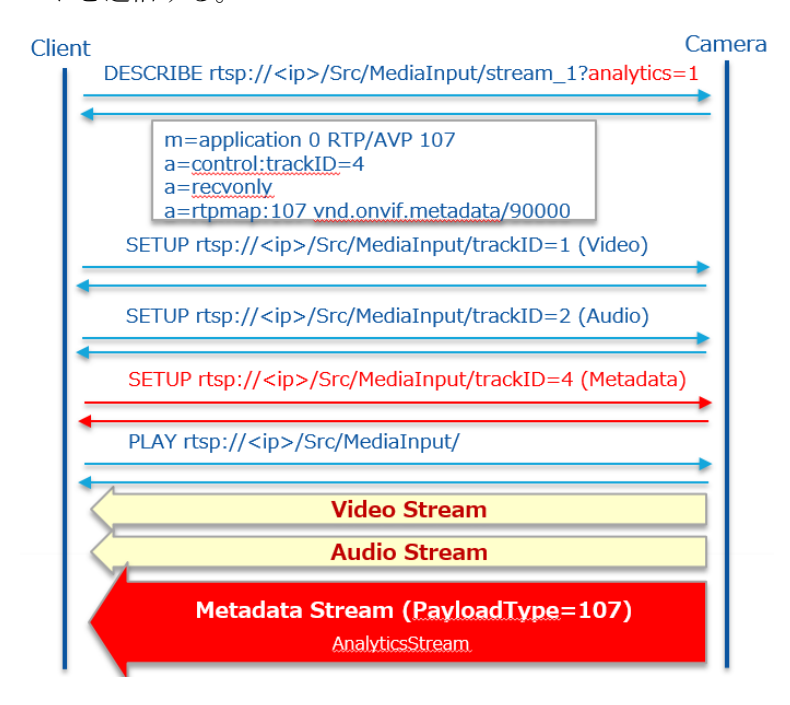

#### ② ONVIF RTSP Stream

- ・ONVIF コマンドによる構成
- SetMetadataConfiguration(Event filter, analytics flag)
- AddConfiguration(Add "metadata1" and "AnalyticsConfig" at "MediaProfile")
- ・ONVIF コマンドで RTSP URL を取得する(GetStreamUri)

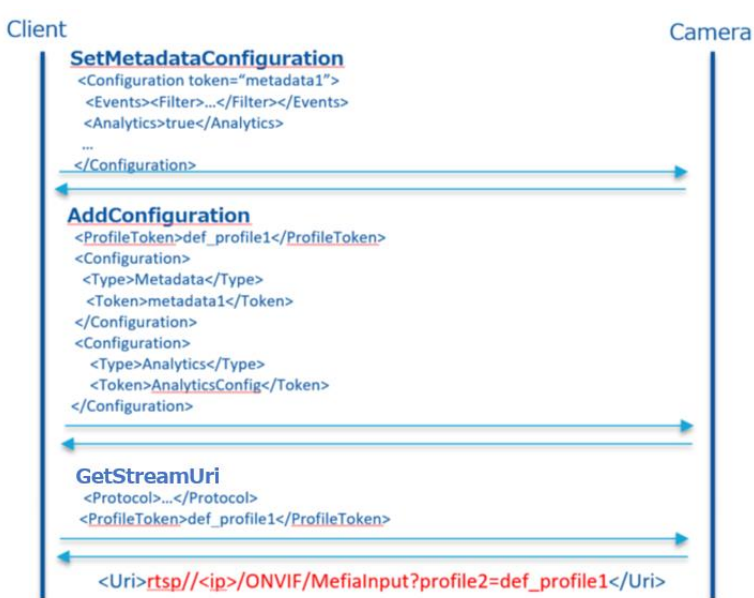

・ONVIF コマンドで取得した URL で配信する。

- Event Stream と Analytics Stream 両方を送信する。

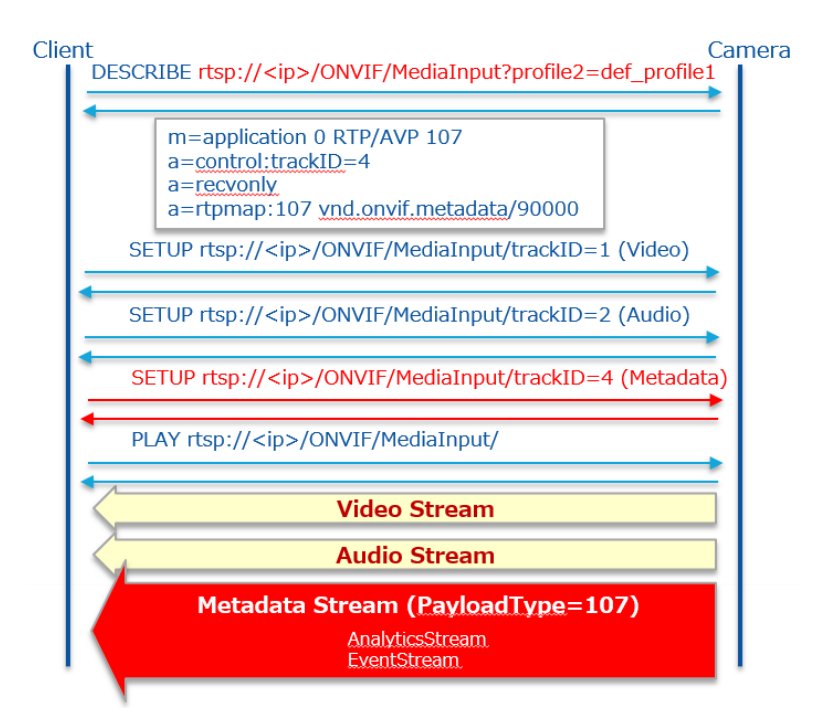

詳細はドキュメント「i-PRO\_ApplicationNote\_ONVIF.pdf」を参照。

# **10.2. CGI パラメータ一覧**

<span id="page-59-0"></span>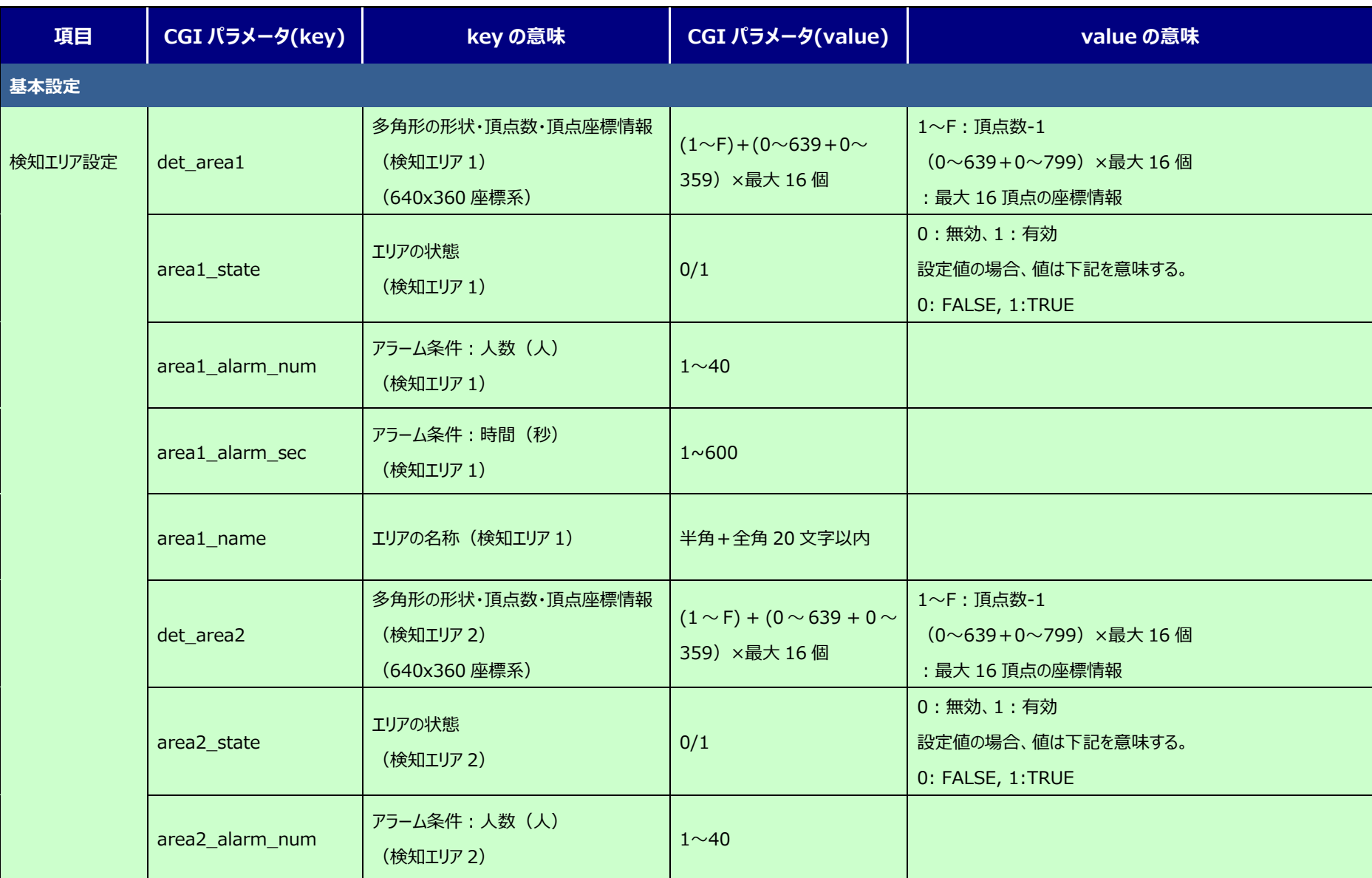

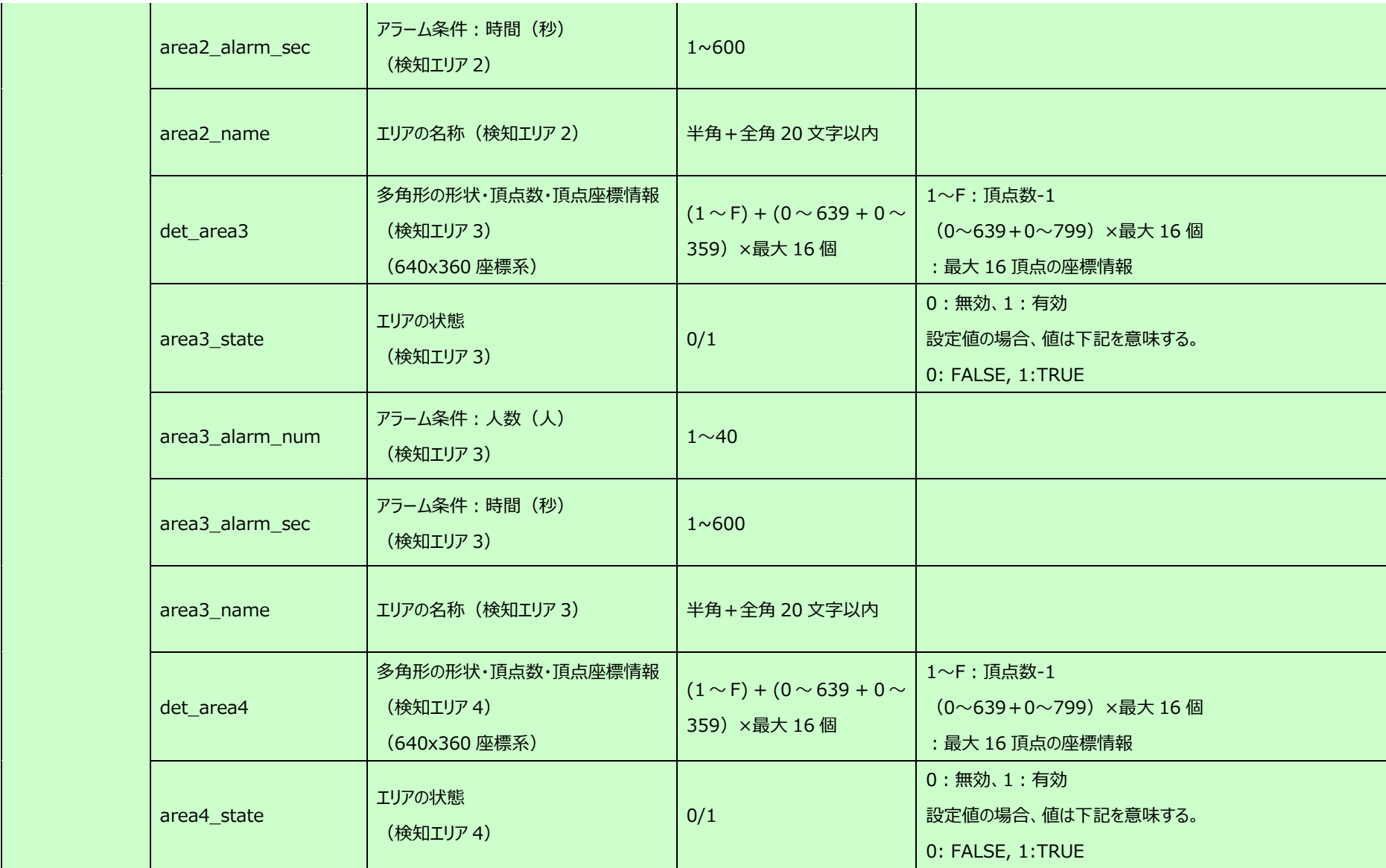

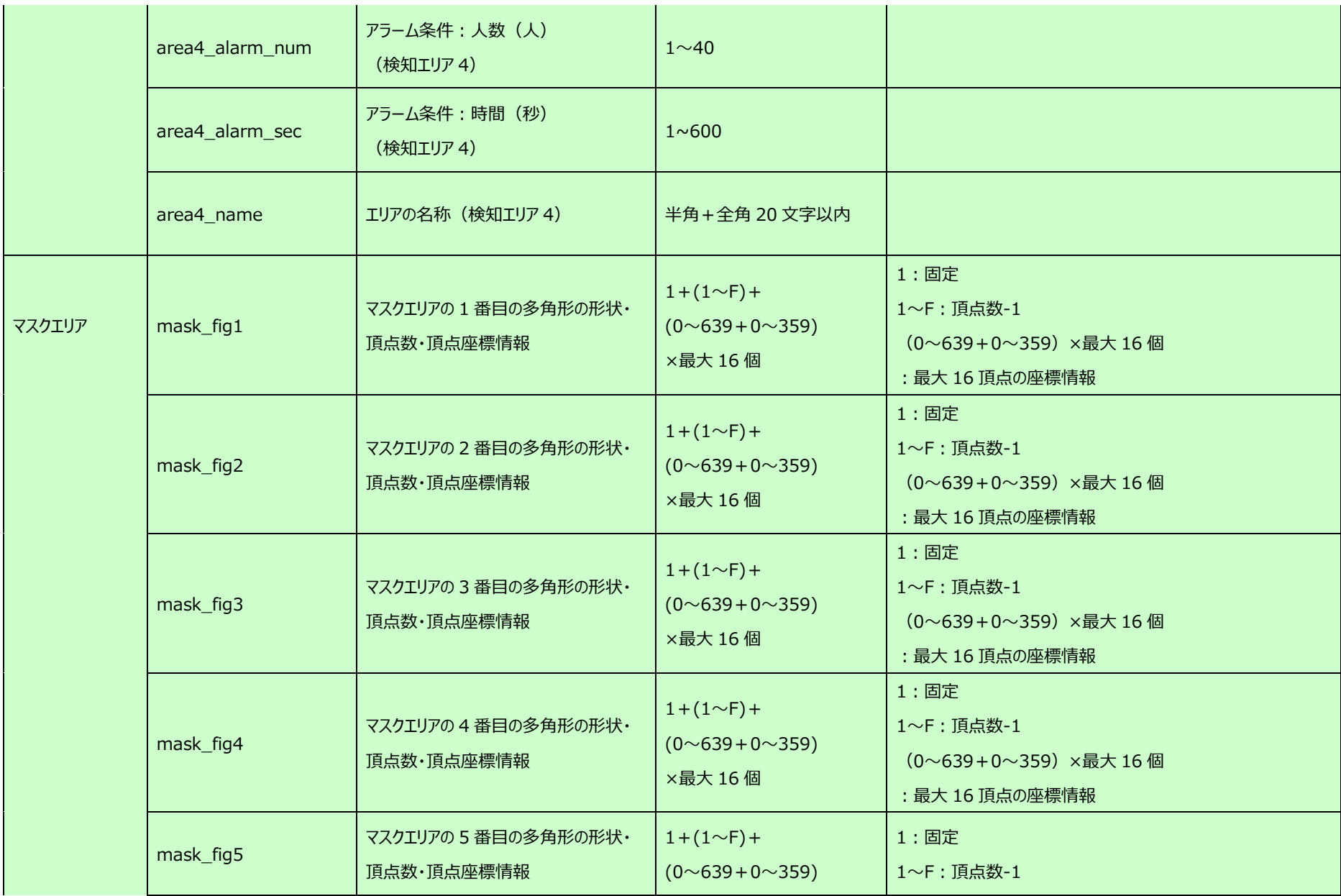

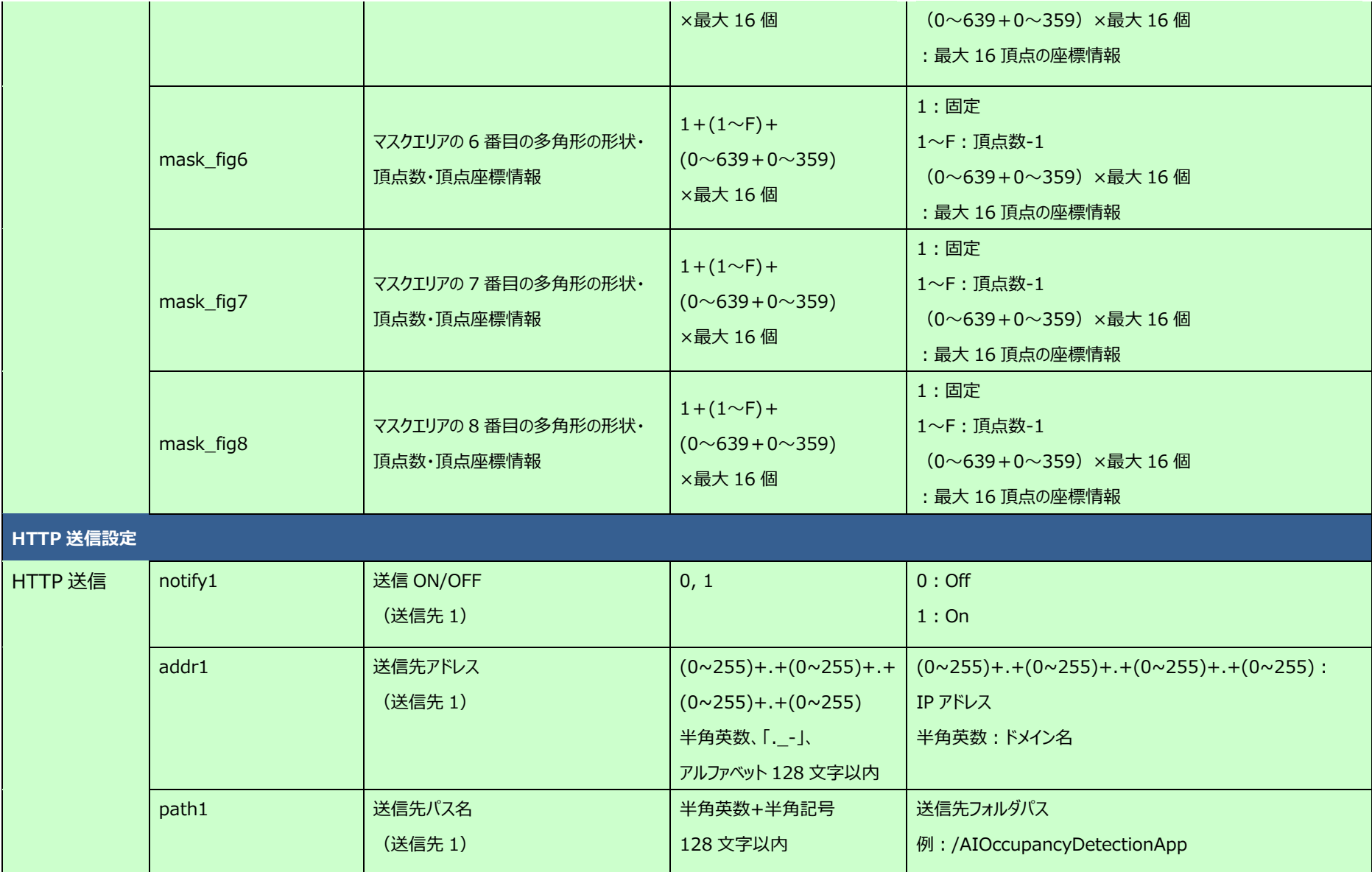

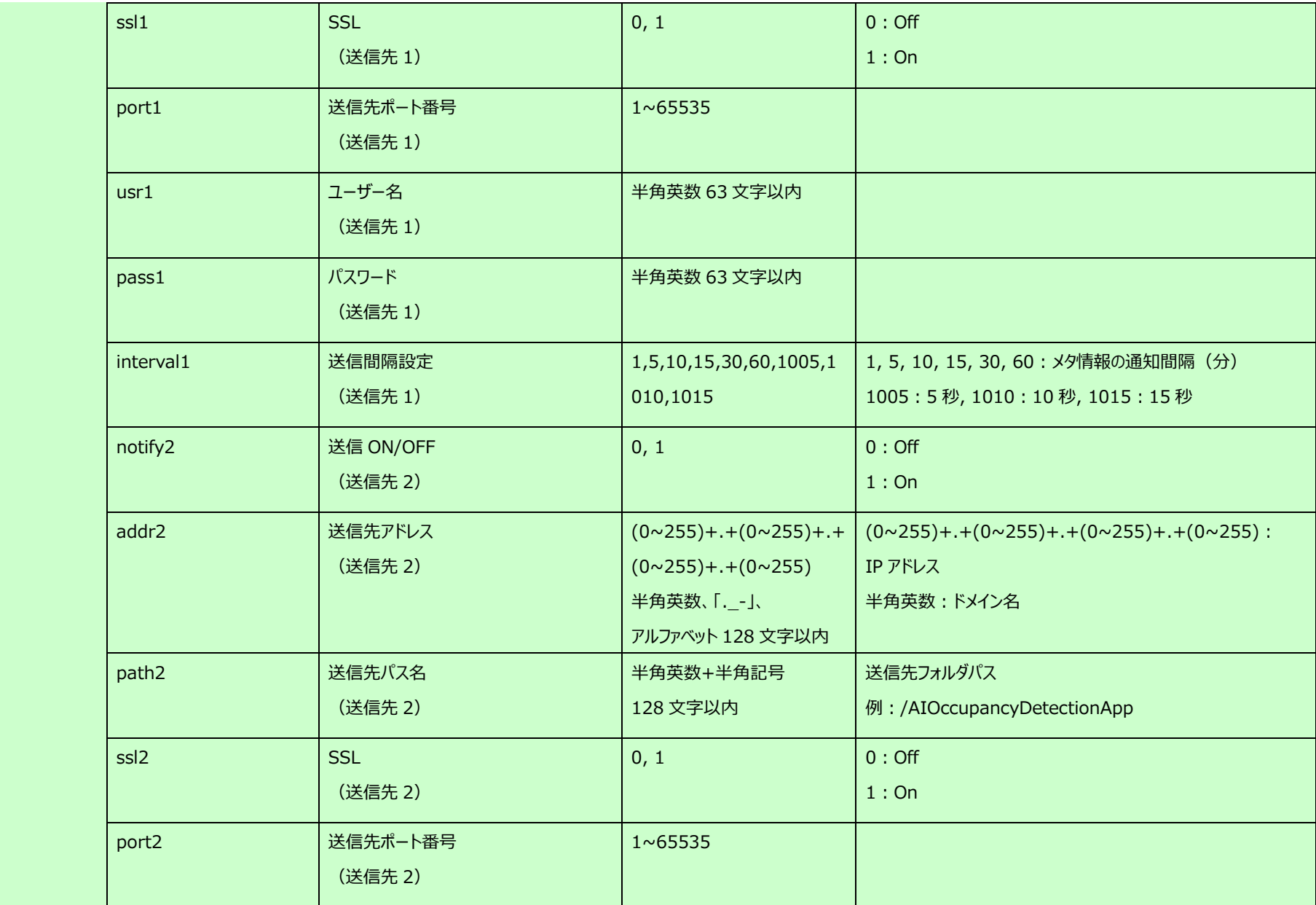

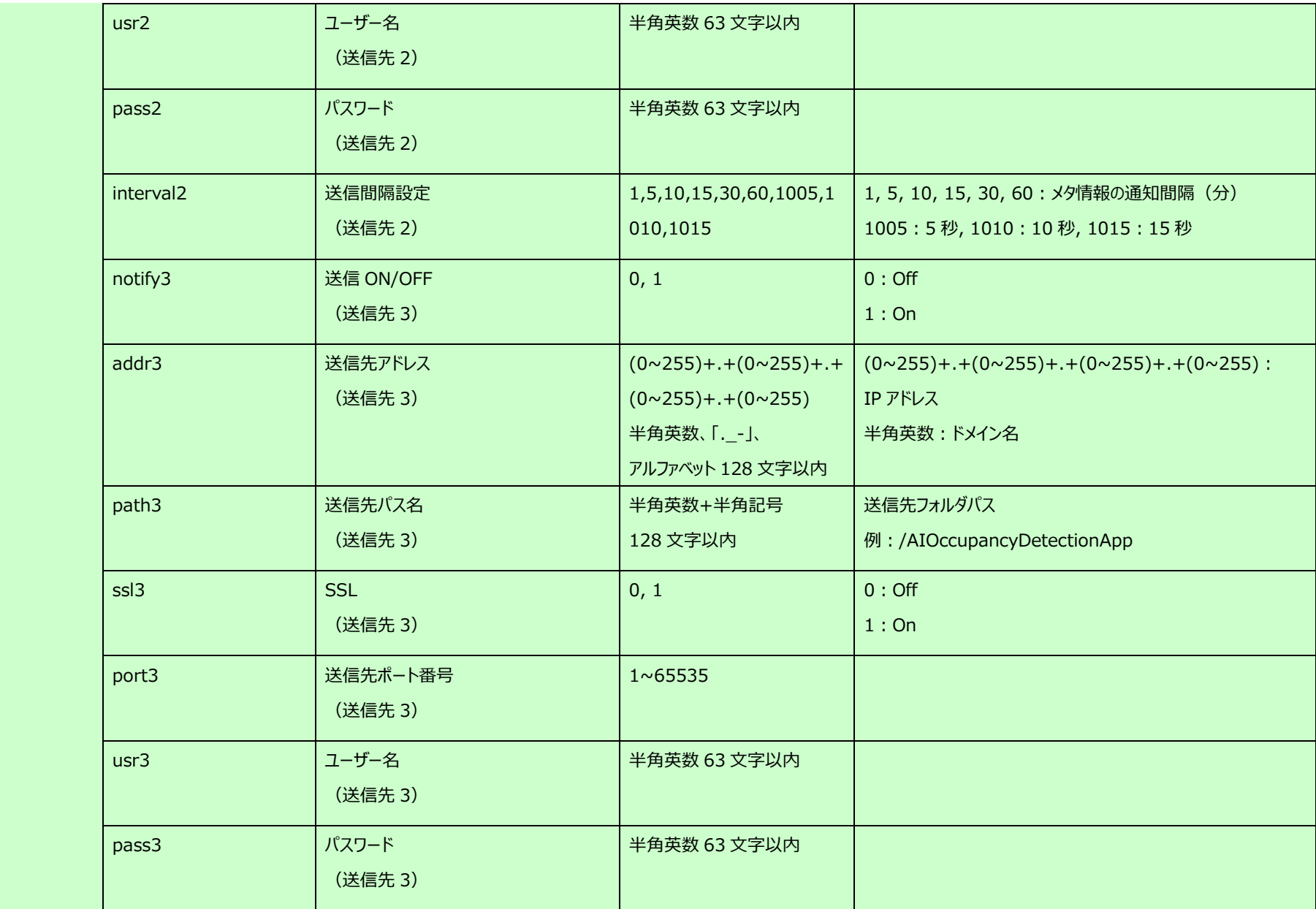

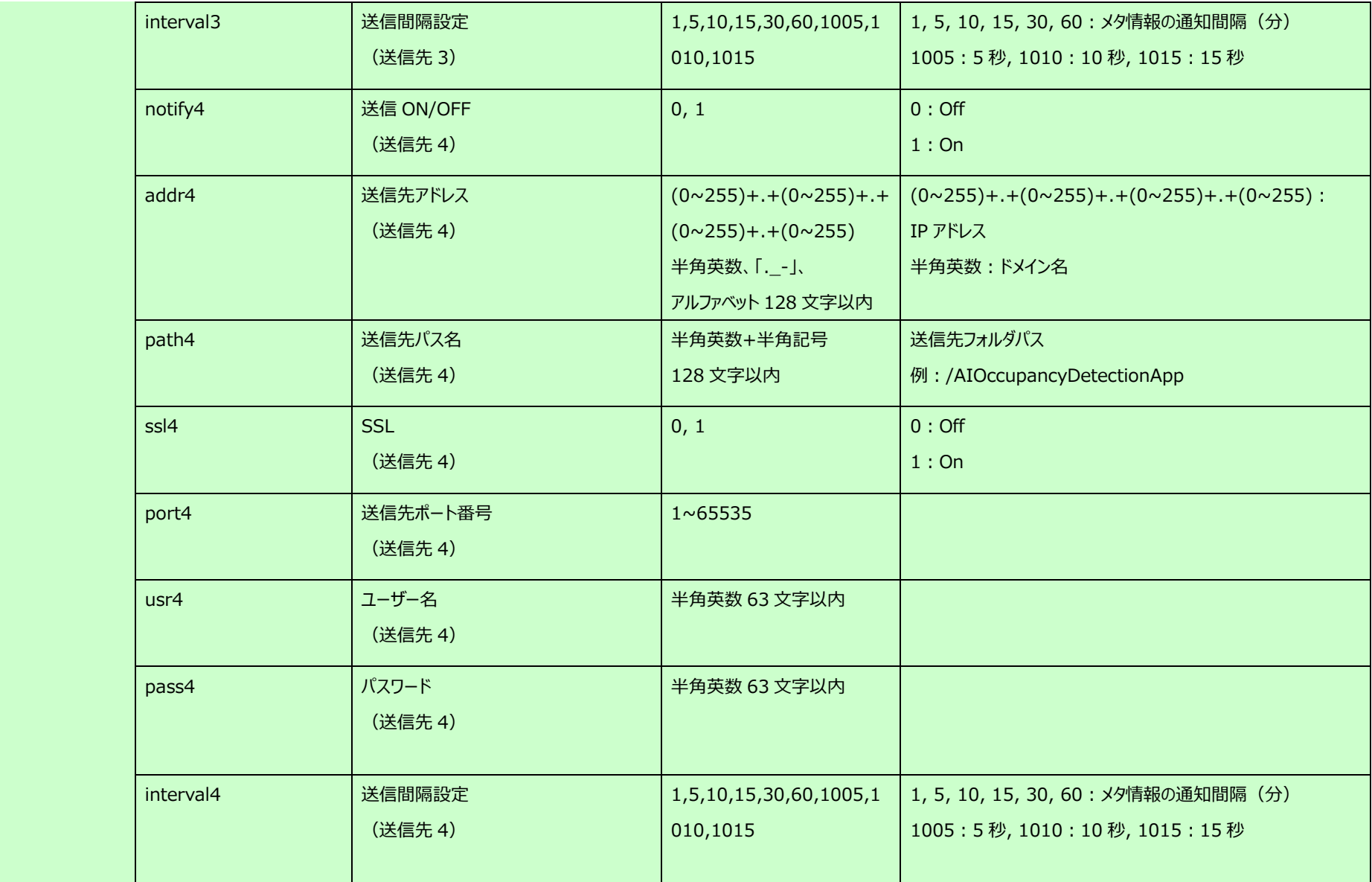

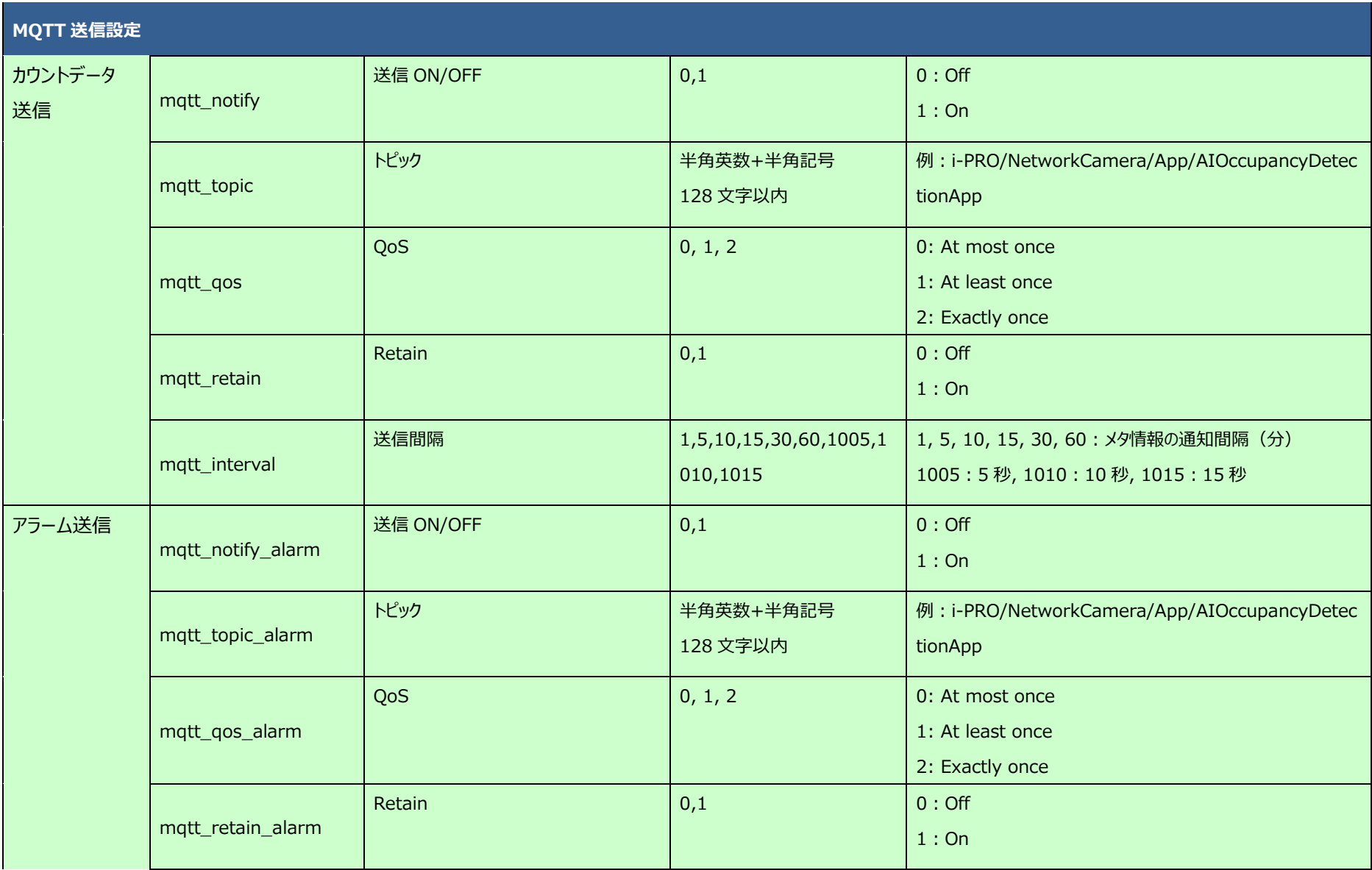

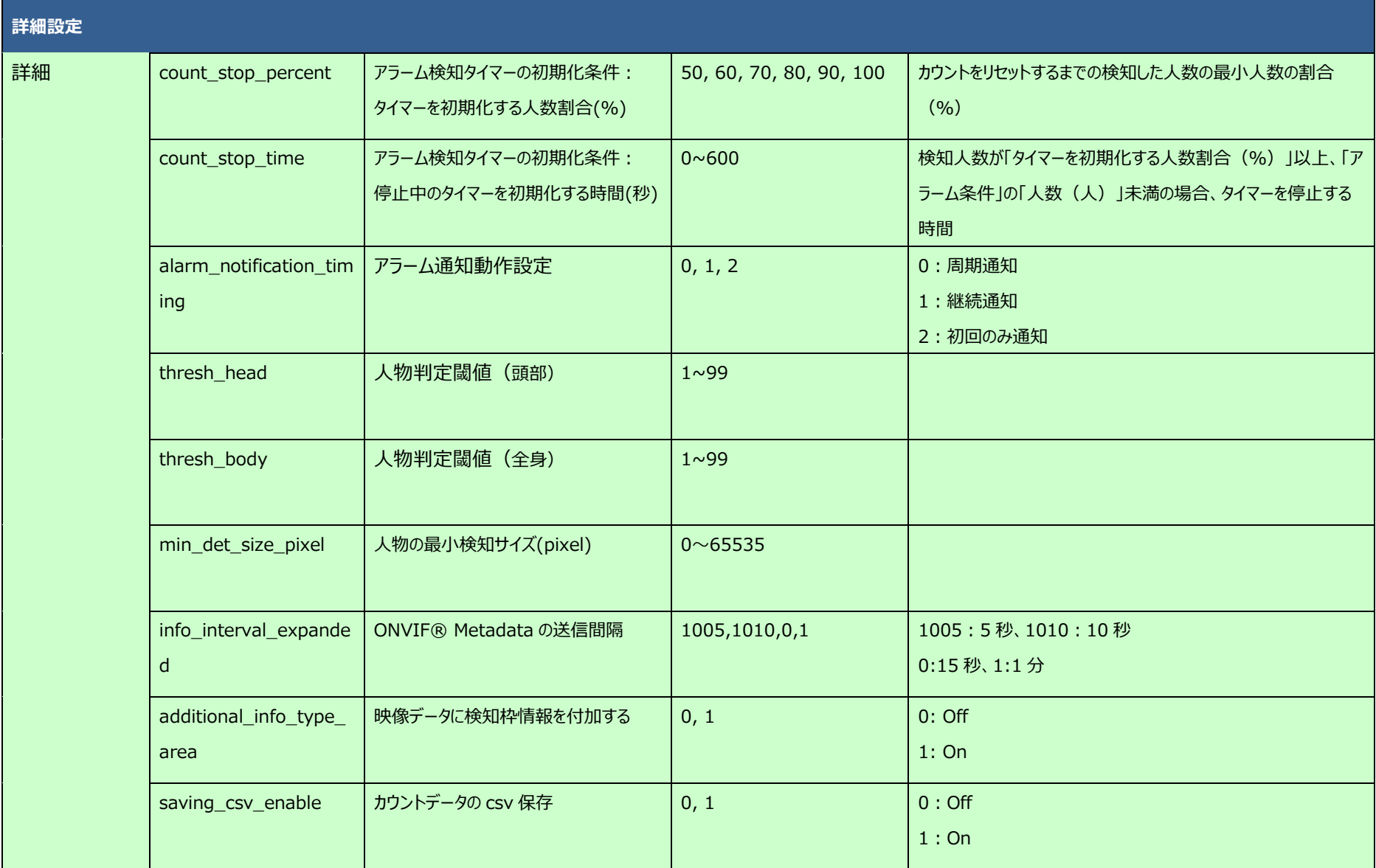